# MS440GX Motherboard Technical Product Specification

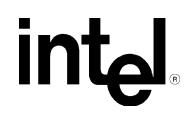

*June 1998*

*Order Number 710790-001*

The MS440GX motherboard may contain design defects or errors known as errata which may cause the product to deviate from published specifications. Current characterized errata are documented in the MS440GX Motherboard Specification Update.

# **Revision History**

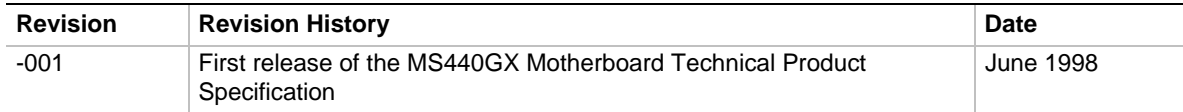

This product specification applies only to standard MS440GX motherboards with BIOS identifier 4M4SG0x0.86E.

Changes to this specification will be published in the MS440GX Motherboard Specification Update before being incorporated into a revision of this document.

Information in this document is provided in connection with Intel products. No license, express or implied, by estoppel or otherwise, to any intellectual property rights is granted by this document. Except as provided in Intel's Terms and Conditions of Sale for such products, Intel assumes no liability whatsoever, and Intel disclaims any express or implied warranty, relating to sale and/or use of Intel products including liability or warranties relating to fitness for a particular purpose, merchantability, or infringement of any patent, copyright or other intellectual property right Intel products are not designed, intended or authorized for use in any medical, life saving, or life sustaining applications or for any other application in which the failure of the Intel product could create a situation where personal injury or death may occur.

Intel retains the right to make changes to specifications and product descriptions at any time, without notice.

The MS440GX motherboard may contain design defects or errors known as errata which may cause the product to deviate from published specifications. Current characterized errata are available on request.

Contact your local Intel sales office or your distributor to obtain the latest specifications before placing your product order.

Copies of documents which have an ordering number and are referenced in this document, or other Intel literature, may be obtained from:

Intel Corporation P.O. Box 5937 Denver, CO 80217-9808

or call in North America 1-800-548-4725, Europe 44-0-1793-431-155, France 44-0-1793-421-777, Germany 44-0-1793-421-333, other Countries 708-296-9333.

† Third Brands and names are the property of their respective owners.

Copyright © Intel Corporation, 1998.

# **Preface**

This Technical Product Specification (TPS) specifies the board layout, components, connectors, power and environmental requirements, and the BIOS for the MS440GX motherboard. It describes the standard motherboard product and available manufacturing options.

# **Intended Audience**

The TPS is intended to provide detailed, technical information about the motherboard and its components to the vendors, system integrators, and other engineers and technicians who need this level of information. It is specifically not intended for general audiences.

# **What this Document Contains**

#### **Chapter Description**

- 1 A description of the hardware used on this board
- 2 A map of the resources of the board
- 3 Features supported by the BIOS Setup program
- 4 The contents of the BIOS Setup program's menus and submenus
- 5 A description of the BIOS error messages, beep codes, and POST codes
- 6 A listing of where to find information about specifications supported by the motherboard

# **Typographical Conventions**

This section contains information about the conventions used in this specification. Not all of these symbols and abbreviations appear in all specifications of this type.

## **Notes, Cautions, and Warnings**

### ✏ **NOTE**

A note calls attention to important information.

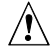

# $\hat{I}$  **CAUTION**

Cautions are included to help you avoid damaging hardware or losing data.

# **WARNING**

Warnings indicate conditions which, if not observed, can cause personal injury.

## **Other Common Notation**

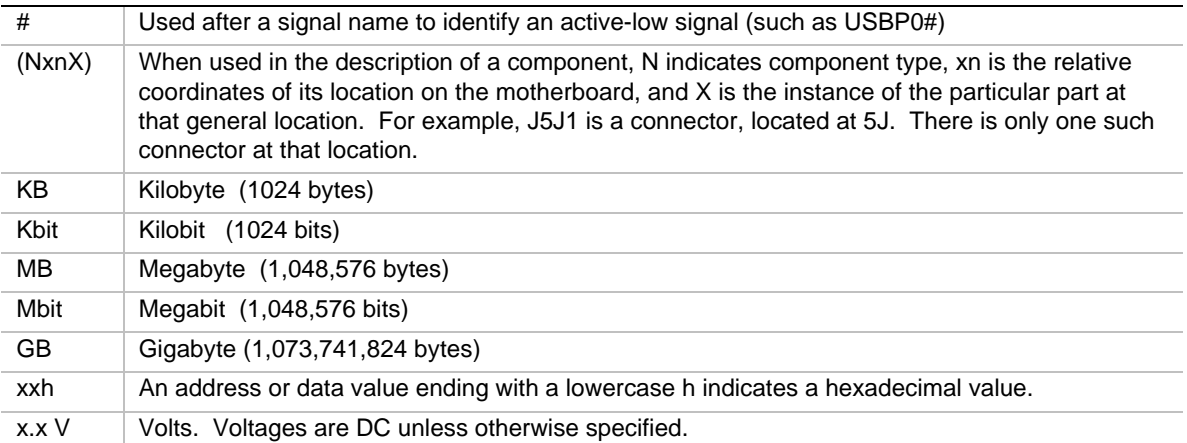

# 1 Motherboard Description

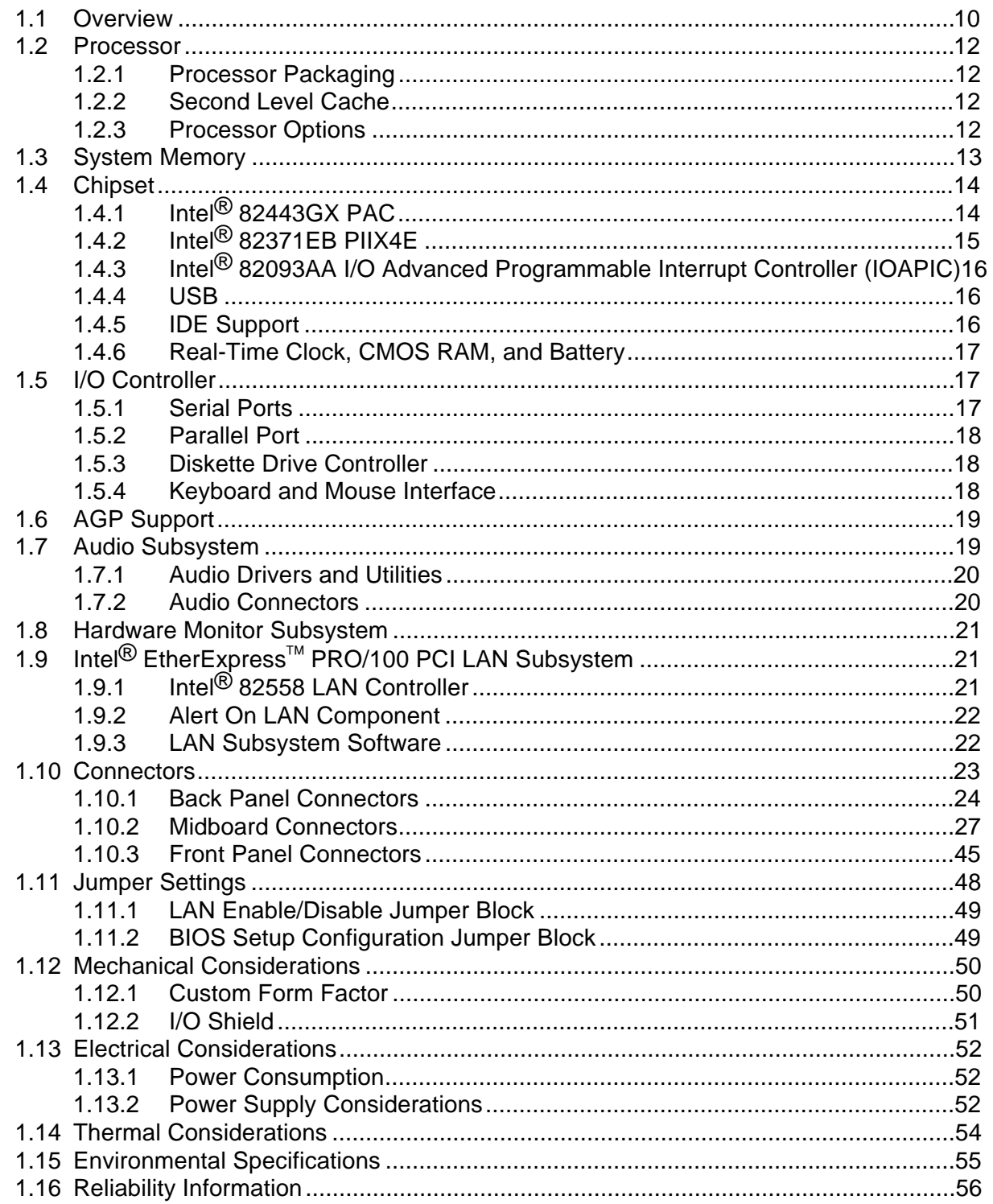

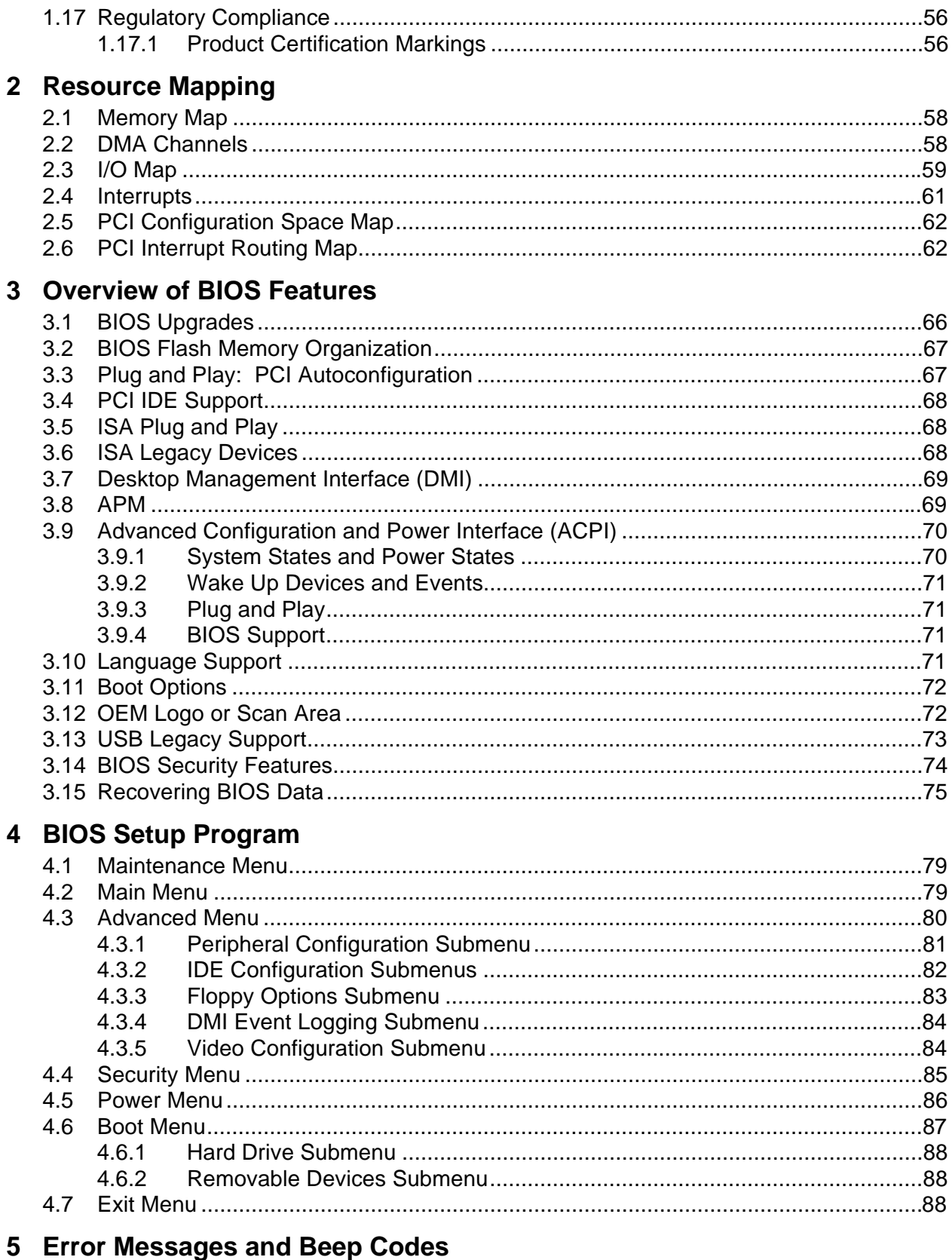

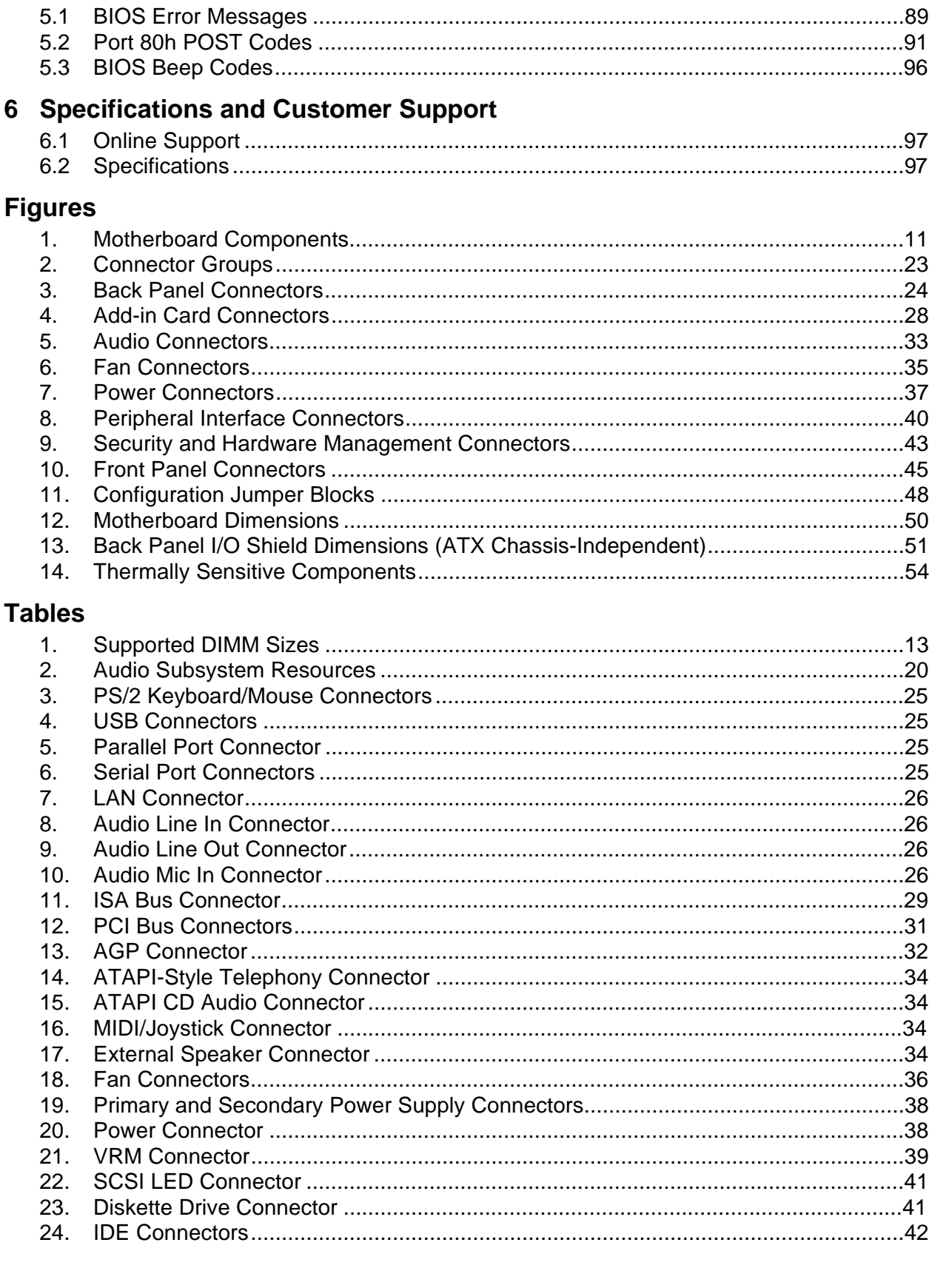

 $F_{\alpha}$ 

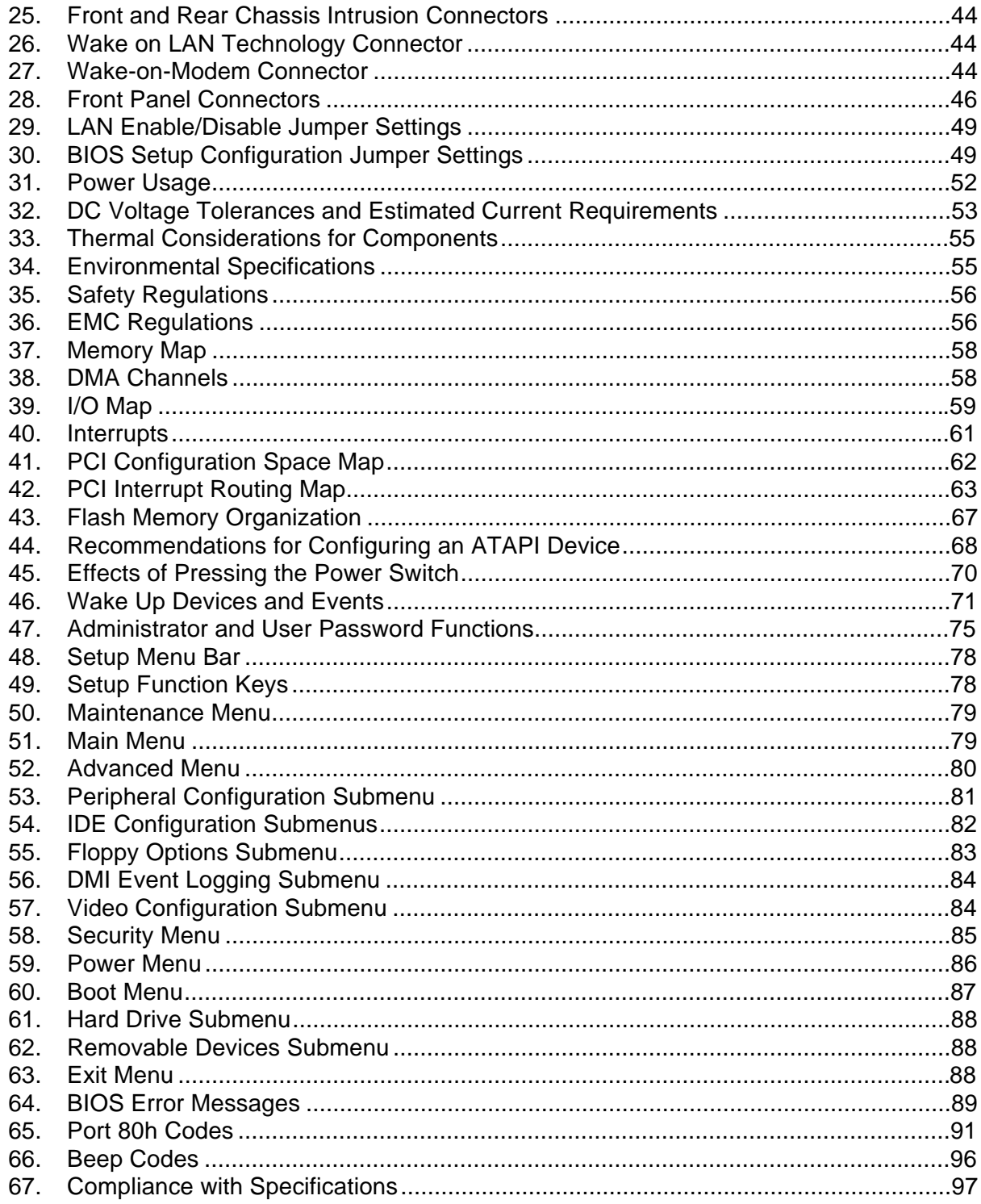

#### **Motherboard Description** 1

This chapter describes the board's hardware features. The contents of the chapter include:

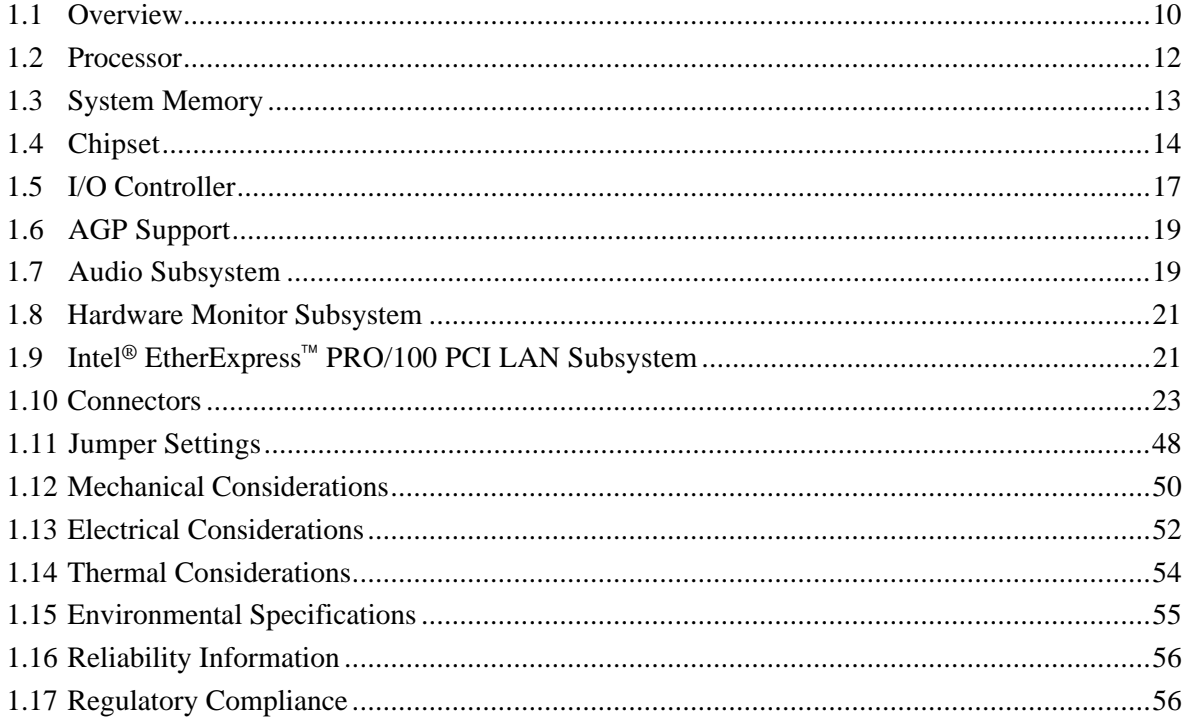

# **1.1 Overview**

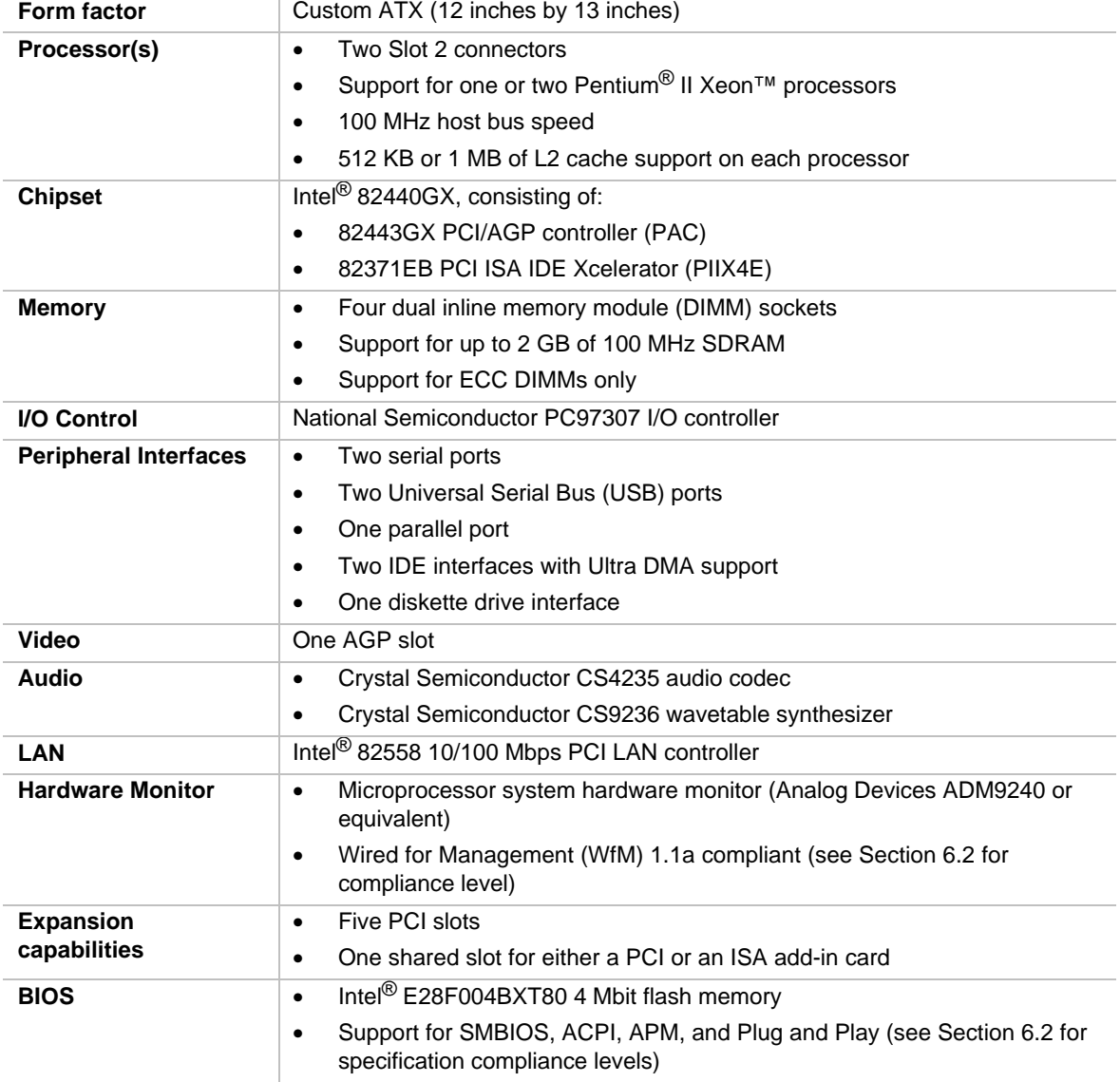

The MS440GX motherboard's features are summarized below.

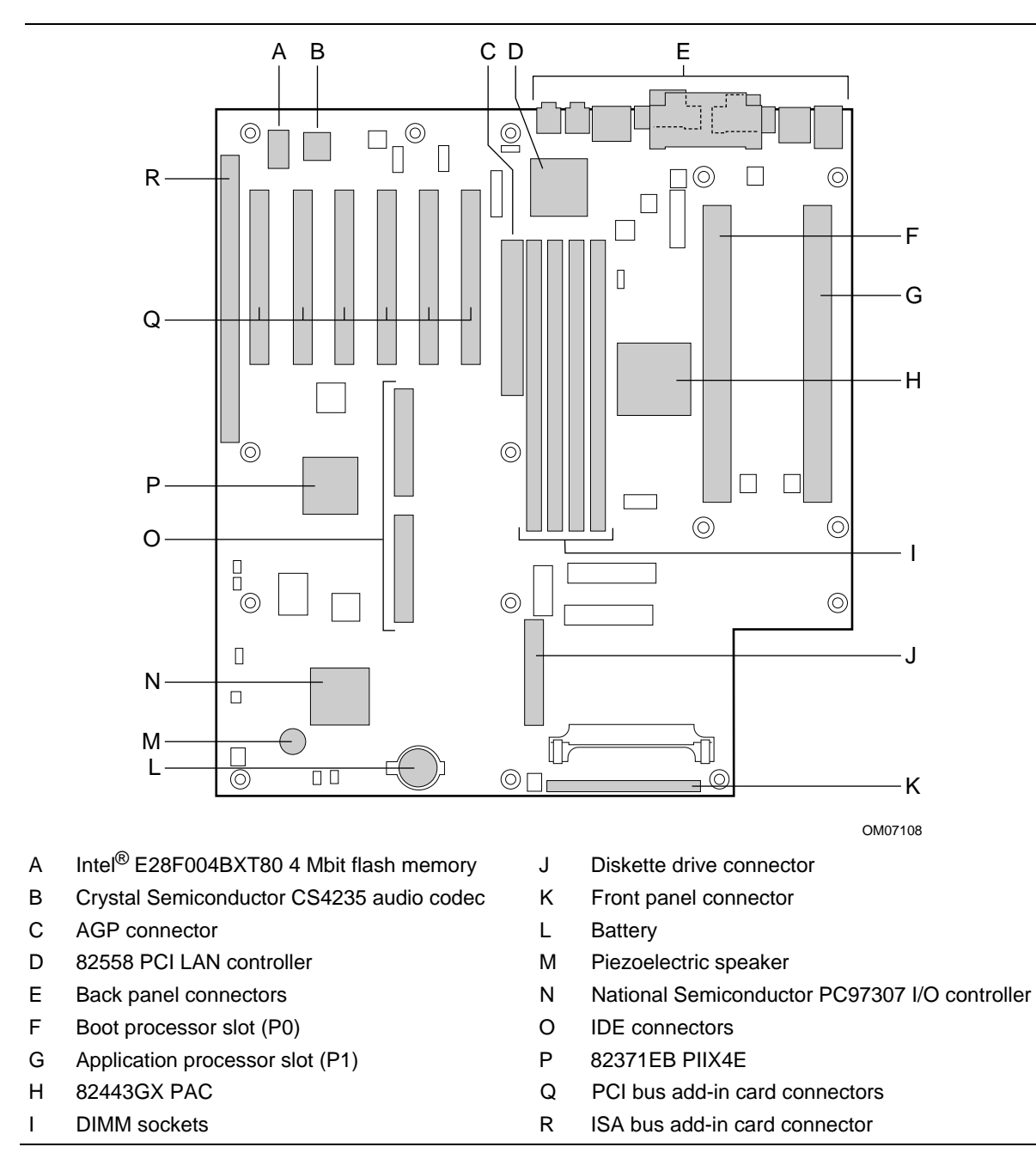

Figure 1 shows the major components of the motherboard.

**Figure 1. Motherboard Components**

# **1.2 Processor**

The motherboard supports:

- One or two Pentium II Xeon processors
- 400- or 450-MHz processor speeds
- 100-MHz host bus speed
- L2 caches of 512 KB or 1 MB

The processor's VID pins automatically program the voltage regulator(s) on the motherboard to the required processor voltage.

### **1.2.1 Processor Packaging**

The processor is packaged in a single edge contact cartridge (S.E.C.C.). The S.E.C.C. includes the processor core, second-level cache, thermal plate, and back cover.

The processor connects to the motherboard through the Slot 2 connector, a 330-pin edge connector. When mounted in a Slot 2 connector, the processor is secured by a retention mechanism attached to the motherboard.

### **1.2.2 Second Level Cache**

The 512 KB or 1 MB ECC second-level cache is located on the substrate of the S.E.C.C.. All onboard system memory is cacheable.

### **1.2.3 Processor Options**

The following processor configuration options can be used:

- A single 400-MHz processor installed in the boot processor slot (P0) and a terminator card installed in the application processor slot (P1). P0 is the Slot 2 connector closest to the middle of the board. See page 11 for the location of the processor slots.
- Dual 400-MHz processors. When using two processors, a voltage regulator module (VRM) must be installed. See page 37 for the location of the VRM connector.
- A single 450-MHz processor installed in the boot processor slot (P0) and a terminator card installed in the application processor slot (P1). See page 11 for the location of the processor slots.
- Dual 450-MHz processors. When using two processors, a VRM must be installed. See page 37 for the location of the VRM connector.

Use configure mode to set the processor speed if necessary (see Section 1.11). If you are installing two processors, the following values must be identical for both processors:

- Processor speed
- L<sub>2</sub> cache size
- Operating voltages

# $\hat{\mathbb{A}}$  **CAUTION**

*If the processor operating voltages for either VCC core or VCC L2 do not match, the computer will not boot.*

# **1.3 System Memory**

The motherboard has four DIMM sockets. Minimum memory size is 32 MB; maximum memory size is 2 GB. The BIOS automatically detects memory type, size, and speed. See page 11 for the location of the DIMM sockets. The DIMM socket closest to the boot processor slot is Bank 0; the DIMM socket closest to the AGP slot is Bank 3.

The motherboard supports the following memory features:

- PC100 compliant 168-pin DIMMs with gold-plated contacts (see Section 6.2 for information about this specification)
- 3.3 V unbuffered or registered (not mixed) 100-MHz ECC SDRAM DIMMs only
- Single- or double-sided DIMMs in the sizes listed in Table 1

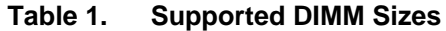

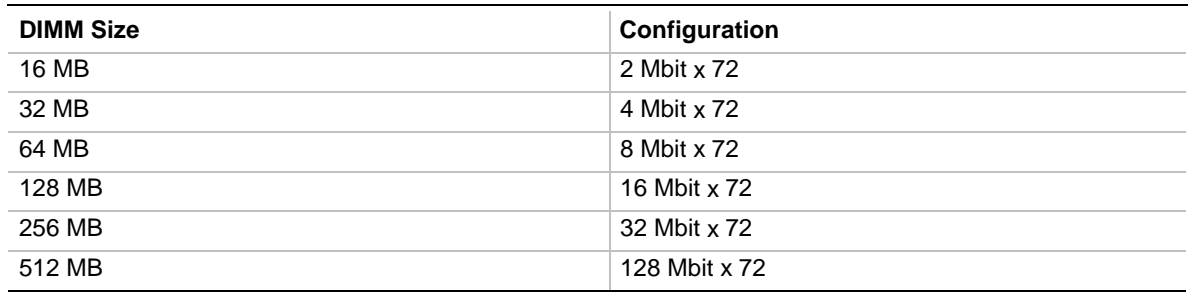

Memory can be installed in one, two, three, or four sockets and populated in any order. Memory size can vary between sockets.

# **1.4 Chipset**

The Intel® 440GX AGPset includes a Host-PCI bridge integrated with both an optimized DRAM controller and an AGP interface. The I/O subsystem of the 440GX is based on the PIIX4E, which is a highly integrated PCI-ISA/IDE Accelerator Bridge. This chipset consists of the Intel 82443GX PAC and the Intel 82371EB PIIX4E bridge chip.

# **1.4.1 Intel**® **82443GX PAC**

The PAC provides bus-control signals, address paths, and data paths for transfers between the processor's host bus, PCI bus, the AGP, and main memory. The PAC features:

- Processor interface control
	- Support for processor host bus frequencies of 100 MHz only
	- 32-bit addressing
	- Desktop Optimized GTL+ compliant host bus interface
- Integrated DRAM controller, with support for:
	- $-$  +3.3 V only DIMM DRAM configurations
	- Up to four double sided DIMMs
	- $-$  100-MHz PC100-compatible Synchronous DRAM
	- DIMM serial presence detect via SMBus interface
	- $-2$ -, 4-, 8-, 16-, 32-, 64-, and 128-Mbit DRAM devices
	- SDRAM 64-bit data interface with ECC support
	- Symmetrical and asymmetrical DRAM addressing
- AGP Interface
	- Complies with the AGP specification Rev 1.0 (see Section 6.2 for specification information)
	- $\sim$  Support for +3.3 V AGP 1X and AGP 2X devices
	- Synchronous coupling to the host-bus frequency
- PCI bus interface
	- Complies with the PCI 33 MHz interface (see Section 6.2 for specification information)
	- Asynchronous coupling to the host-bus frequency
	- PCI parity generation support
	- Data streaming support from PCI-to-DRAM
	- Support for six PCI bus masters in addition to the host and PCI-to-ISA I/O bridge
	- $\sim$  Support for concurrent host, AGP, and PCI transactions to main memory
- Data buffering
	- DRAM write buffer with read-around-write capability
	- Dedicated host-to-DRAM, PCI0-to-DRAM, and PCI1/AGP-to-DRAM read buffers
	- AGP dedicated inbound/outbound FIFOs (AGP 2X), used for temporary data storage
- Power management functions
	- Support for system suspend/resume (DRAM and power-on suspend)
	- Compliant with ACPI power management
- SMBus support for desktop management functions
- Support for system management mode (SMM)

# **1.4.2 Intel® 82371EB PIIX4E**

The PIIX4E is a multifunction PCI device implementing the PCI-to-ISA bridge, PCI IDE functionality, USB host/hub function, and enhanced power management. The PIIX4E features:

- Multifunction PCI-to-ISA bridge
	- Support for the PCI bus at 33 MHz
	- Complies with the PCI specification (see Section 6.2 for specification information)
	- Full ISA bus support
- USB controller
	- Two USB ports (see Section 6.2 for specification information)
	- Support for legacy keyboard and mouse
	- Support for universal host controller interface (UHCI) Design Guide interface (see Section 6.2 for specification information)
- Integrated dual-channel enhanced IDE interface
	- Support for up to four IDE devices
	- PIO Mode 4 transfers at up to 16 MB/sec
	- Support for Ultra DMA/33 synchronous DMA mode transfers up to 33 MB/sec
	- $\overline{\phantom{a}}$  Bus master mode with an 8 x 32-bit buffer for bus master PCI IDE burst transfers
- Enhanced DMA controller
	- Two 8237-based DMA controllers
	- Support for PCI DMA with three PC/PCI channels and distributed DMA protocols
	- Fast type-F DMA for reduced PCI bus usage
- Interrupt controller based on 82C59
	- Support for 15 interrupts
	- Programmable for edge/level sensitivity
- Power management logic
	- Sleep/resume logic
	- Support for Wake-on-Modem, Wake on LAN<sup>†</sup> technology, and Wake on PME
	- Support for ACPI (see Section 6.2 for specification information)
	- System wakes from ACPI sleep state with keyboard activity
- Real-Time Clock
	- $-$  256-byte battery-backed CMOS RAM
	- Includes date alarm
- 16-bit counters/timers based on 82C54
- Support for one- and two-way symmetric multiprocessing (SMP) Pentium II Xeon processor configurations

# **1.4.3 Intel® 82093AA I/O Advanced Programmable Interrupt Controller (IOAPIC)**

The Intel® 82093AA IOAPIC provides interrupt management and incorporates both static and dynamic symmetric interrupt distribution across all processors in a multiprocessor system. The 82093AA IOAPIC features 24 interrupts as follows:

- 13 ISA interrupts
- Four PCI interrupts
- One Interrupt/SMI# rerouting
- Two motherboard interrupts
- One interrupt used for INTR input
- Three general purpose interrupts
- SCI BIOS supported steering

#### **1.4.4 USB**

The motherboard has two USB ports; one USB peripheral can be connected to each port. For more than two USB devices, an external hub can be connected to either port. The motherboard fully supports the universal host controller interface (UHCI) and uses UHCI-compatible software drivers. See Section 6.2 for information about the USB specification.

### **1.4.5 IDE Support**

The motherboard has two independent bus-mastering IDE interfaces. These interfaces support PIO Mode 3, PIO Mode 4, ATAPI devices (e.g., CD-ROM), and Ultra DMA synchronous-DMA mode transfers. The BIOS supports logical block addressing (LBA) and extended cylinder head sector (ECHS) translation modes. The BIOS automatically detects the IDE device transfer rate and translation mode.

The motherboard supports LS-120 diskette technology through its IDE interfaces. LS-120 diskette technology enables users to store 120 MB of data on a single, 3.5-inch removable diskette. LS-120 technology is backward compatible (both read and write) with 1.44 MB and 720 KB DOSformatted diskettes and is supported by Windows† 98 and Windows NT† operating systems.

The motherboard allows connection of an LS-120 compatible drive and a standard 3.5-inch diskette drive. If an LS-120 drive is connected to an IDE connector and configured as the A drive and a standard 3.5-inch diskette drive is configured as a B drive, the standard diskette drive must be connected to the diskette drive cable's "A" connector (the connector at the end of the cable). The LS-120 drive can be configured as a boot device, if selected in the BIOS setup utility.

### **1.4.6 Real-Time Clock, CMOS RAM, and Battery**

The real-time clock is compatible with DS1287 and MC146818 components. The clock provides a time-of-day clock and a multicentury calendar with alarm features and century rollover. The real-time clock supports 256 bytes of battery-backed CMOS RAM in two banks that are reserved for BIOS use.

The time, date, and CMOS values can be specified in the Setup program. The CMOS values can be returned to their defaults by using the Setup program.

An external coin-cell battery powers the real-time clock and CMOS memory. When the computer is not plugged into a wall socket, the battery has an estimated life of three years. When the computer is plugged in, the 3 V standby current from the power supply extends the life of the battery. The clock is accurate to  $\pm$  13 minutes/year at 25 °C with 5 V applied.

# **1.5 I/O Controller**

The PC97307 I/O controller from National Semiconductor is an ISA Plug and Play compatible (see Section 6.2), multifunction I/O device that provides the following features:

- Serial ports
	- Two 16450/16550A-software compatible UARTs
	- $-$  Internal send/receive 16-byte FIFO buffer
	- Four internal 8-bit DMA options for the UART with SIR support (USI)
- Multimode bidirectional parallel port
	- Standard mode: IBM and Centronics compatible
	- Enhanced parallel port (EPP) mode with BIOS and driver support
	- $-$  High-speed extended capabilities port (ECP) mode
- Diskette drive controller
	- DP8473 and N82077 compatible
	- 16-byte FIFO buffer
	- $-$  PS/2<sup>†</sup> diagnostic-register support
	- High-performance digital data separator (DDS)
	- PC-AT†, PS/2, and 3-mode diskette drive-mode support
- 8042A-compatible keyboard and mouse controller
- Support for IrDA<sup>†</sup> and Consumer infrared compliant infrared interface

By default, the I/O controller interfaces are automatically configured during boot up. The I/O controller can also be manually configured in the Setup program.

### **1.5.1 Serial Ports**

The two 9-pin D-Sub serial port connectors on the back panel are compatible with 16450 and 16550A UARTs.

### **1.5.2 Parallel Port**

The connector for the multimode bidirectional parallel port is a 25-pin D-Sub connector located on the back panel. In the Setup program, the parallel port can be configured for the following:

- Compatible (standard mode)
- Bidirectional (PS/2 compatible)
- Extended Parallel Port (EPP)
- Enhanced Capabilities Port (ECP)

### **1.5.3 Diskette Drive Controller**

The diskette drive controller is software compatible with the DP8473 and N82077 diskette drive controllers and supports both PC-AT and PS/2 modes. In the Setup program, the diskette drive interface can be configured to support up to two diskette drives for the following capacities and sizes:

- 360 KB, 5.25-inch
- $1.2 \text{ MB}, 5.25$ -inch
- 720 KB, 3.5-inch
- 1.2 MB, 3.5-inch (driver required)
- $1.25/1.44 \text{ MB}$ , 3.5-inch
- 2.88 MB, 3.5-inch

### **1.5.4 Keyboard and Mouse Interface**

PS/2 keyboard and mouse connectors are located on the back panel. The 5 V lines to these connectors are protected with a PolySwitch† circuit that, like a self-healing fuse, reestablishes the connection after an over-current condition is removed.

### ✏ **NOTE**

*The mouse and keyboard can be plugged into either of the PS/2 connectors. Power to the computer should be turned off before a keyboard or mouse is connected or disconnected.*

The keyboard controller contains the AMI Megakey keyboard and mouse controller code, provides the keyboard and mouse control functions, and supports password protection for power on/reset. A power on/reset password can be specified in Setup.

The keyboard controller also supports the hot-key sequence <Ctrl><Alt><Del> for a software reset. This key sequence resets the computer's software by jumping to the beginning of the BIOS code and running the Power-On Self Test (POST).

# **1.6 AGP Support**

AGP is a high-performance interconnect for graphic-intensive applications, such as 3D applications. AGP is independent of the PCI bus and is intended for exclusive use with graphical display devices. AGP provides these performance features:

- Pipelined-memory read and write operations that hide memory access latency
- Demultiplexing of address and data on the bus for near 100 percent bus efficiency
- AC timing for 133 MHz data transfer rates (AGP 2X), allowing data throughput of 533 MB/sec

An AGP add-in card connector is provided on the motherboard. See page 28 for more information on the AGP connector. See Section 6.2 for more information about the AGP specification.

# **1.7 Audio Subsystem**

The onboard audio subsystem features the Crystal CS4235, an audio codec with an integrated FM synthesizer. The audio subsystem provides all the digital audio and analog mixing functions needed for recording and playing sound on personal computers. Together, these components feature the following:

- Stereo analog-to-digital and digital-to-analog converters
- Analog mixing, anti-aliasing, and reconstruction filters
- Line and microphone level inputs
- ADPCM, A-law, or µlaw digital audio compression/decompression
- Full digital control of all mixer and volume control functions
- High-quality, 16-bit, MPC-II compliant audio
- Full duplex operation
- AdLib†, Sound Blaster Pro† 2.0, Windows Sound System, and MPU-401 support
- Full DOS games compatibility
- MIDI/Game port support
- OPL3 compatible FM synthesizer
- BIOS Setup-based enable/disable

The audio subsystem requires up to two DMA channels and one IRQ. Table 2 shows the IRQ, DMA channel, and base I/O address options. These options are automatically chosen by the Plug and Play interface, so there are no default settings.

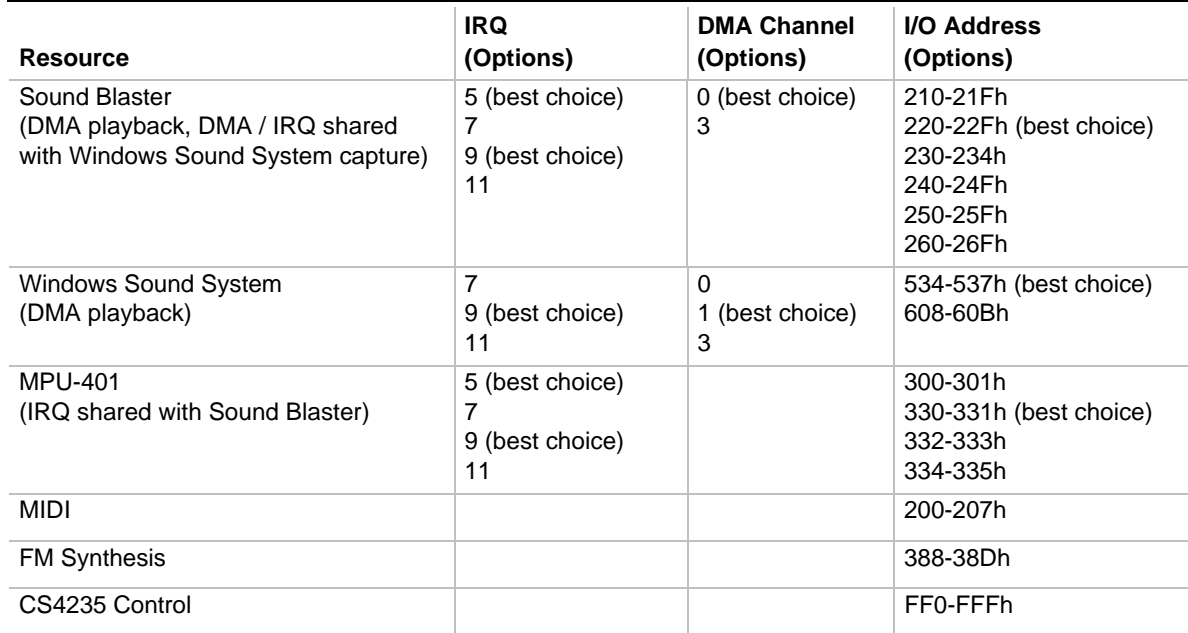

#### **Table 2. Audio Subsystem Resources**

### **1.7.1 Audio Drivers and Utilities**

Audio software and utilities are available from Intel's World Wide Web site (see Section 6.1). Audio driver support is provided for the Microsoft Windows NT 4.0, and Microsoft Windows 98 operating systems.

### **1.7.2 Audio Connectors**

The audio connectors include the following:

- Back panel connectors: Line In, Line Out, Mic In (see page 24 for more information)
- CD-ROM audio (ATAPI)
- Telephony (ATAPI-style)

#### **1.7.2.1 CD-ROM Audio**

A 1 x 4-pin ATAPI-style connector is available for connecting an internal CD-ROM drive to the audio mixer. See page 33 for the location and pinout of the connector.

#### **1.7.2.2 Telephony**

A 1 x 4-pin ATAPI-style connector is available for connecting the monaural audio signals of an internal telephony device, such as a modem, to the audio subsystem. A monaural audio-in and audio-out signal interface is necessary for telephony applications such as speakerphones, modems, and answering machines. See page 33 for the location and pinout of the connector.

# **1.8 Hardware Monitor Subsystem**

The hardware monitor subsystem provides low-cost instrumentation capabilities. The features of the hardware monitor subsystem include:

- Management Level 4 functionality
- Microprocessor System Hardware Monitor (Analog Devices ADM9240, Dallas Semiconductor DS1780, National Semiconductor LM81, or equivalent)
	- Integrated temperature and voltage monitoring to detect levels above or below acceptable values (+12 V, -12 V, +5 V, +3.3 V, and +2.5 V). When suggested ratings for temperature, fan speed, or voltage are exceeded, an interrupt is activated.
	- Two fan speed sensors
	- Access through the SMBus
- Remote reset capabilities from a remote peer or server through Intel<sup>®</sup> LANDesk<sup>®</sup> 3.3 (or later) Client Manager and service layers
- Headers for front and rear chassis intrusion connectors (see page 43)

See Section 6.2 for information about the management extension hardware specification.

# **1.9 Intel**® **EtherExpress PRO/100 PCI LAN Subsystem**

The Intel<sup>®</sup> EtherExpress<sup>™</sup> PRO/100 Wired for Management (WfM) PCI LAN subsystem is an Ethernet† LAN interface that provides both 10Base-T and 100Base-TX connectivity. Features include:

- 32-bit direct bus mastering on the PCI bus
- Shared memory structure in the host memory that copies data directly to/from host memory
- 10Base-T and 100Base-TX capability using a single RJ-45 connector
- IEEE 802.3µ Auto-Negotiation for the fastest available connection

### **1.9.1 Intel**® **82558 LAN Controller**

The Intel 82558 LAN Controller provides the following functions:

- CSMA/CD Protocol Engine
- PCI bus interface (Rev 2.1 compliant)
- DMA engine for movement of commands, status, and network data across the PCI bus
- Integrated physical layer interface, including:
	- Complete functionality necessary for the 10Base-T and 100Base-TX interfaces; when in 10 Mbit/sec mode, the interface drives the cable directly
	- A complete set of MII management registers for control and status reporting
	- 802.3µ Auto-Negotiation for automatically establishing the best operating mode when connected to other 10Base-T or 100Base-TX devices
- Integrated power management features, including:
	- Support for ACPI
	- Support for Wake on LAN technology
- Digitally controlled adaptive equalizations and transmission

### **1.9.2 Alert On LAN Component**

The Alert on LAN component is a companion device to the Intel 82558 LAN controller. Together, these devices provide a management interface between a remote management console (or management server) and a client system monitoring instrumentation. When an alert input is asserted, the Alert on LAN component transmits Ethernet packets to the 82558 through an 8-bit dedicated data path. Examples of events that can trigger alert messages to a management server include:

- Chassis intrusion
- System BIOS hang (transmits POST error code)
- LAN leash (transmits an alert that the LAN cable was disconnected)
- Temperature out of specification

For more information on the Alert on LAN component and its network management capabilities, contact your local Intel sales office.

### **1.9.3 LAN Subsystem Software**

The EtherExpress PRO/100 WfM PCI LAN software available for the board includes setup and diagnostic software (SETUP.EXE), a readme file viewer (README.EXE), and drivers. The LAN software is available from Intel's World Wide Web site (see Section 6.1).

# **1.10 Connectors**

This section describes the board's connectors. The connectors are divided into three groups, as shown in Figure 2.

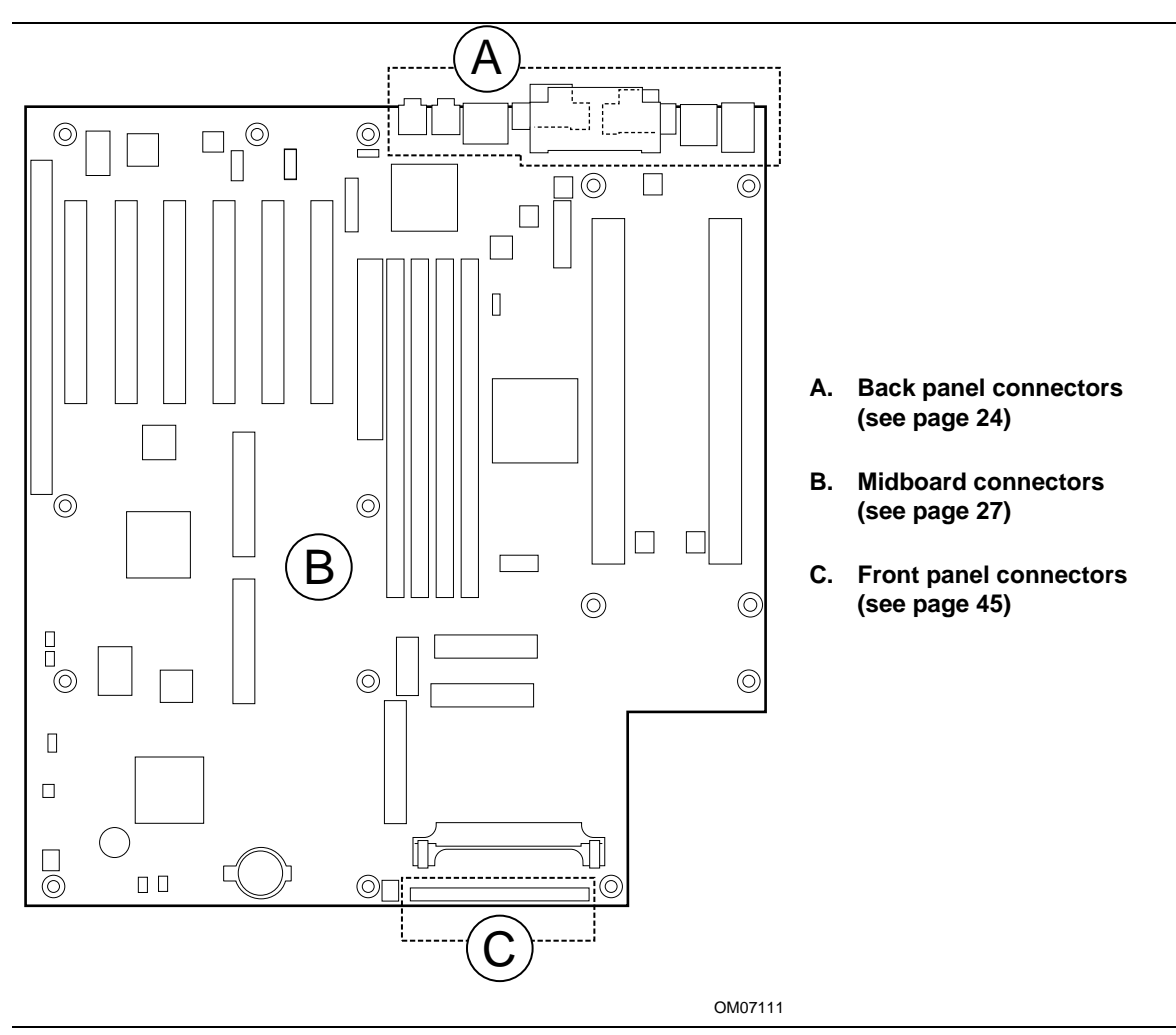

**Figure 2. Connector Groups**

### **1.10.1 Back Panel Connectors**

Figure 3 shows the location of the back panel connectors. Tables 3 through 10 list the pinouts of the back panel connectors.

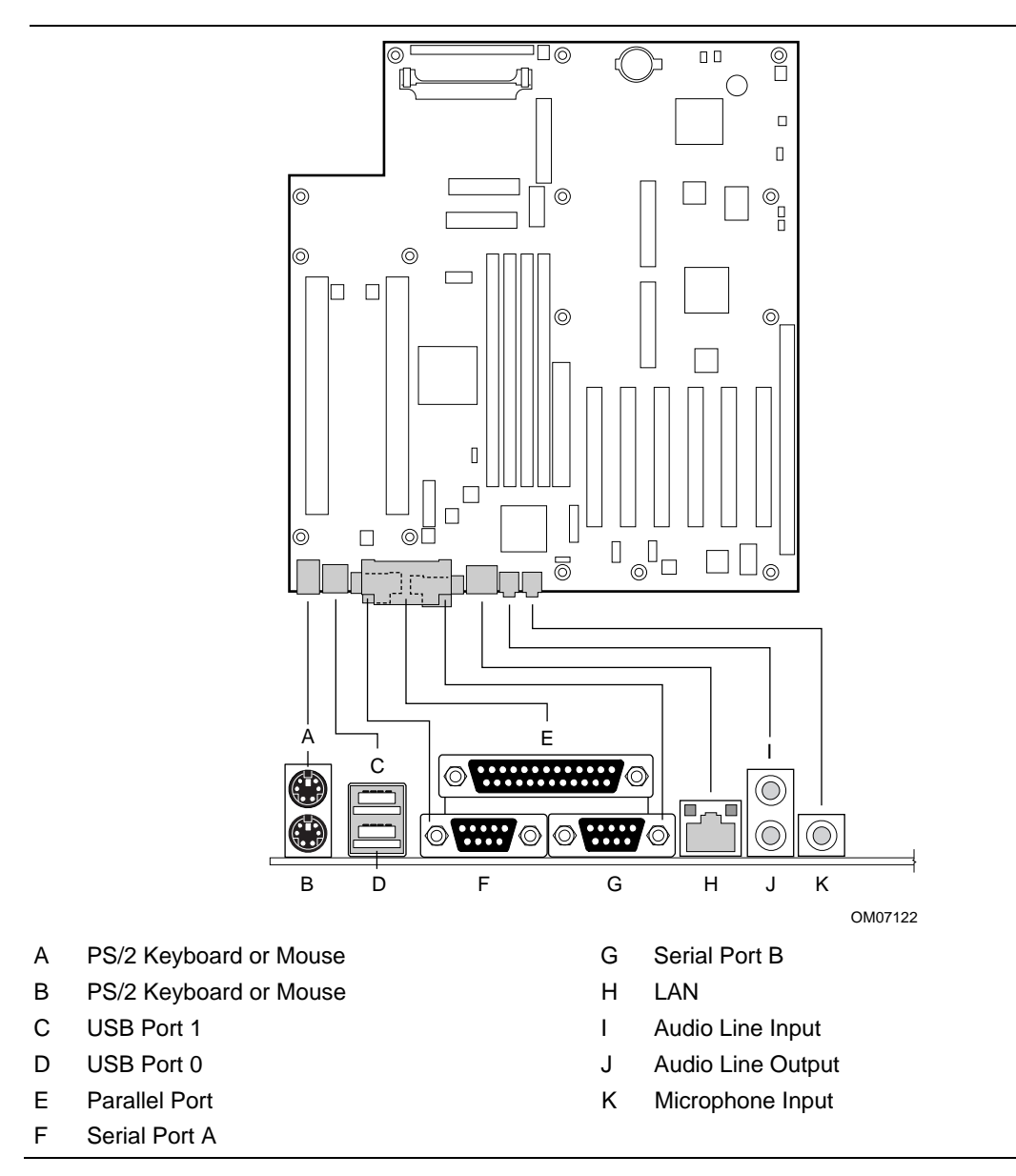

**Figure 3. Back Panel Connectors**

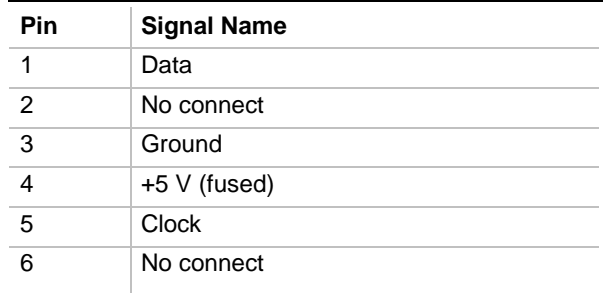

#### **Table 3. PS/2 Keyboard/Mouse Connectors**

#### **Table 4. USB Connectors**

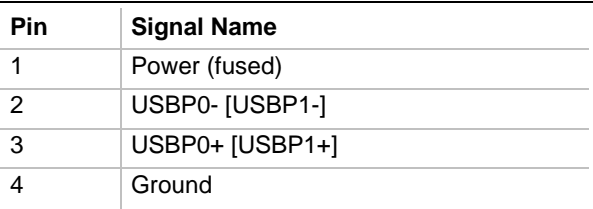

Signal names in brackets ([ ]) are for USB port 1

#### **Table 5. Parallel Port Connector**

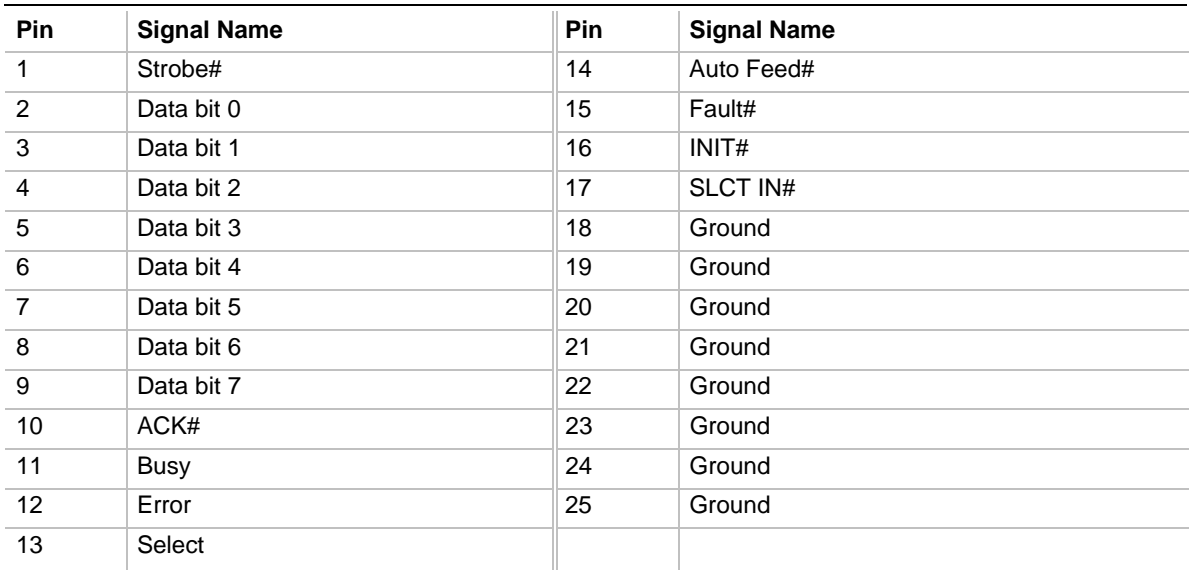

#### **Table 6. Serial Port Connectors**

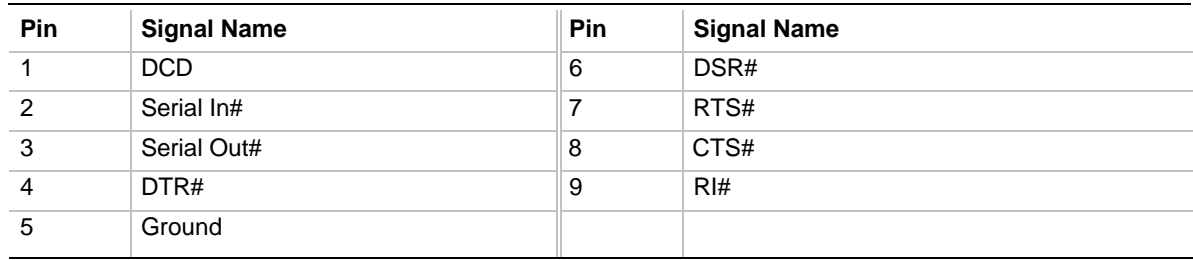

| iavi <del>c</del> I. | LAIT VUIIIGUUI     |
|----------------------|--------------------|
| Pin                  | <b>Signal Name</b> |
| 1                    | $TX+$              |
| $\overline{2}$       | TX-                |
| 3                    | $RX+$              |
| 4                    | No connect         |
| 5                    | No connect         |
| 6                    | RX-                |
| 7                    | No connect         |
| 8                    | No connect         |

**Table 7. LAN Connector**

#### **Table 8. Audio Line In Connector**

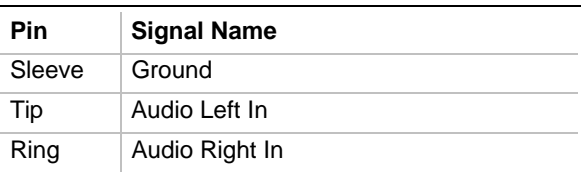

#### **Table 9. Audio Line Out Connector**

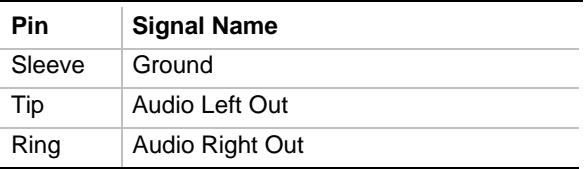

#### **Table 10. Audio Mic In Connector**

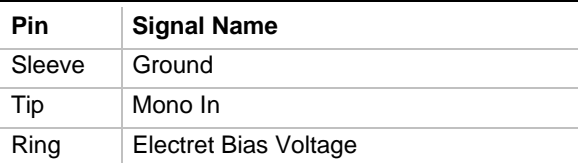

### **1.10.2 Midboard Connectors**

The midboard connectors are divided into the following functional groups:

- Add-in card connectors (see page 28)
	- $-$  ISA
	- $-$  PCI
	- AGP
- Audio (see page 33)
	- ATAPI-style Telephony
	- ATAPI-style CD-ROM
	- MIDI/Joystick
	- External Speaker
- Fans (see page 35)
	- $\longrightarrow$  Processor heatsink fans (4)
	- $\overline{\phantom{a}}$  Front chassis fans (2)
	- $\longrightarrow$  Rear chassis fan  $(1)$
- Power (see page 37)
	- Power connector
	- Primary power supply
	- Secondary power supply
	- VRM
- Peripheral Interfaces (see page 40)
	- Diskette
	- SCSI LED
	- $-$  IDE
- Security and Hardware Management (see page 43)
	- Front Intrude
	- Rear Intrude
	- Wake on LAN
	- Wake on Modem

#### **1.10.2.1 Add-in Card Connectors**

When the board is installed in a chassis, there are a maximum of seven available slots for installing add-in cards as follows:

- One shared slot for an ISA or a PCI add-in card.
- Five dedicated PCI slots
- One AGP slot

All of the PCI bus connectors are bus master capable. Figure 4 shows the add-in card connectors. Tables 11 through 13 list the pinouts of the add-in card connectors.

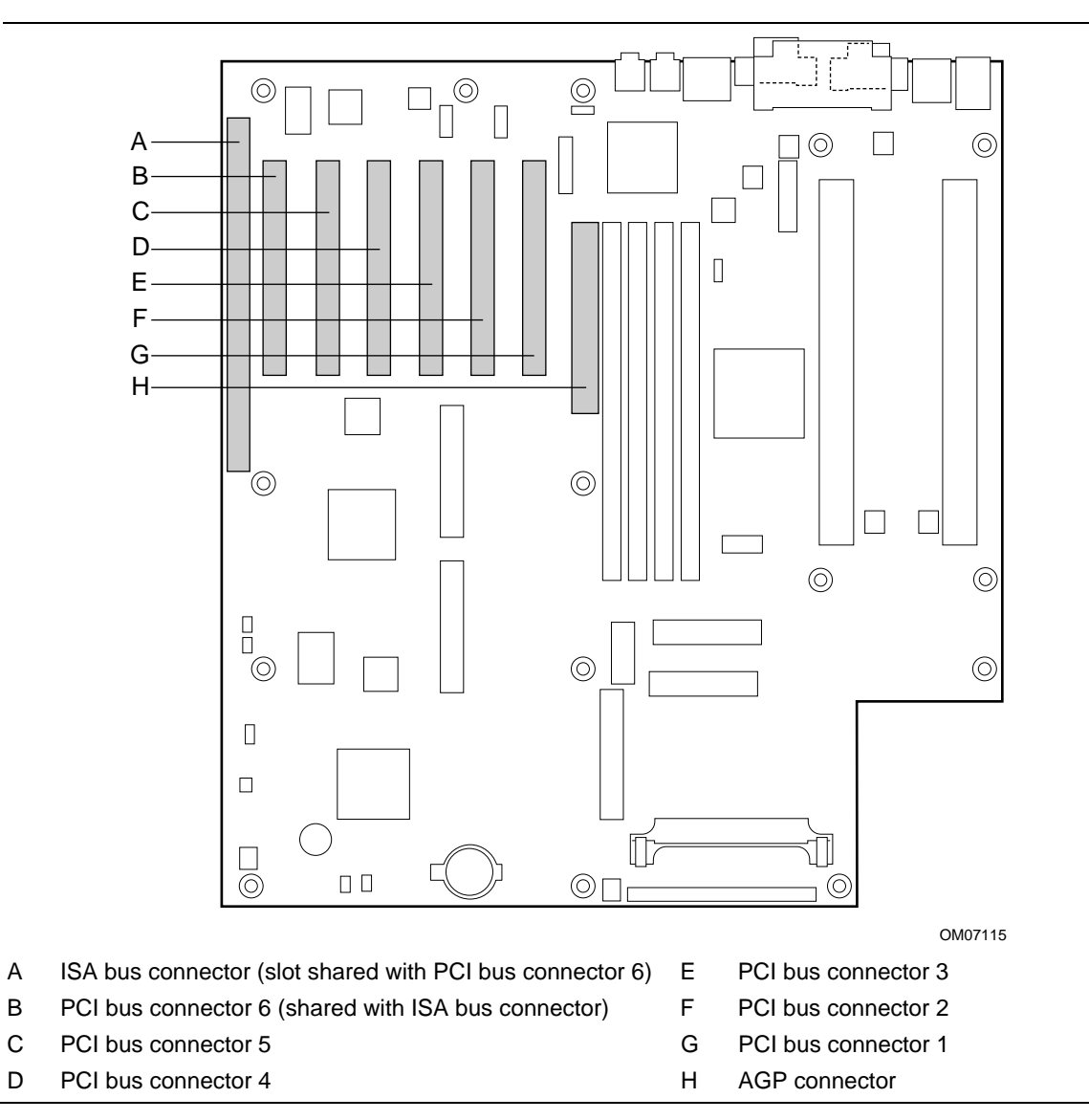

**Figure 4. Add-in Card Connectors**

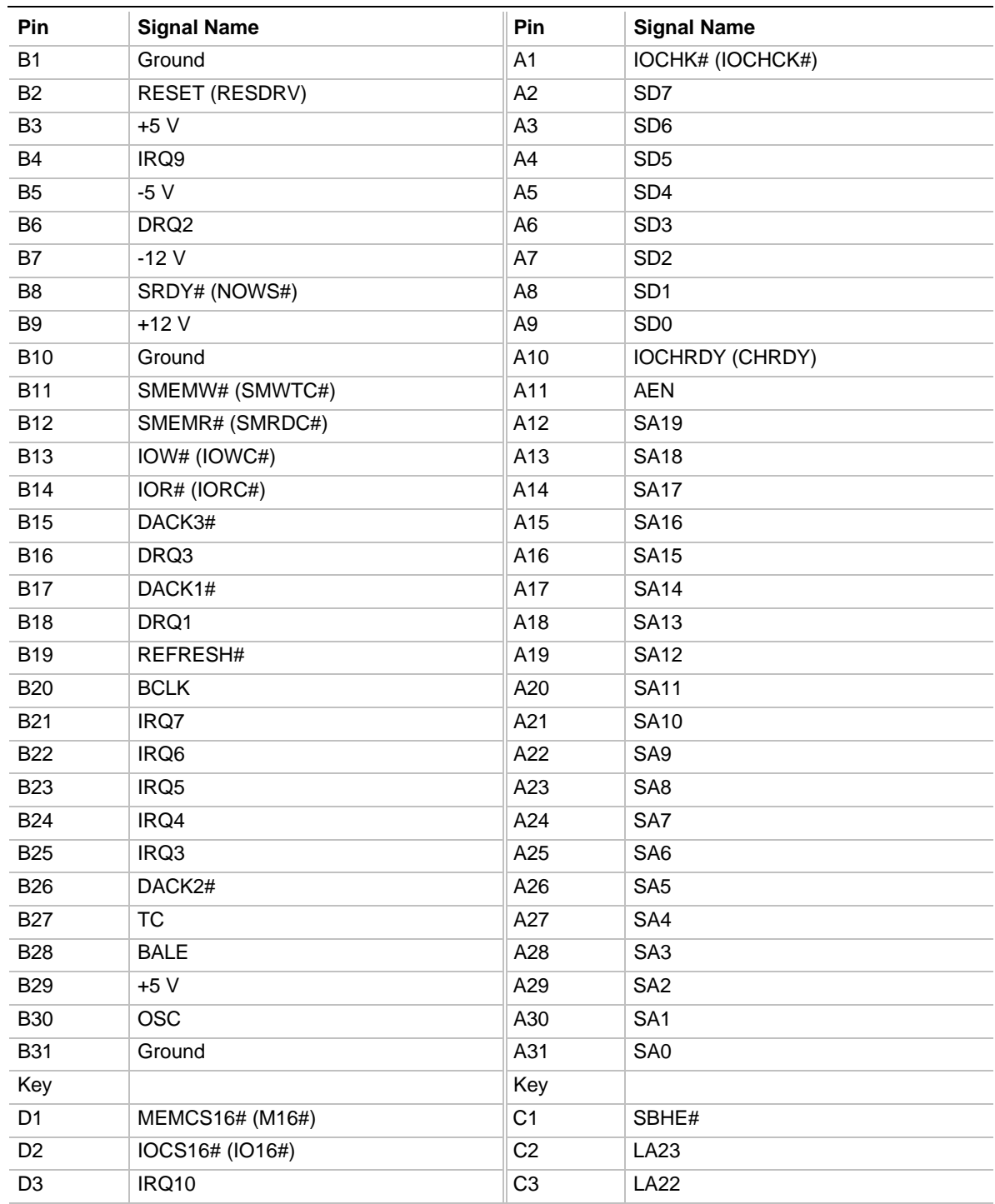

#### **Table 11. ISA Bus Connector**

Note: Items in parentheses are alternate versions of signal names.

continued

| <b>Pin</b>      | <b>Signal Name</b>  | Pin             | <b>Signal Name</b> |
|-----------------|---------------------|-----------------|--------------------|
| D <sub>4</sub>  | <b>IRQ11</b>        | C <sub>4</sub>  | <b>LA21</b>        |
| D <sub>5</sub>  | IRQ12               | C <sub>5</sub>  | <b>LA20</b>        |
| D <sub>6</sub>  | <b>IRQ15</b>        | C <sub>6</sub>  | LA19               |
| D7              | IRQ14               | C7              | <b>LA18</b>        |
| D <sub>8</sub>  | DACK0#              | C <sub>8</sub>  | <b>LA17</b>        |
| D <sub>9</sub>  | DRQ0                | C <sub>9</sub>  | MEMR# (MRDC#)      |
| D <sub>10</sub> | DACK5#              | C10             | MEMW# (MWTC#)      |
| D <sub>11</sub> | DRQ5                | C <sub>11</sub> | SD <sub>8</sub>    |
| D <sub>12</sub> | DACK6#              | C <sub>12</sub> | SD <sub>9</sub>    |
| D <sub>13</sub> | DRQ6                | C <sub>13</sub> | <b>SD10</b>        |
| D <sub>14</sub> | DACK7#              | C <sub>14</sub> | <b>SD11</b>        |
| D <sub>15</sub> | DRQ7                | C <sub>15</sub> | SD <sub>12</sub>   |
| D <sub>16</sub> | $+5V$               | C <sub>16</sub> | <b>SD13</b>        |
| D <sub>17</sub> | Master16# (MASTER#) | C <sub>17</sub> | SD <sub>14</sub>   |
| D <sub>18</sub> | Ground              | C <sub>18</sub> | SD <sub>15</sub>   |

**Table 11. ISA Bus Connector** (continued)

Note: Items in parentheses are alternate versions of signal names.

| Pin            | <b>Signal Name</b> | Pin            | <b>Signal Name</b>  | Pin | <b>Signal Name</b> | Pin        | <b>Signal Name</b> |
|----------------|--------------------|----------------|---------------------|-----|--------------------|------------|--------------------|
| A1             | +5 V (TRST#)*      | <b>B1</b>      | $-12V$              | A32 | AD <sub>16</sub>   | <b>B32</b> | AD <sub>17</sub>   |
| A2             | $+12V$             | <b>B2</b>      | Ground (TCK)*       | A33 | $+3.3V$            | <b>B33</b> | C/BE2#             |
| A <sub>3</sub> | $+5$ V (TMS)*      | B <sub>3</sub> | Ground              | A34 | FRAME#             | <b>B34</b> | Ground             |
| A4             | $+5$ V (TDI)*      | <b>B4</b>      | no connect (TDO)*   | A35 | Ground             | <b>B35</b> | IRDY#              |
| A <sub>5</sub> | $+5V$              | B <sub>5</sub> | $+5V$               | A36 | TRDY#              | <b>B36</b> | $+3.3V$            |
| A <sub>6</sub> | INTA#              | B <sub>6</sub> | $+5V$               | A37 | Ground             | <b>B37</b> | DEVSEL#            |
| A7             | INTC#              | B7             | INTB#               | A38 | STOP#              | <b>B38</b> | Ground             |
| A <sub>8</sub> | $+5V$              | B <sub>8</sub> | INTD#               | A39 | $+3.3V$            | <b>B39</b> | LOCK#              |
| A <sub>9</sub> | Reserved           | B <sub>9</sub> | PRSNT1#             | A40 | <b>SDONE</b>       | <b>B40</b> | PERR#              |
| A10            | $+5$ V (I/O)       | <b>B10</b>     | Reserved            | A41 | SBO#               | <b>B41</b> | $+3.3V$            |
| A11            | Reserved           | <b>B11</b>     | PRSNT <sub>2#</sub> | A42 | Ground             | <b>B42</b> | SERR#              |
| A12            | Ground             | <b>B12</b>     | Ground              | A43 | PAR                | <b>B43</b> | $+3.3V$            |
| A13            | Ground             | <b>B13</b>     | Ground              | A44 | AD <sub>15</sub>   | <b>B44</b> | C/BE1#             |
| A14            | Reserved           | <b>B14</b>     | Reserved            | A45 | $+3.3V$            | <b>B45</b> | AD <sub>14</sub>   |
| A15            | RST#               | <b>B15</b>     | Ground              | A46 | AD <sub>13</sub>   | <b>B46</b> | Ground             |
| A16            | $+5$ V (I/O)       | <b>B16</b>     | <b>CLK</b>          | A47 | AD11               | <b>B47</b> | AD <sub>12</sub>   |
| A17            | GNT#               | <b>B17</b>     | Ground              | A48 | Ground             | <b>B48</b> | AD10               |
| A18            | Ground             | <b>B18</b>     | REQ#                | A49 | AD09               | <b>B49</b> | Ground             |
| A19            | PME#               | <b>B19</b>     | $+5$ V (I/O)        | A50 | Key                | <b>B50</b> | Key                |
| A20            | AD30               | <b>B20</b>     | AD31                | A51 | Key                | <b>B51</b> | Key                |
| A21            | $+3.3V$            | <b>B21</b>     | AD <sub>29</sub>    | A52 | C/BE0#             | <b>B52</b> | AD08               |
| A22            | AD <sub>28</sub>   | <b>B22</b>     | Ground              | A53 | $+3.3V$            | <b>B53</b> | AD07               |
| A23            | AD <sub>26</sub>   | <b>B23</b>     | AD <sub>27</sub>    | A54 | AD <sub>06</sub>   | <b>B54</b> | $+3.3V$            |
| A24            | Ground             | <b>B24</b>     | AD <sub>25</sub>    | A55 | AD <sub>04</sub>   | <b>B55</b> | AD <sub>05</sub>   |
| A25            | AD <sub>24</sub>   | <b>B25</b>     | $+3.3V$             | A56 | Ground             | <b>B56</b> | AD03               |
| A26            | <b>IDSEL</b>       | <b>B26</b>     | C/BE3#              | A57 | AD <sub>02</sub>   | <b>B57</b> | Ground             |
| A27            | $+3.3V$            | <b>B27</b>     | AD <sub>23</sub>    | A58 | AD00               | <b>B58</b> | AD01               |
| A28            | AD <sub>22</sub>   | <b>B28</b>     | Ground              | A59 | +5 $V$ (I/O)       | <b>B59</b> | $+5$ V (I/O)       |
| A29            | AD20               | <b>B29</b>     | AD <sub>21</sub>    | A60 | REQ64C#            | <b>B60</b> | ACK64C#            |
| A30            | Ground             | <b>B30</b>     | AD <sub>19</sub>    | A61 | $+5V$              | <b>B61</b> | $+5V$              |
| A31            | AD <sub>18</sub>   | <b>B31</b>     | $+3.3V$             | A62 | $+5V$              | <b>B62</b> | $+5V$              |

**Table 12. PCI Bus Connectors**

\* These signals (in parentheses) are optional in the PCI specification and are not currently implemented.

| Pin            | <b>Signal Name</b> | Pin            | <b>Signal Name</b> | Pin | <b>Signal Name</b> | Pin        | <b>Signal Name</b> |
|----------------|--------------------|----------------|--------------------|-----|--------------------|------------|--------------------|
| A1             | $+12V$             | <b>B1</b>      | No Connect         | A34 | Vcc3.3             | <b>B34</b> | Vcc3.3             |
| A2             | No Connect         | B <sub>2</sub> | Vcc                | A35 | AGP_AD22           | <b>B35</b> | AGP_AD21           |
| A <sub>3</sub> | Reserved           | B <sub>3</sub> | Vcc                | A36 | AGP_AD20           | B36        | AGP_AD19           |
| A4             | No Connect         | B4             | No Connect         | A37 | Ground             | B37        | Ground             |
| A <sub>5</sub> | Ground             | B <sub>5</sub> | Ground             | A38 | AGP_AD18           | <b>B38</b> | AGP_AD17           |
| A <sub>6</sub> | INTA#              | B <sub>6</sub> | INTB#              | A39 | AGP_AD16           | <b>B39</b> | AGP_CBE2#          |
| Α7             | RST#               | B7             | HCLK_AGP           | A40 | Vcc3.3             | B40        | Vcc3.3             |
| A8             | AGP_GNT1#          | B8             | AGP_REQ1           | A41 | AGP_FRAME#         | <b>B41</b> | AGP_IRDY#          |
| A <sub>9</sub> | Vcc3.3             | B <sub>9</sub> | Vcc3.3             | A42 | Reserved           | B42        | Reserved           |
| A10            | AGP_ST1            | <b>B10</b>     | AGP_ST0            | A43 | Ground             | <b>B43</b> | Ground             |
| A11            | Reserved           | B11            | AGP_ST2            | A44 | Reserved           | B44        | Reserved           |
| A12            | AGP_PIPE#          | <b>B12</b>     | AGP_RBF#           | A45 | Vcc3.3             | <b>B45</b> | Vcc3.3             |
| A13            | Ground             | <b>B13</b>     | Ground             | A46 | AGP_TRDY#          | B46        | AGP_DEVSEL#        |
| A14            | No Connect         | <b>B14</b>     | No Connect         | A47 | AGP_STOP#          | <b>B47</b> | Vcc3.3             |
| A15            | SBA1               | <b>B15</b>     | SBA0               | A48 | No Connect         | <b>B48</b> | AGP_PERR#          |
| A16            | Vcc3.3             | <b>B16</b>     | Vcc3.3             | A49 | Ground             | <b>B49</b> | Ground             |
| A17            | SBA3               | B17            | SBA <sub>2</sub>   | A50 | AGP_PAR            | <b>B50</b> | AGP_SERR#          |
| A18            | Reserved           | <b>B18</b>     | SB_STB             | A51 | AGP_AD15           | <b>B51</b> | AGP_CBE1#          |
| A19            | Ground             | <b>B19</b>     | Ground             | A52 | Vcc3.3             | <b>B52</b> | Vcc3.3             |
| A20            | SBA5               | <b>B20</b>     | SBA4               | A53 | AGP_AD13           | <b>B53</b> | AGP_AD14           |
| A21            | SBA7               | <b>B21</b>     | SBA6               | A54 | AGP_AD11           | <b>B54</b> | AGP_AD12           |
| A22            | Key                | <b>B22</b>     | Key                | A55 | Ground             | <b>B55</b> | Ground             |
| A23            | Key                | B23            | Key                | A56 | AGP_AD9            | B56        | AGP_AD10           |
| A24            | Key                | <b>B24</b>     | Key                | A57 | AGP_CBE0#          | B57        | AGP_AD8            |
| A25            | Key                | <b>B25</b>     | Key                | A58 | Vcc3.3             | <b>B58</b> | Vcc3.3             |
| A26            | AGP_AD30           | <b>B26</b>     | AGP_AD31           | A59 | Reserved           | <b>B59</b> | AD_STB0            |
| A27            | AGP_AD28           | <b>B27</b>     | AGP_AD29           | A60 | AGP_AD6            | <b>B60</b> | AGP_AD7            |
| A28            | Vcc3.3             | <b>B28</b>     | Vcc3.3             | A61 | Ground             | <b>B61</b> | Ground             |
| A29            | AGP_AD26           | <b>B29</b>     | AGP_AD27           | A62 | AGP_AD4            | B62        | AGP_AD5            |
| A30            | AGP_AD24           | <b>B30</b>     | AGP_AD25           | A63 | AGP_AD2            | B63        | AGP_AD3            |
| A31            | Ground             | <b>B31</b>     | Ground             | A64 | Vcc3.3             | <b>B64</b> | Vcc3.3             |
| A32            | Reserved           | <b>B32</b>     | AD_STB1            | A65 | AGP_AD0            | <b>B65</b> | AGP_AD1            |
| A33            | AGP_CBE3#          | <b>B33</b>     | AGP_AD23           | A66 | No Connect         | B66        | No Connect         |

**Table 13. AGP Connector**

### **1.10.2.2 Audio Connectors**

Figure 5 shows the locations of the audio connectors. Tables 14 through 17 list the pinouts of the audio connectors.

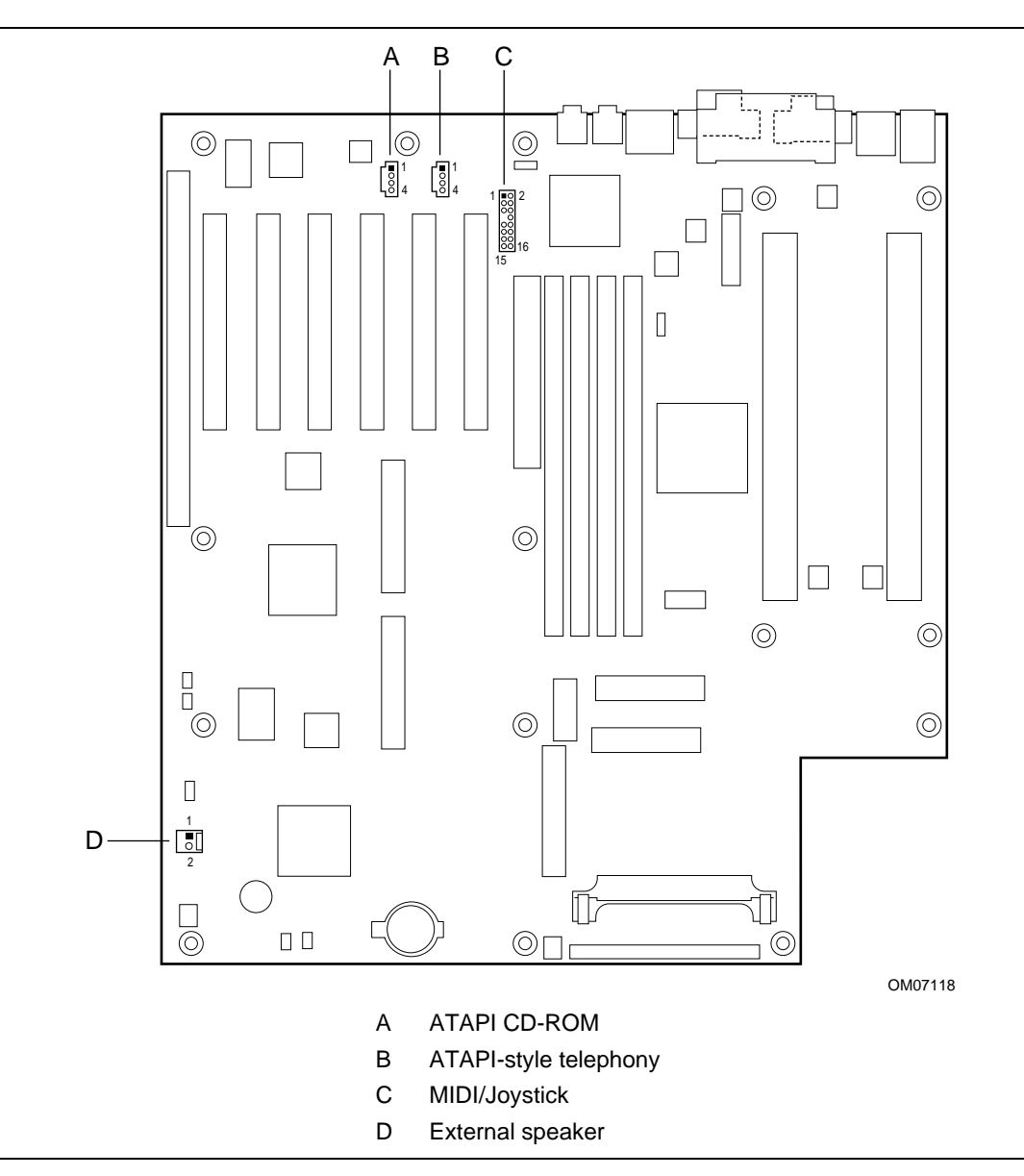

**Figure 5. Audio Connectors**

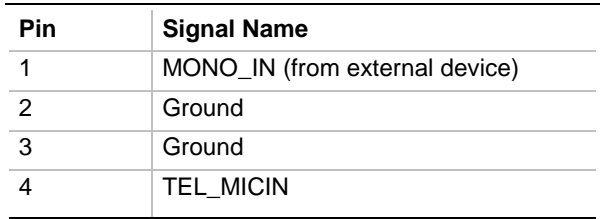

#### **Table 14. ATAPI-Style Telephony Connector**

#### **Table 15. ATAPI CD Audio Connector**

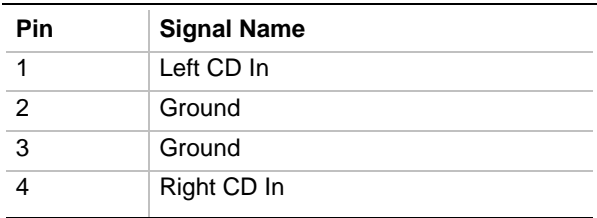

#### **Table 16. MIDI/Joystick Connector**

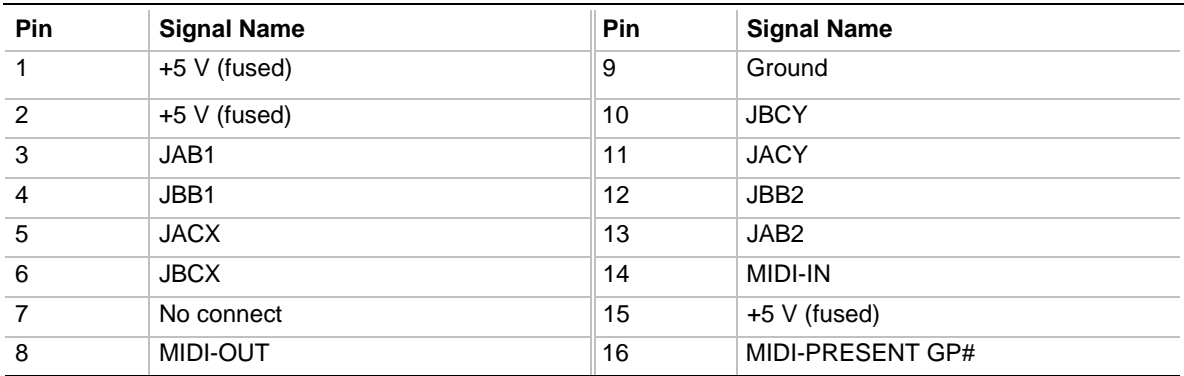

#### **Table 17. External Speaker Connector**

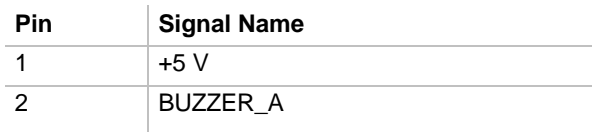

#### **1.10.2.3 Fan Connectors**

There are seven fan connectors: four are used for processor heatsink fans and three are for chassis fans. Figure 6 shows the location of the fan connectors. Table 18 lists the pinout of the fan connectors.

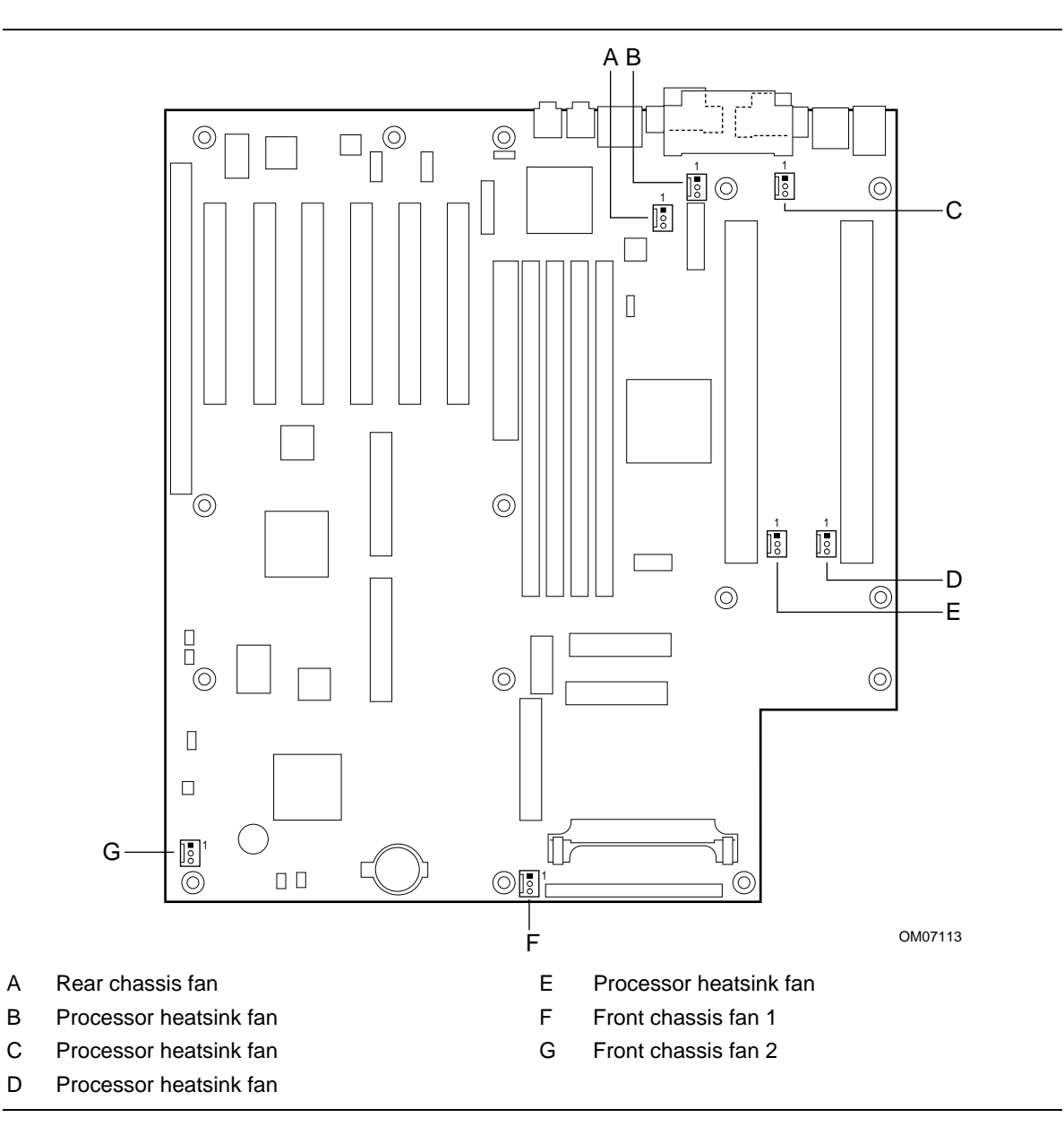

**Figure 6. Fan Connectors**

The maximum current ratings for the fan connectors are as follows:

- Rear chassis fan (600 mA)
- Processor heatsink fans (150 mA each)
- Front chassis fan 1 (500 mA)
- Front chassis fan 2 (300 mA)

**Table 18. Fan Connectors**

| Pin | <b>Signal Name</b> |  |  |
|-----|--------------------|--|--|
|     | <b>FAN ENABLE</b>  |  |  |
|     | $+12V$             |  |  |
|     | TACH OUT           |  |  |
#### **1.10.2.4 Power Connectors**

There are three power supply connectors and one connector for a VRM. Figure 7 shows the power connectors. Tables 19 through 21 list the pinouts of the power connectors.

The primary and secondary power supply connectors are identical; either may be used with the 6-pin power connector for system configurations requiring less than 300 W. If the system power requirements exceed 300 W, a power supply with two 20-pin connectors and a 6-pin connector can be used, or dual power supplies can be used. VRMs used with this board must be compatible with the *VRM 8.3 DC-DC Converter Design Guidelines* document.

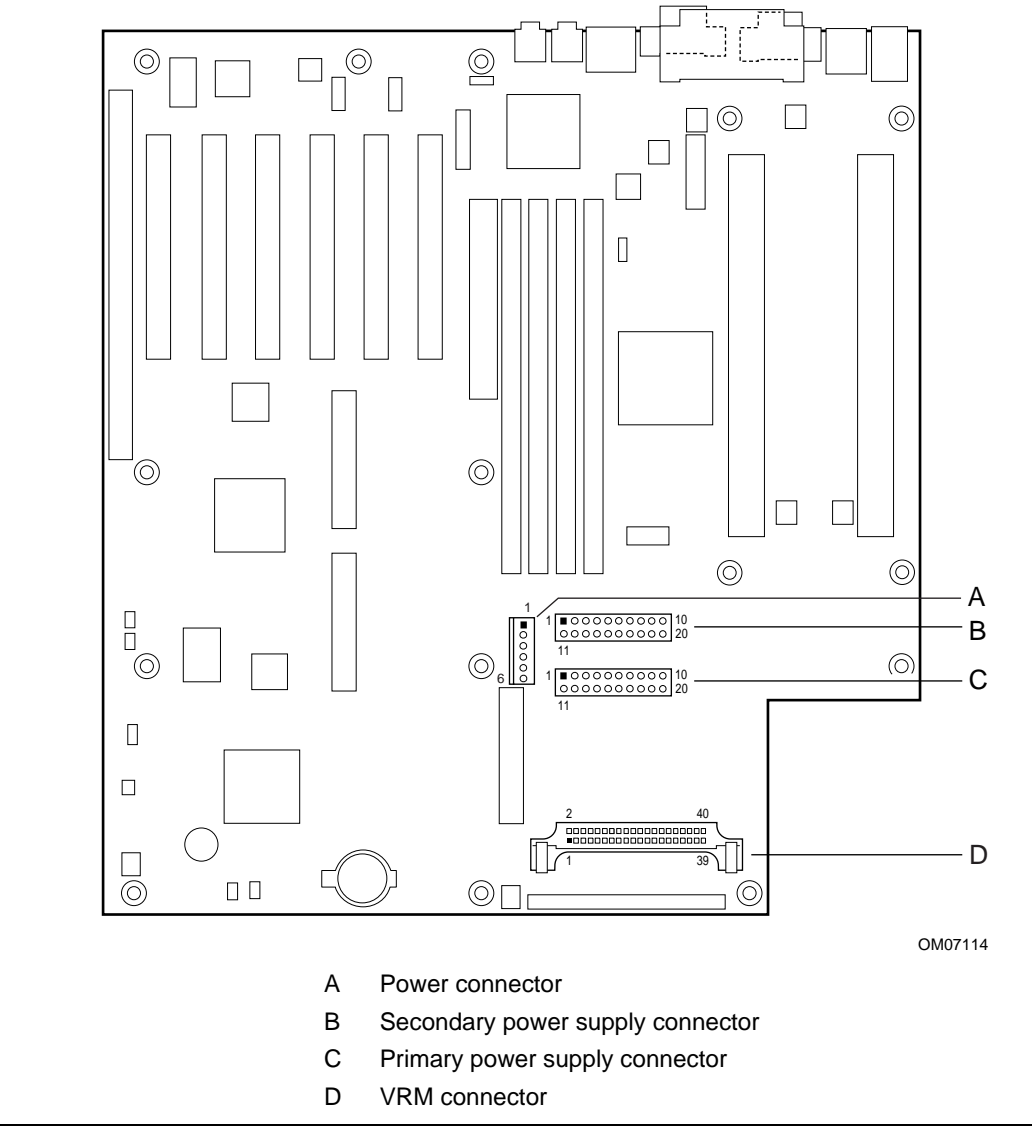

**Figure 7. Power Connectors**

When used with a power supply that supports remote power on/off, the motherboard can turn off the system power through software control.

| <b>Pin</b>     | <b>Signal Name</b> | Pin | <b>Signal Name</b>                             |
|----------------|--------------------|-----|------------------------------------------------|
| 1              | $+3.3V$            | 11  | $+3.3V$                                        |
| $\overline{2}$ | $+3.3V$            | 12  | $-12V$                                         |
| 3              | Ground             | 13  | Ground                                         |
| $\overline{4}$ | $+5V$              | 14  | PW_ON# (power supply remote on/off<br>control) |
| 5              | Ground             | 15  | Ground                                         |
| 6              | $+5V$              | 16  | Ground                                         |
| 7              | Ground             | 17  | Ground                                         |
| 8              | PWRGD (Power Good) | 18  | $-5V$                                          |
| 9              | $+5$ VSB           | 19  | $+5V$                                          |
| 10             | $+12V$             | 20  | $+5V$                                          |

**Table 19. Primary and Secondary Power Supply Connectors**

#### **Table 20. Power Connector**

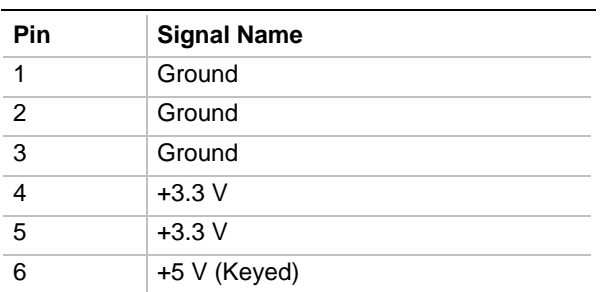

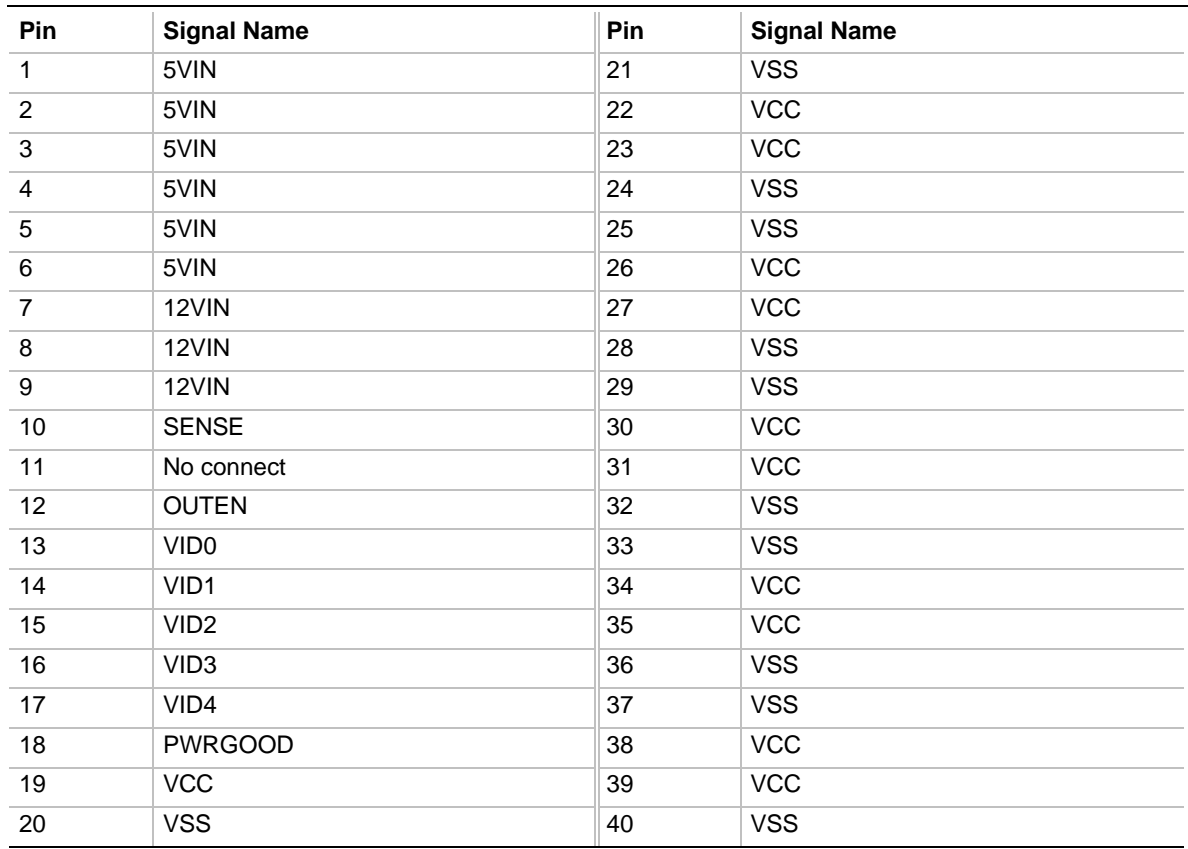

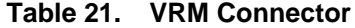

## **1.10.2.5 Peripheral Interface Connectors**

Figure 8 shows the location of the peripheral interface connectors. Tables 22 through 24 list the pinouts of the peripheral interface connectors.

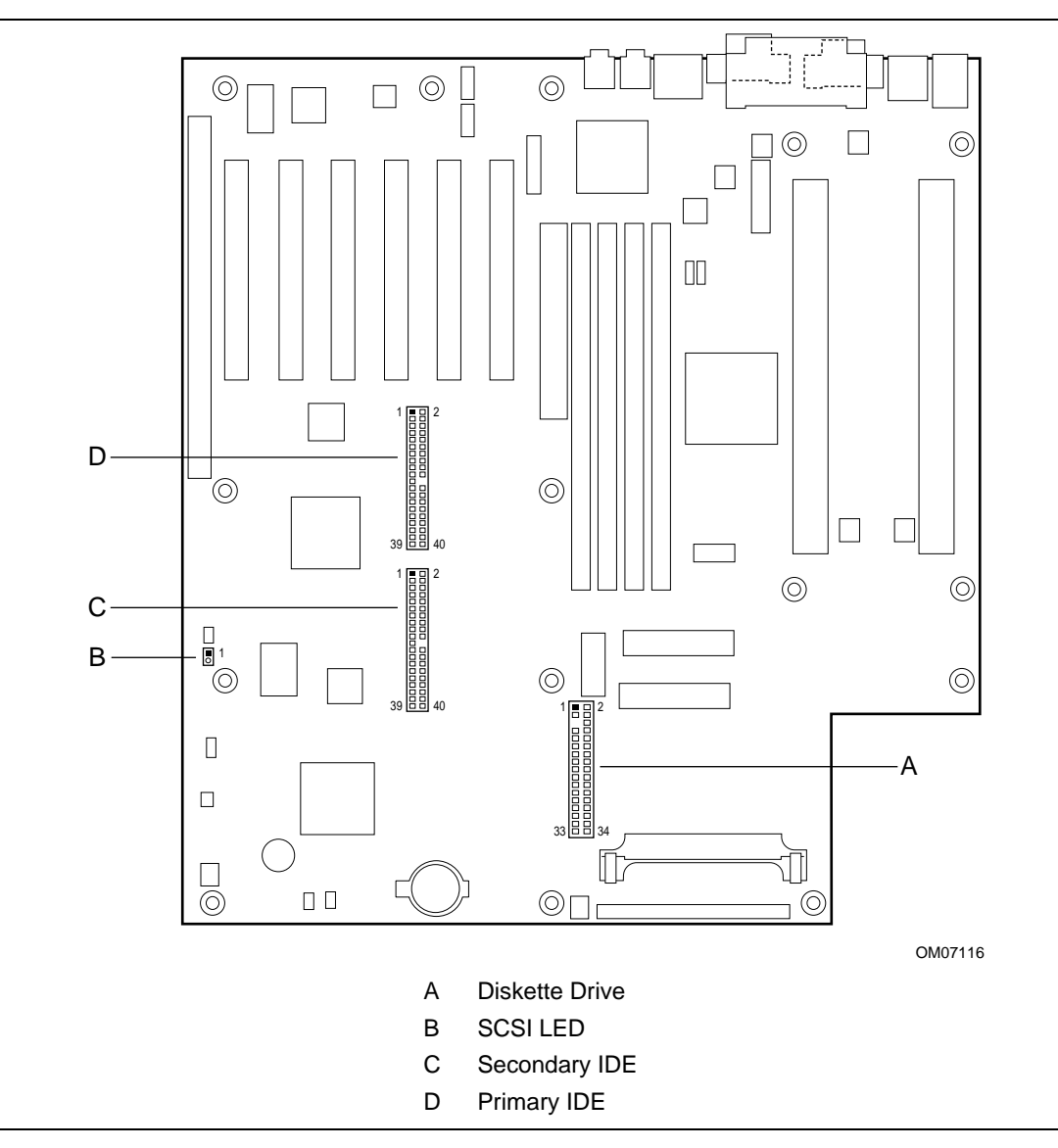

**Figure 8. Peripheral Interface Connectors**

## **Table 22. SCSI LED Connector**

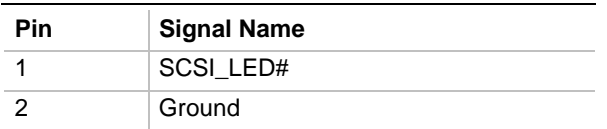

#### **Table 23. Diskette Drive Connector**

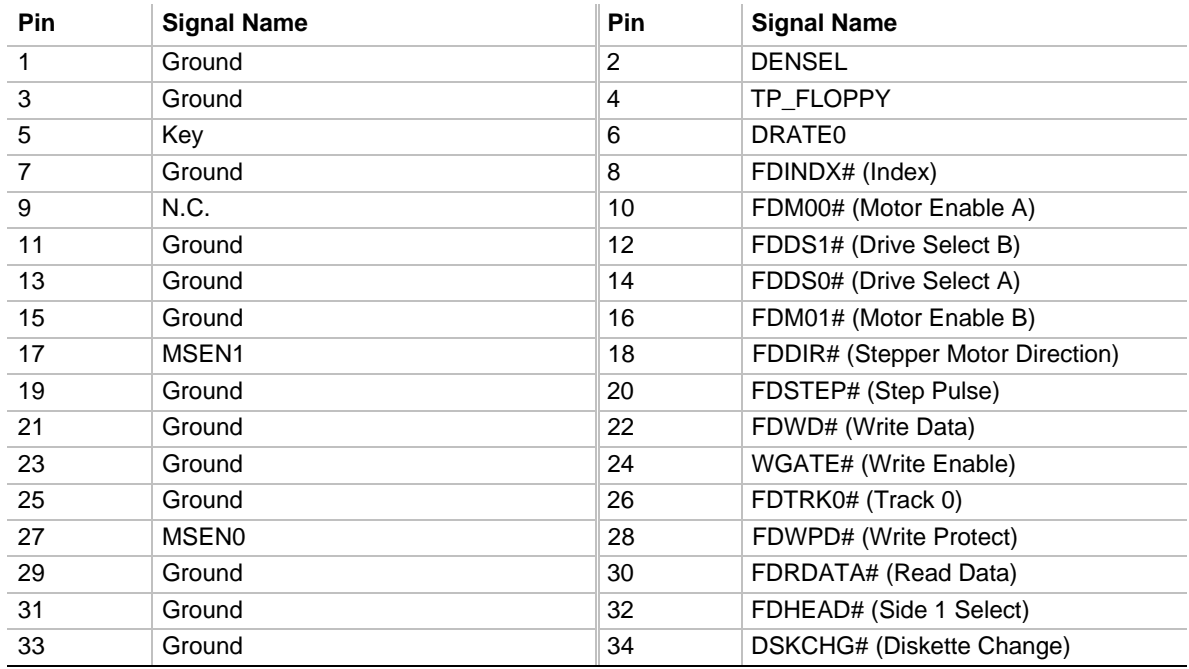

| Pin | <b>Signal Name</b>                | Pin | <b>Signal Name</b>                |
|-----|-----------------------------------|-----|-----------------------------------|
| 1   | <b>Reset IDE</b>                  | 2   | Ground                            |
| 3   | Data 7                            | 4   | Data 8                            |
| 5   | Data 6                            | 6   | Data 9                            |
| 7   | Data 5                            | 8   | Data 10                           |
| 9   | Data 4                            | 10  | Data 11                           |
| 11  | Data 3                            | 12  | Data 12                           |
| 13  | Data 2                            | 14  | Data 13                           |
| 15  | Data 1                            | 16  | Data 14                           |
| 17  | Data 0                            | 18  | Data 15                           |
| 19  | Ground                            | 20  | Key                               |
| 21  | DDRQ0 [DDRQ1]                     | 22  | Ground                            |
| 23  | I/O Write#                        | 24  | Ground                            |
| 25  | I/O Read#                         | 26  | Ground                            |
| 27  | <b>IOCHRDY</b>                    | 28  | Ground                            |
| 29  | DDACK0# [DDACK1#]                 | 30  | Ground                            |
| 31  | IRQ 14 [IRQ 15]                   | 32  | Reserved                          |
| 33  | Address 1                         | 34  | Reserved                          |
| 35  | Address 0                         | 36  | Address 2                         |
| 37  | Chip Select 1P# [Chip Select 1S#] | 38  | Chip Select 3P# [Chip Select 3S#] |
| 39  | Activity#                         | 40  | Ground                            |

**Table 24. IDE Connectors**

NOTE: Signal names in brackets ([ ]) are for the secondary IDE connector.

### **1.10.2.6 Security and Hardware Management Connectors**

Figure 9 shows the security and hardware management connectors. Tables 25 through 27 list the pinouts of the security and hardware management connectors.

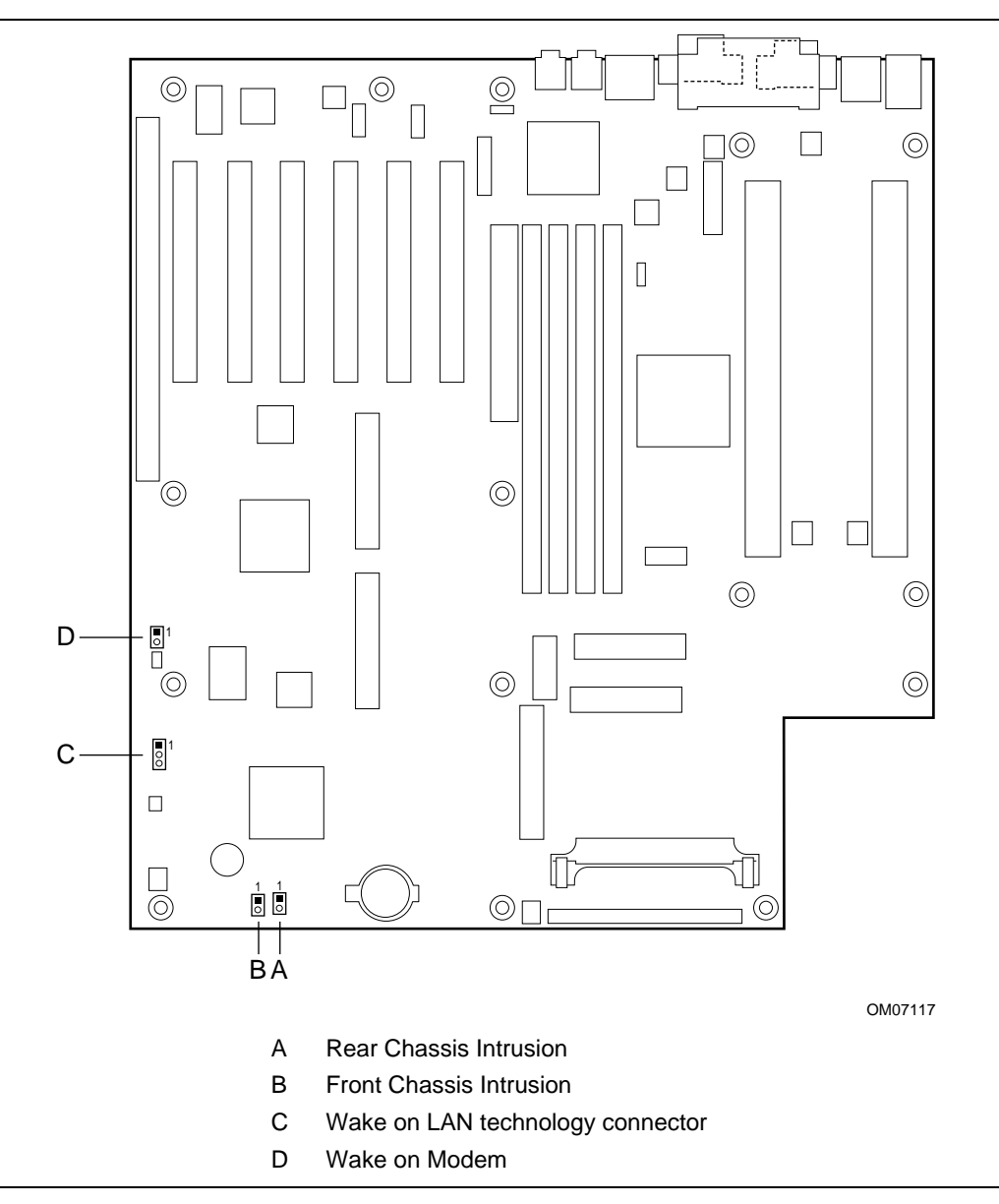

**Figure 9. Security and Hardware Management Connectors**

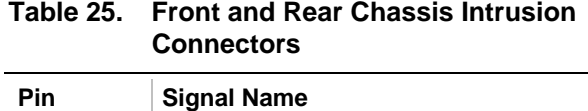

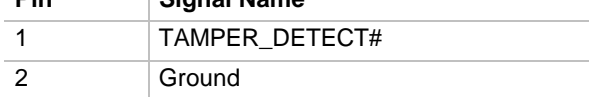

#### **Table 26. Wake on LAN Technology Connector**

| Pin | <b>Signal Name</b> |
|-----|--------------------|
|     | AUX5               |
| 2   | Ground             |
| 3   | WOL PIN3           |

**Table 27. Wake-on-Modem Connector**

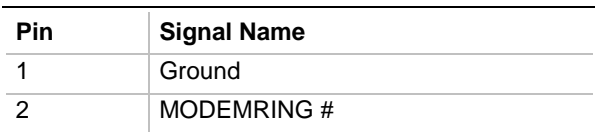

#### **1.10.2.6.1 Chassis Intrusion Connectors**

The hardware monitor subsystem supports a chassis security feature that detects if the chassis cover is removed. When the chassis cover is removed, a signal is sent to the hardware monitor component. The chassis intrusion circuit is powered by either the chassis' power supply (when the computer is connected to AC power) or the battery (when the computer is not connected to AC power). The security feature uses mechanical switches on the chassis that are attached to the 1 x 2-pin chassis intrusion connectors. The switch contacts are open for normal computer operation. As a result, a normally-open switch should be used for chassis intrusion. When the chassis cover is removed, the switch contacts close and the circuit to ground is completed.

#### **1.10.2.6.2 Wake on LAN Technology Connector**

This connector supports the Wake on LAN technology feature. Attach this connector to a network interface card (NIC) that supports Wake on LAN technology. The NIC monitors network traffic. When the NIC detects a Magic Packet<sup>†</sup>, it asserts a signal through the Wake on LAN technology connector to wake up the computer. This signal can wake up the computer only when the power cord is still plugged into the socket and the computer is turned off. Wake on LAN can be enabled through the BIOS Setup program.

To enable Wake on LAN for an add-in NIC, disable the onboard LAN subsystem by moving the LAN enable/disable jumper to the disable position. See page 49 for more information on the LAN enable/disable jumper block.

## ✏ **NOTE**

*The computer's power supply must provide sufficient +5 VSB current to the NIC; without enough +5 VSB current, the Wake on LAN feature will not function and the motherboard may not boot. Check the NIC's documentation for its +5 VSB current requirements. See page 52 for information on the board's power requirements.*

#### **1.10.2.6.3 Wake on Modem**

The Wake-on-Modem feature allows the computer to wake from Sleep mode when a call is received on a telephony device, such as a modem. The first incoming call will power up the motherboard, but a second call must be made to access the computer.

## **1.10.3 Front Panel Connectors**

Figure 10 shows the location of the front panel connectors.

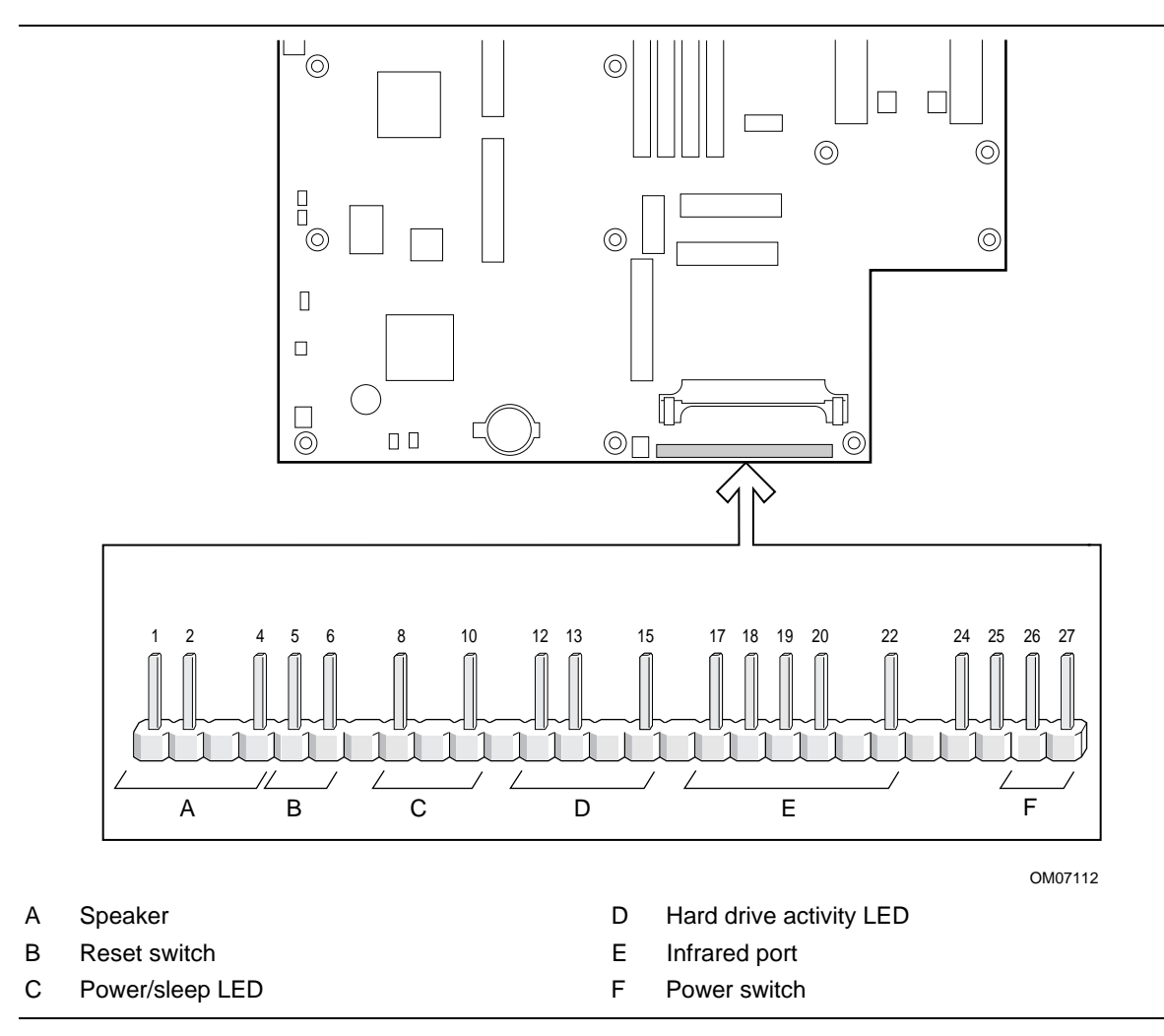

**Figure 10. Front Panel Connectors**

| <b>Connector</b>        | Pin              | <b>Signal Name</b> |
|-------------------------|------------------|--------------------|
| Speaker                 | $\mathbf{1}$     | BUZZER_B1          |
|                         | $\overline{2}$   | BUZZER_A2          |
|                         | $\overline{3}$   | Key                |
|                         | $\overline{4}$   | $+5V$              |
| <b>Reset Switch</b>     | $\overline{5}$   | FP_RESET#          |
|                         | 6                | Ground             |
| None                    | $\overline{7}$   | Key                |
| Power/Sleep LED         | 8                | YEL_BLNK#          |
|                         | $\boldsymbol{9}$ | Key                |
|                         | 10               | GREEN/YELLOW_INV   |
| None                    | 11               | Key                |
| Hard Drive Activity LED | 12               | $+5V$              |
|                         | 13               | DASDACTIVE#        |
|                         | 14               | Key                |
|                         | 15               | $+5V$              |
| None                    | 16               | Key                |
| <b>Infrared Port</b>    | 17               | IRLS1              |
|                         | 18               | <b>IRTX</b>        |
|                         | 19               | Ground             |
|                         | 20               | <b>IRRX</b>        |
|                         | 21               | Key                |
|                         | 22               | $+5V$              |
| None                    | 23               | Key                |
|                         | 24               | $+5V$              |
|                         | 25               | N.C.               |
| Power Switch            | 26               | Ground             |
|                         | 27               | <b>SWITCH</b>      |

**Table 28. Front Panel Connectors**

#### **1.10.3.1 Speaker**

The onboard piezoelectric speaker is enabled by a jumper on pins 1-2 of the front panel connector. The onboard speaker can be disabled by removing the jumper, and an offboard speaker can be connected in its place across pins 1 and 4. The speaker (onboard or offboard) provides error beep code information during the POST in the event that the computer cannot use the video interface. The speaker is not connected to the audio subsystem and does not receive output from the audio subsystem.

### **1.10.3.2 Reset Switch**

These pins can be connected to a momentary SPST type switch that is normally open. When the switch is closed, the motherboard resets and runs the POST.

#### **1.10.3.3 Power/Sleep LED**

These pins can be connected to a multicolor LED that lights when the computer is powered on or in sleep mode. The possible states for this LED are:

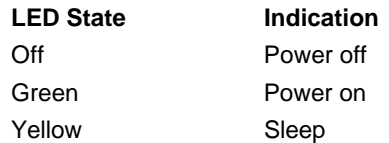

### **1.10.3.4 Hard Drive Activity LED**

These pins can be connected to an LED to provide a visual indicator that data is being read from or written to an IDE or SCSI hard drive, as well as add-in cards that provide an activity signal. For the LED to function properly, the IDE drive must be connected to the onboard IDE controller. This LED will also show activity for devices connected to the hard drive LED header.

### **1.10.3.5 Infrared Port**

Serial Port 2 can be configured to support an IrDA module connected to the front panel infrared connector. After the IrDA interface is configured, files can be transferred to or from portable devices such as laptop computers, PDAs, and printers using application software.

### **1.10.3.6 Power Switch**

These pins can be connected to a front panel power switch. Because of debounce circuitry on the motherboard, the switch must pull the SW\_ON# pin to ground for at least 50 ms to signal the power supply to switch on or off. At least two seconds must pass before the power supply will recognize another on/off signal.

# $\hat{I}$  **CAUTION**

*If you need to turn off the computer during POST, hold the power switch in for four seconds; otherwise the computer will not switch off.*

# **1.11 Jumper Settings**

# $\hat{\mathbb{A}}$  **CAUTION**

*Do not move jumpers with the power on. Always turn off the power and unplug the power cord from the computer before changing jumpers.*

Figure 11 shows the location of the configuration jumper blocks.

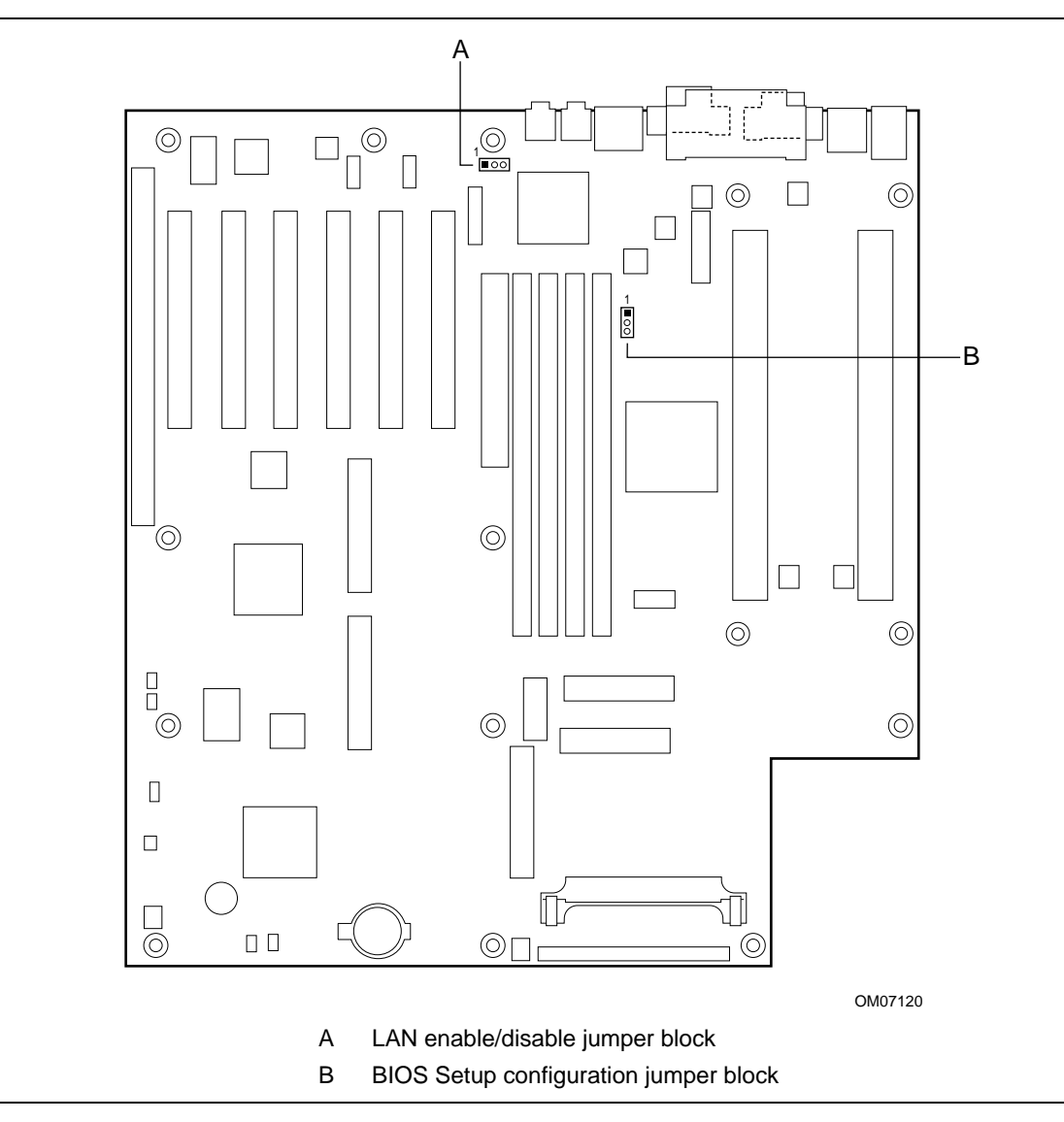

**Figure 11. Configuration Jumper Blocks**

## **1.11.1 LAN Enable/Disable Jumper Block**

The table below describes the settings of the LAN enable/disable jumper block. To enable the Wake on LAN feature for an add-in network interface card, disable the onboard LAN subsystem by moving the jumper to the disable position.

**Table 29. LAN Enable/Disable Jumper Settings**

| Mode    | <b>Jumper Setting</b> | <b>Description</b>                                                                                   |
|---------|-----------------------|----------------------------------------------------------------------------------------------------|
| Enable  | $1 - 2$               | Enables the onboard LAN subsystem. (Default)                                                         |
| Disable | $2 - 3$               | Disables the onboard LAN subsystem, which allows for the use of an<br>add-in network interface card. |

## **1.11.2 BIOS Setup Configuration Jumper Block**

The table below describes the settings of the BIOS Setup configuration jumper block.

**Table 30. BIOS Setup Configuration Jumper Settings**

| Mode      | <b>Jumper Setting</b> | <b>Description</b>                                                                         |
|-----------|-----------------------|--------------------------------------------------------------------------------------------|
| Normal    | $1 - 2$               | The BIOS uses current configuration information and passwords for<br>booting. (Default)    |
| Configure | $2 - 3$               | After the POST runs, Setup runs automatically. The maintenance menu<br>is displayed.       |
| Recovery  | Off (jumper removed)  | The BIOS attempts to recover the BIOS from a diskette. A recovery<br>diskette is required. |

# **1.12 Mechanical Considerations**

## **1.12.1 Custom Form Factor**

The motherboard is designed to fit into a custom ATX form-factor chassis. Figure 12 shows the board mounting hole locations. The mounting holes closest to the Slot 2 connectors are used for mounting the processor retention mechanism to the board and chassis.

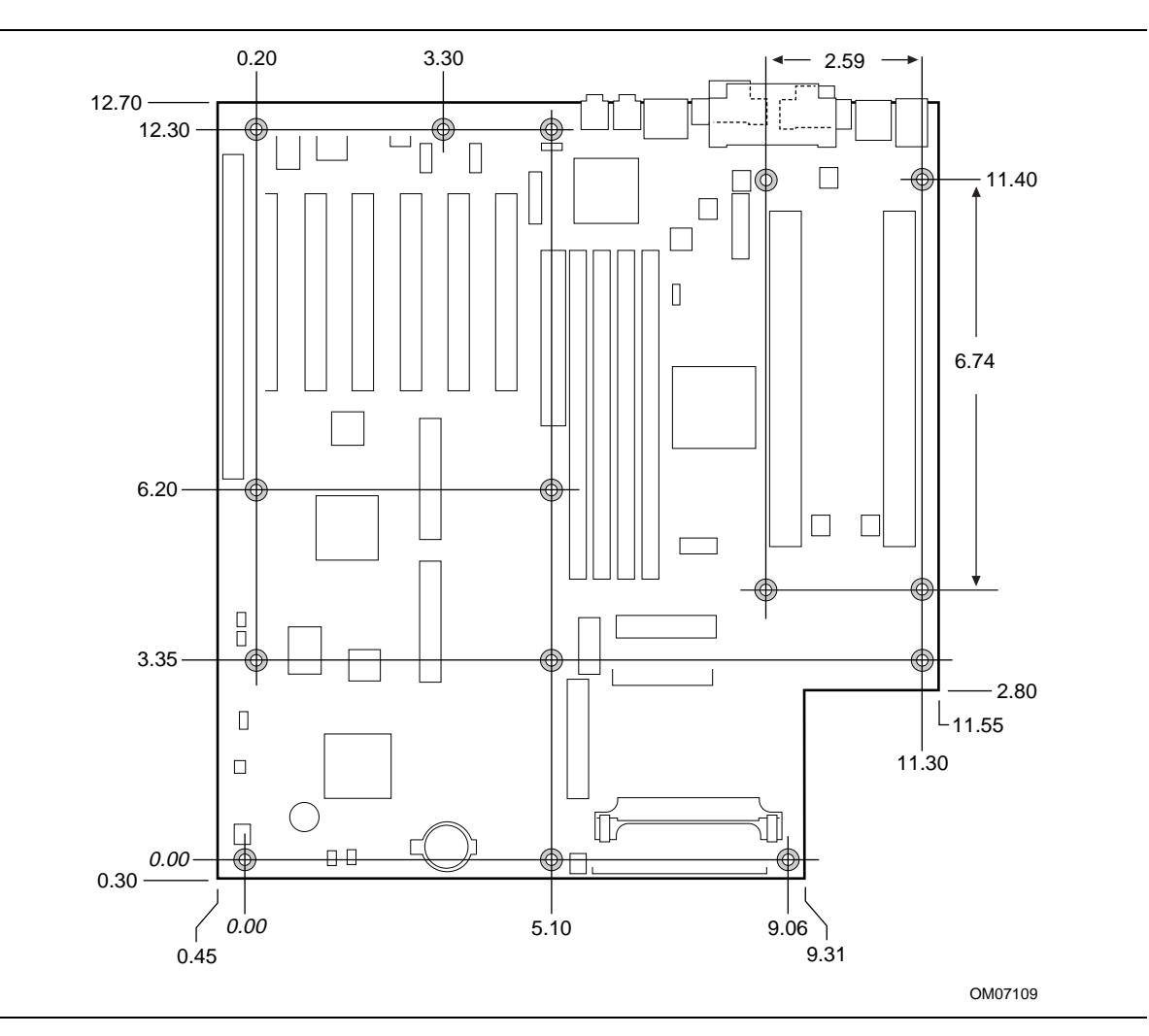

**Figure 12. Motherboard Dimensions**

## **1.12.2 I/O Shield**

The back panel I/O shield for the motherboard must meet specific dimension and material requirements. Systems based on this motherboard need the back panel I/O shield to pass EMI compliance verification. Figure 13 shows the critical dimensions of a chassis-independent I/O shield.

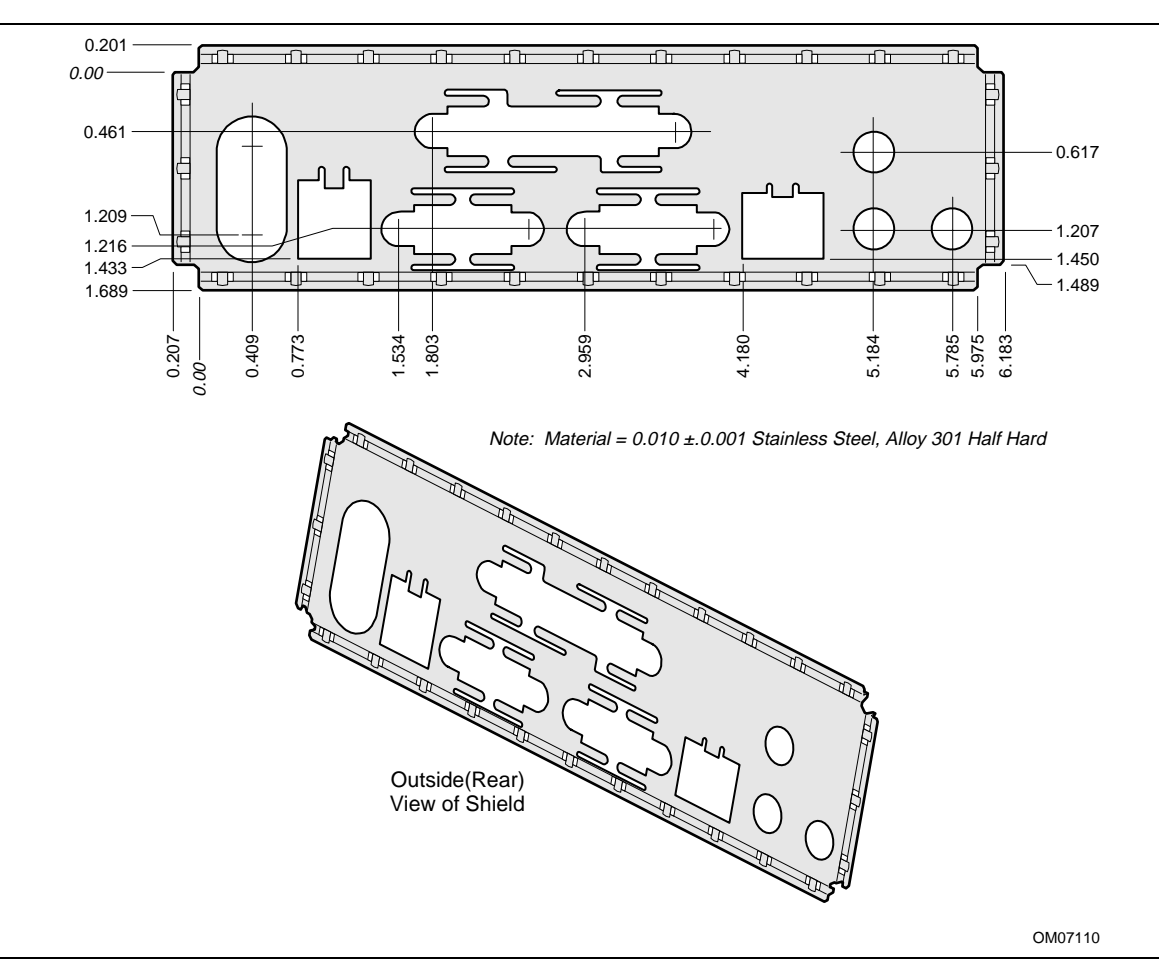

**Figure 13. Back Panel I/O Shield Dimensions (ATX Chassis-Independent)**

# **1.13 Electrical Considerations**

## **1.13.1 Power Consumption**

Table 31 lists the power specifications for a computer that contains a motherboard with two 400 MHz Pentium II Xeon processors, 128 MB SDRAM, a 3.5-inch diskette drive, a Western Digital Caviar 3320 3.3 GB Ultra ATA hard drive, a Hitachi CBR 8330 IDE CD-ROM, and a Diamond Viper 330 AGP graphics card. This information is provided only as a guide for calculating approximate power usage with additional resources added.

Values for the Windows 98 desktop mode are measured at 1280 x 1024 x 256 colors and 70 Hz refresh rate. AC watts are measured with a typical 300 W power supply, nominal input voltage and frequency, with true RMS wattmeter at the line input.

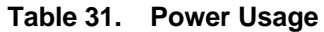

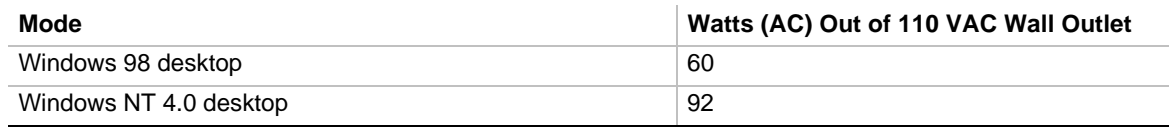

## **1.13.2 Power Supply Considerations**

For typical configurations, the motherboard is designed to operate with at least a 300 W power supply. A higher-wattage power supply should be used for heavily-loaded configurations. The power supply must comply with the following recommendations found in the *Intel Workstation Product Division 300 W Power Supply Design Guide*:

- The potential relation between  $3.3 \text{ V}$  DC and  $+5 \text{ V}$  DC power rails
- The current capability of the  $+5$  VSB line
- All timing parameters

See Section 6.2 for information on obtaining the power supply design guide. The power supply used with this motherboard should have these characteristics:

- Current ratings of:
	- 28.0 A on the 3.3 V DC power rail
	- 30.0 A on the 5 V DC power rail
	- $-8.0$  A on the +12 V DC power rail
	- 0.1 A on the -5 V DC power rail
	- 0.4 A on the -12 V DC power rail
	- $-$  0.72 A on the +5 VSB power rail (1 A recommend)
- 3.3 VDC and +5 VDC maximum continuous output power of 220 W
- Total power output of 300 W

### ✏ **NOTE**

*Power supplies used with the MS440GX motherboard must meet UL SELV requirements and meet the 240 VA energy limit.*

Table 32 lists the DC voltage tolerances and estimated current requirements for the motherboard. The values listed are for the motherboard and RAM only; they do not include PCI or AGP add-in cards.

| <b>DC Voltage</b> | Acceptable<br><b>Tolerance</b> | <b>Estimated current with a 400-</b><br>MHz processor, 512 KB cache,<br>and 2 GB of RAM | <b>Estimated current with a 450-</b><br>MHz processor, 512 KB cache,<br>and 2 GB of RAM |
|-------------------|--------------------------------|-----------------------------------------------------------------------------------------|-----------------------------------------------------------------------------------------|
| $+3.3$ V          | ± 5%                           | 20 A                                                                                    | 20A                                                                                     |
| $+5V$             | ± 5%                           | 14 A                                                                                    | 16 A                                                                                    |
| +5 VSB (standby)  | ± 5%                           | 0.72A                                                                                   | 0.72A                                                                                   |
| $-5V$             | ±10%                           | 0.0 A                                                                                   | 0.0 A                                                                                   |
| $+12V$            | ± 5%                           | 2.8A                                                                                    | 3.1A                                                                                    |
| $-12V$            | ±10%                           | 0.0 A                                                                                   | 0.0 A                                                                                   |

**Table 32. DC Voltage Tolerances and Estimated Current Requirements**

## **1.14 Thermal Considerations**

Figure 14 shows the locations of the thermally-sensitive components.

Table 33 lists the maximum component case temperatures for motherboard components that could be sensitive to thermal changes. Case temperatures could be affected by the operating temperature, current load, or operating frequency. Maximum case temperatures are important when considering proper airflow to cool the motherboard.

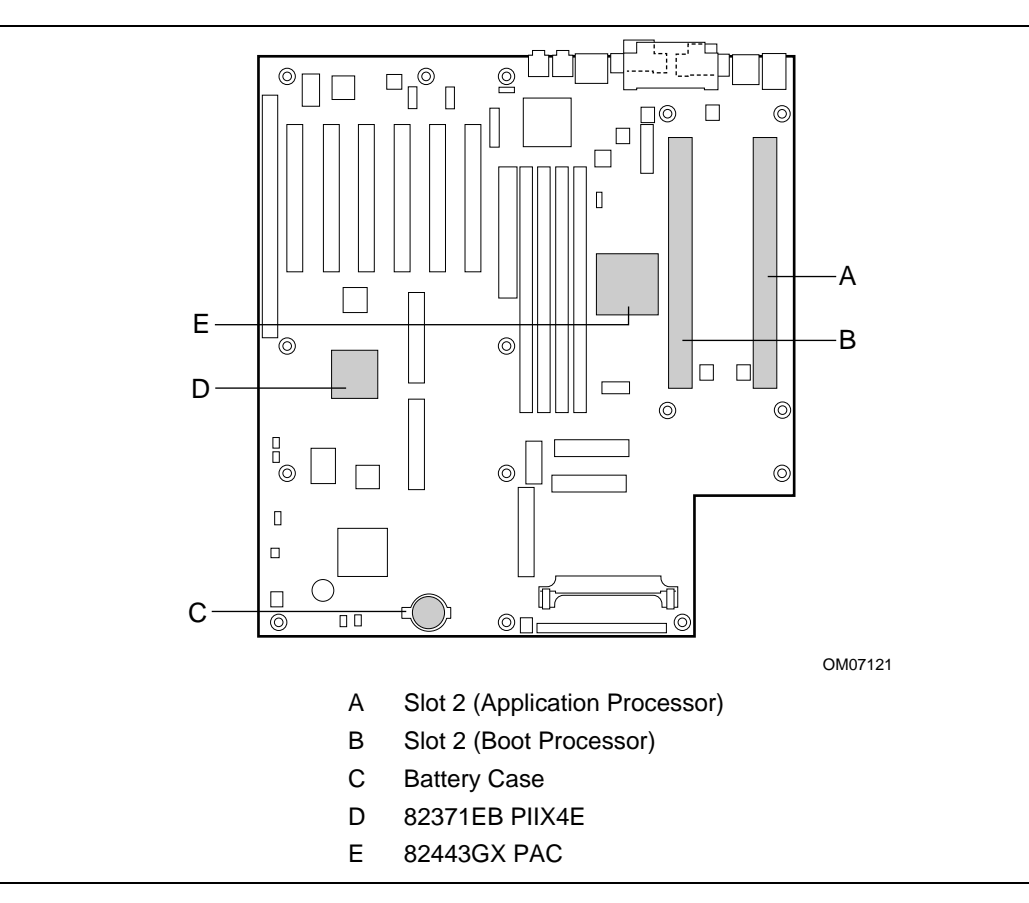

**Figure 14. Thermally Sensitive Components**

# $\hat{I}$  **CAUTION**

An ambient temperature that exceeds the board's maximum operating temperature by 5  $\degree C$  to 10  $\degree C$ *might cause components to exceed their maximum case temperature. For information about the maximum operating temperature, see the environmental specifications in Section 1.15. When determining system compliance, considerations should be given for maximum rated ambient temperatures.*

| Component                 | <b>Maximum Temperature</b> |
|---------------------------|----------------------------|
| Pentium II Xeon processor | 75 °C (thermal plate)      |
| Intel 82443GX PAC         | 105 $°C$ (case)            |
| Intel 82371EB PIIX4E      | 85 °C (case)               |
| Lithium battery           | 70 $°C$ (case)             |
| PWB substrate             | 105 $^{\circ}$ C           |

**Table 33. Thermal Considerations for Components**

# **1.15 Environmental Specifications**

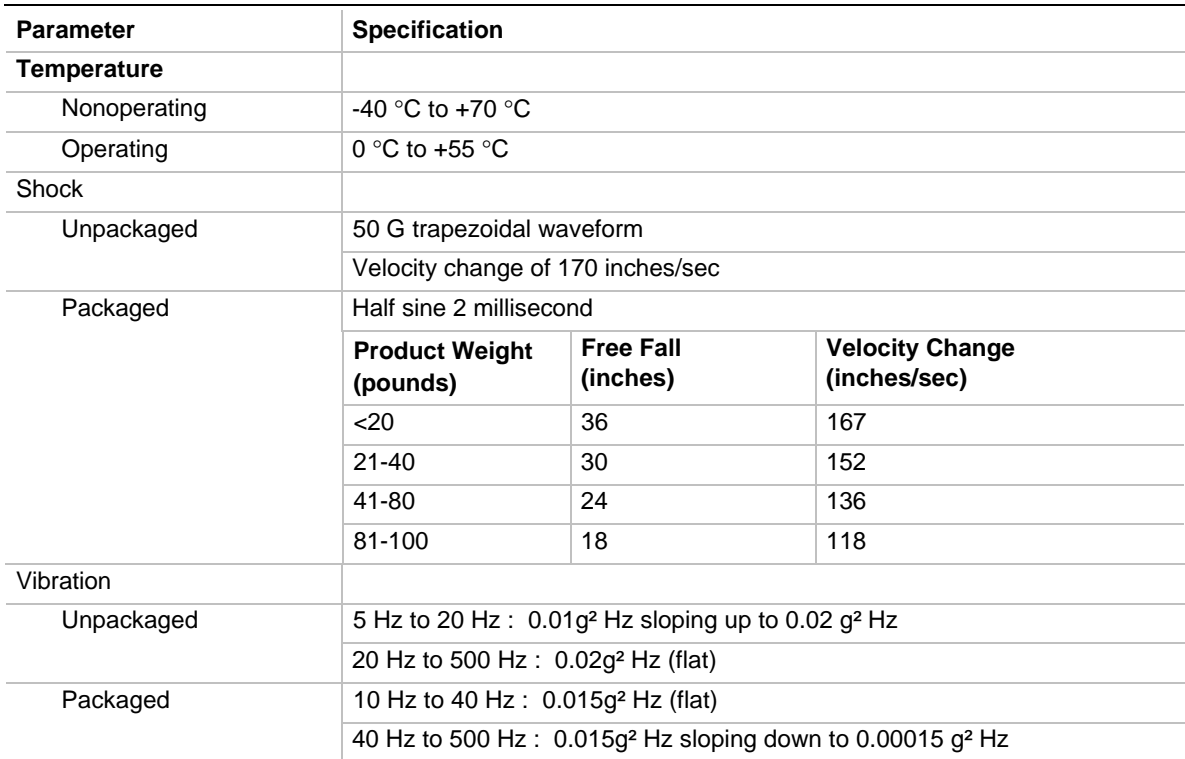

#### **Table 34. Environmental Specifications**

## **1.16 Reliability Information**

The mean time between failures (MTBF) prediction is calculated using component and subassembly random failure rates. The calculation is based on the Bellcore Reliability Prediction Procedure, TR-NWT-000332, Issue 4, September 1991.

The MTBF prediction can be used when estimating repair rates and spare parts requirements.

MTBF data is calculated from predicted data  $@$  55 °C.

The MTBF prediction for the motherboard is 129,574 hours.

## **1.17 Regulatory Compliance**

This motherboard complies with the following safety and EMC regulations when correctly installed in a compatible host system.

#### **Table 35. Safety Regulations**

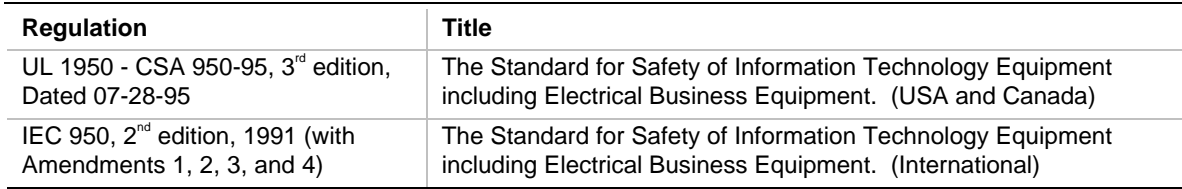

#### **Table 36. EMC Regulations**

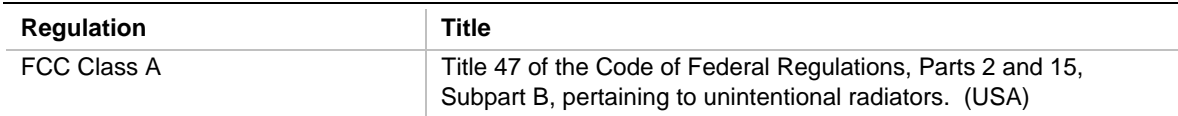

## **1.17.1 Product Certification Markings**

This motherboard has the following product certification markings:

- European CE Marking: Consists of a marking on the board and/or the shipping container.
- UL Recognition Mark: Consists of the UL File No. E186194 and a stylized backward UR on component side of the board and the PB No. on the solder side of the board. Board material flammability is 94V-1 or -0.
- Canadian Compliance: Consists of small c followed by a stylized backward UR on component side of the board.

# **2 Resource Mapping**

This chapter provides detailed technical information about onboard resources, presented in table format. The contents of the chapter include:

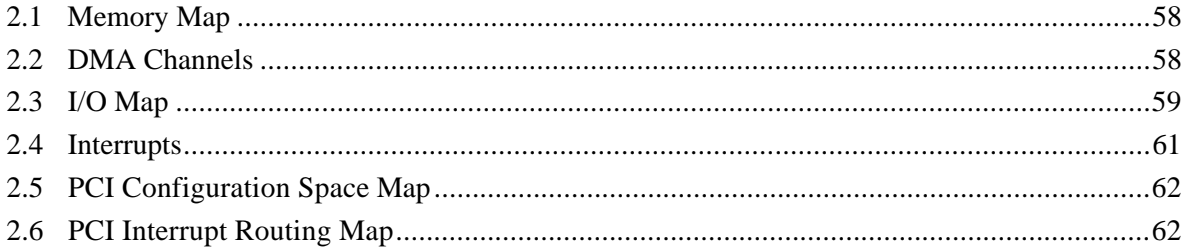

## ✏ **NOTE**

*For more detailed information about the resources used for onboard audio, see Section 1.7.*

# **2.1 Memory Map**

#### **Table 37. Memory Map**

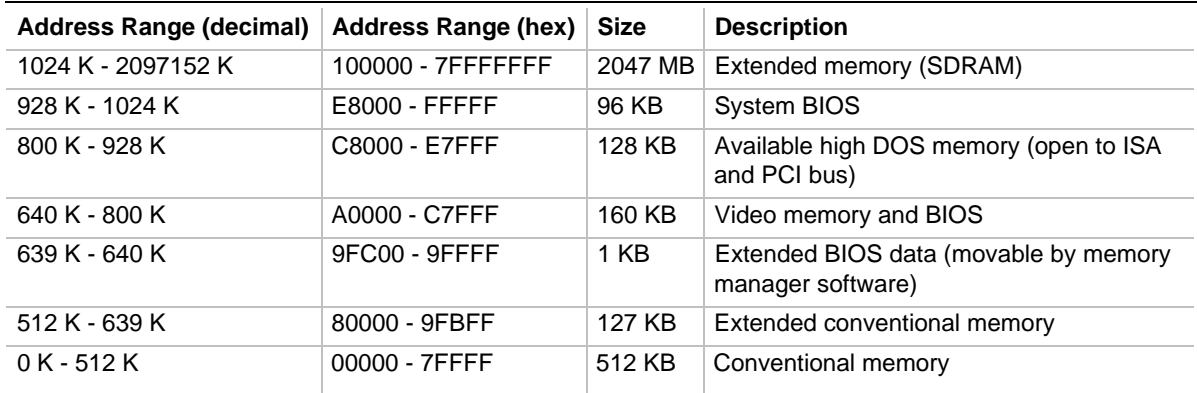

# **2.2 DMA Channels**

#### **Table 38. DMA Channels**

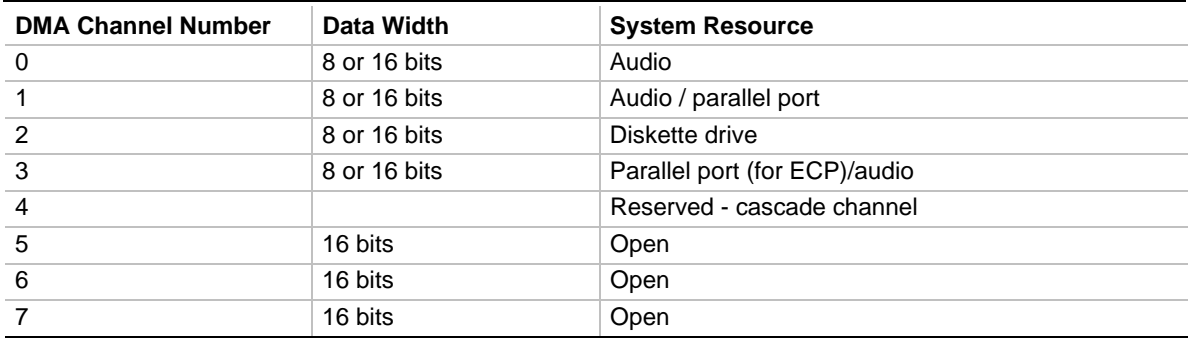

# **2.3 I/O Map**

### **Table 39. I/O Map**

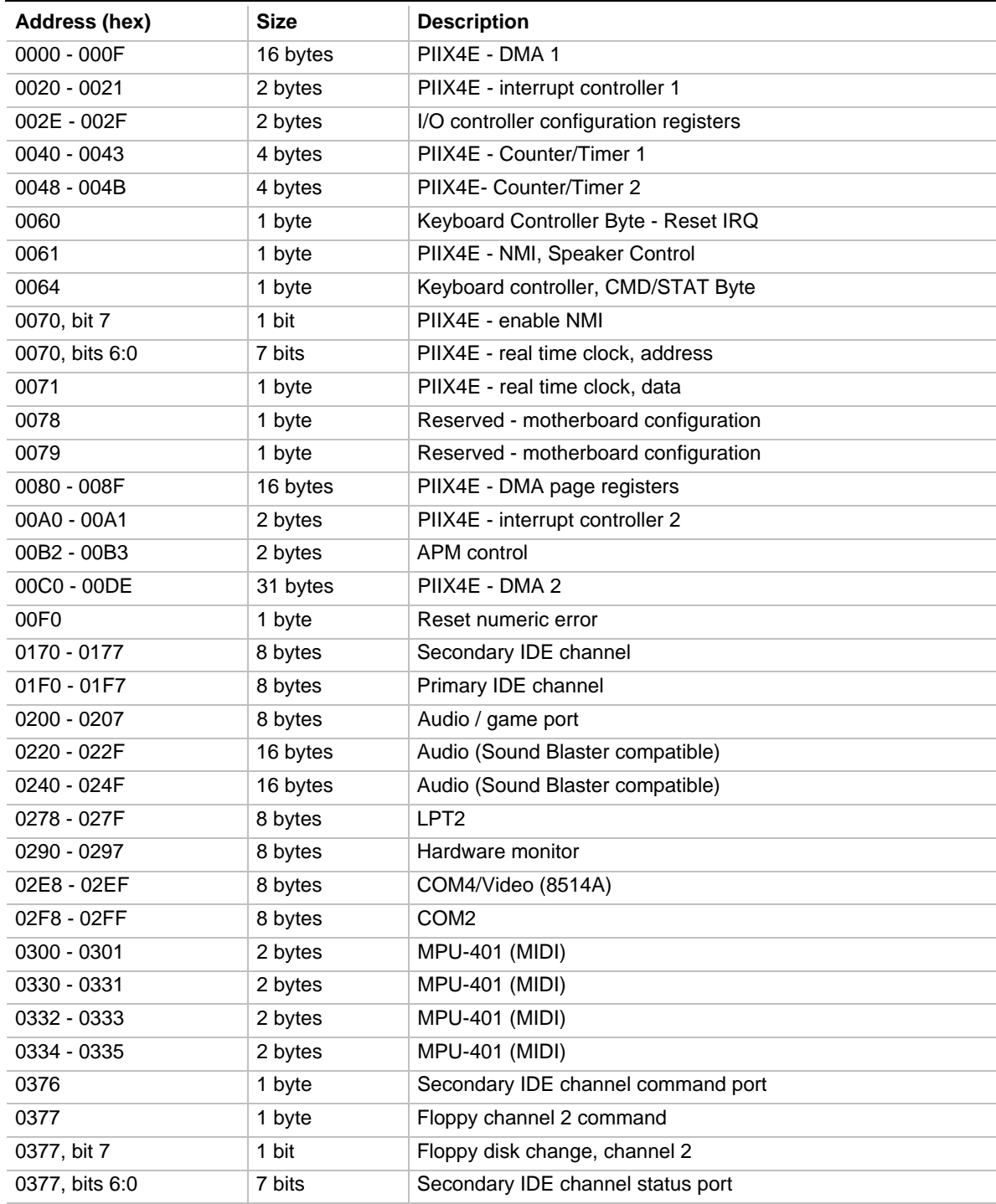

continued

| Address (hex)  | <b>Size</b> | <b>Description</b>                 |
|----------------|-------------|------------------------------------|
| 0378 - 037F    | 8 bytes     | LPT <sub>1</sub>                   |
| 0388-038D      | 6 bytes     | AdLib (FM synthesizer)             |
| 03B4 - 03B5    | 2 bytes     | Video (VGA <sup>†</sup> )          |
| 03BA           | 1 byte      | Video (VGA)                        |
| 03BC - 03BF    | 4 bytes     | LPT3                               |
| 03C0 - 03CA    | 11 bytes    | Video (VGA)                        |
| 03CC           | 1 byte      | Video (VGA)                        |
| 03CE - 03CF    | 2 bytes     | Video (VGA)                        |
| 03D4 - 03D5    | 2 bytes     | Video (VGA)                        |
| 03DA           | 1 byte      | Video (VGA)                        |
| 03E8 - 03EF    | 8 bytes     | COM <sub>3</sub>                   |
| 03F0 - 03F5    | 6 bytes     | Floppy Channel 1                   |
| 03F6           | 1 byte      | Primary IDE channel command port   |
| 03F7 (Write)   | 1 byte      | Floppy channel 1 command           |
| 03F7, bit 7    | 1 bit       | Floppy disk change channel 1       |
| 03F7, bits 6:0 | 7 bits      | Primary IDE channel status port    |
| 03F8 - 03FF    | 8 bytes     | COM1                               |
| 04D0 - 04D1    | 2 bytes     | Edge/level triggered PIC           |
| 0530 - 0537    | 8 bytes     | Windows Sound System               |
| 0604 - 060B    | 8 bytes     | Windows Sound System               |
| $LPTn + 400h$  | 8 bytes     | ECP port, LPTn base address + 400h |
| OCF8 - OCFB*   | 4 bytes     | PCI configuration address register |
| 0CF9**         | 1 byte      | Turbo and reset control register   |
| OCFC - OCFF    | 4 bytes     | PCI configuration data register    |
| 0E80 - 0E87    | 8 bytes     | Windows Sound System               |
| 0F40-0F47      | 8 bytes     | Windows Sound System               |
| OFFO - OFF7    | 8 bytes     | CS4235 audio control               |
| FF00 - FF07    | 8 bytes     | IDE bus master register            |
| FFA0 - FFA7    | 8 bytes     | Primary bus master IDE registers   |
| FFA8 - FFAF    | 8 bytes     | Secondary bus master IDE registers |
| 007C, bits 5:4 | 2 bits      | Chassis fan RPM sense selection    |

**Table 39. I/O Map** (continued)

\* DWORD access only

\*\* Byte access only

# **2.4 Interrupts**

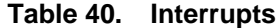

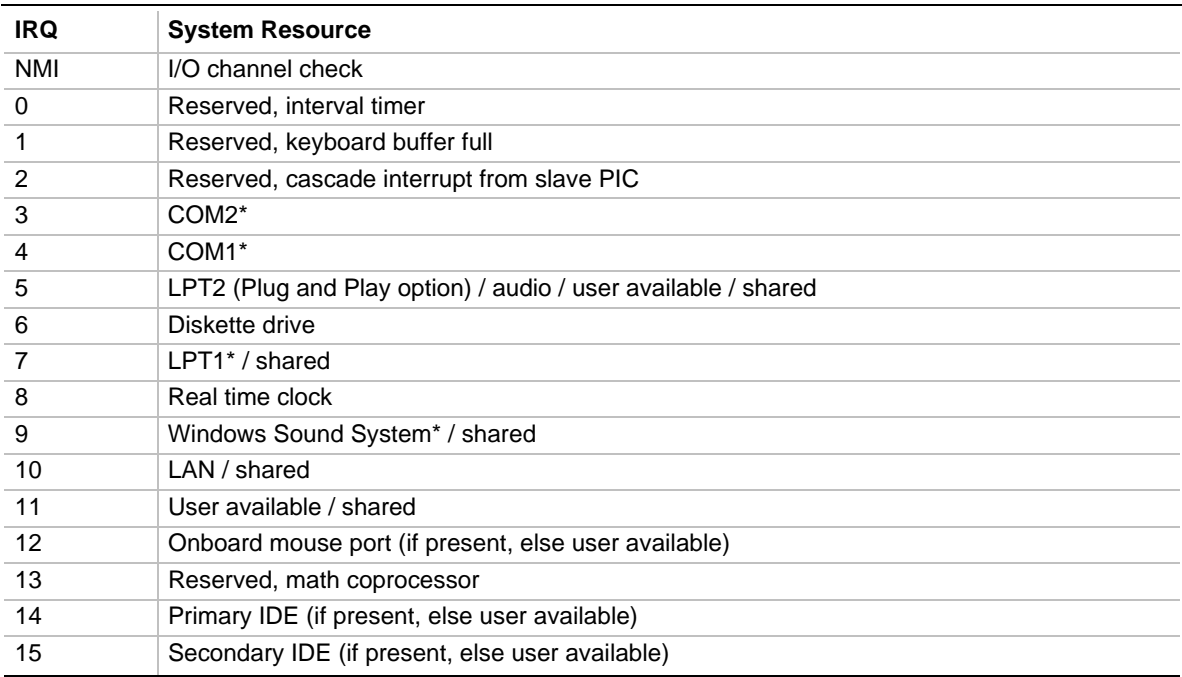

\* Default, but can be changed to another IRQ

## **2.5 PCI Configuration Space Map**

| <b>Bus</b><br>Number (hex) | <b>Device</b><br>Number (hex) | <b>Function</b><br>Number (hex) | <b>Description</b>                        |
|----------------------------|-------------------------------|---------------------------------|-------------------------------------------|
| 00                         | $00\,$                        | 00                              | Intel 82443GX PAC                         |
| 01                         | 00                            | 00                              | Intel 82443GX PCI-to-PCI bridge (for AGP) |
| 00                         | <sub>0</sub> C                | $00 \,$                         | Intel 82371EB PIIX4E PCI/ISA bridge       |
| 00                         | 0C                            | 01                              | Intel 82371EB PIIX4E IDE bus master       |
| 00                         | 0C                            | 02                              | Intel 82371EB PIIX4E USB                  |
| 00                         | 0C                            | 03                              | Intel 82371EB PIIX4E power management     |
| 00                         | 02                            | $00 \,$                         | Intel 82558 PCI LAN controller            |
| 00                         | 0D                            | $00*$                           | PCI expansion slot 1                      |
| 00                         | 0E                            | $00*$                           | PCI expansion slot 2                      |
| 00                         | 0F                            | $00*$                           | PCI expansion slot 3                      |
| 00                         | 10                            | $00*$                           | PCI expansion slot 4                      |
| 00                         | 11                            | $00*$                           | PCI expansion slot 5                      |
| 00                         | 12                            | $00*$                           | PCI expansion slot 6                      |

**Table 41. PCI Configuration Space Map**

Function numbers depend on the add-in card used. (Typical card =  $00$ )

# **2.6 PCI Interrupt Routing Map**

This section describes interrupt sharing and how the interrupt signals are connected between the PCI expansion slots and onboard PCI devices. The PCI specification specifies how interrupts can be shared between devices attached to the PCI bus. In most cases, the small amount of latency added by interrupt sharing does not affect the operation or throughput of the devices. In some special cases where maximum performance is needed from a device, a PCI device should not share an interrupt with other PCI devices. Use the following information to avoid sharing an interrupt with a PCI add-in card.

PCI devices are categorized as follows to specify their interrupt grouping:

- INTA: By default, all add-in cards that require only one interrupt are in this category. For almost all cards that require more than one interrupt, the first interrupt on the card is also classified as INTA.
- INTB: Generally, the second interrupt on add-in cards that require two or more interrupts is classified as INTB. (This is not an absolute requirement.)
- INTC and INTD: Generally, a third interrupt on add-in cards is classified as INTC and a fourth interrupt is classified as INTD.

The PIIX4E PCI-to-ISA bridge has four programmable interrupt request (PIRQ) input signals. Any PCI interrupt source (either onboard or from a PCI add-in card) connects to one of these PIRQ signals. Because there are only four signals, some PCI interrupt sources are mechanically tied together on the motherboard and, therefore, share the same interrupt. Table 42 lists the PIRQ signals and shows how the signals are connected to the PCI expansion slots and to onboard PCI interrupt sources.

| PIIX4E<br><b>PIRQ</b><br>Signal | <b>PCI</b><br>Slot 1 | <b>PCI</b><br>Slot 2 | <b>PCI</b><br>Slot 3 | <b>PCI</b><br>Slot 4 | <b>PCI</b><br>Slot 5 | <b>PCI</b><br>Slot 6 | <b>AGP</b>  | <b>PCI</b><br><b>LAN</b> | <b>Power</b><br><b>Management</b> |
|---------------------------------|----------------------|----------------------|----------------------|----------------------|----------------------|----------------------|-------------|--------------------------|-----------------------------------|
| <b>PIRQA</b>                    | <b>INTA</b>          | <b>INTD</b>          | <b>INTC</b>          | <b>INTB</b>          | <b>INTA</b>          | <b>INTD</b>          | <b>INTA</b> |                          | X                                 |
| <b>PIRQB</b>                    | <b>INTB</b>          | <b>INTA</b>          | <b>INTD</b>          | <b>INTC</b>          | <b>INTB</b>          | <b>INTA</b>          | <b>INTB</b> |                          |                                   |
| <b>PIRQC</b>                    | <b>INTC</b>          | <b>INTB</b>          | <b>INTA</b>          | <b>INTD</b>          | <b>INTC</b>          | <b>INTB</b>          |             | X                        |                                   |
| <b>PIRQD</b>                    | <b>INTD</b>          | <b>INTC</b>          | <b>INTB</b>          | <b>INTA</b>          | <b>INTD</b>          | <b>INTC</b>          |             |                          |                                   |

**Table 42. PCI Interrupt Routing Map**

For example, assume an add-in card has one interrupt (group INTA) and is plugged into the second PCI slot. In this slot, an interrupt source from group INTA connects to the PIRQB signal, which is not connected to any onboard interrupt sources. If there are no other add-in cards, this card does not share its interrupt with any other devices.

Now, however, plug a second add-in card that has two interrupts (group INTA and INTB) into the first PCI slot. INTA in the first slot is connected to signal PIRQA and INTB is connected to signal PIRQB. Therefore, the second device on the two-function add-in card in the first slot will share its interrupt with the single-function card in the second slot.

#### ✏ **NOTE**

*The PIIX4E can connect each PIRQ line internally to one of the IRQ signals (3, 4, 5, 7, 9, 10, 11, 12, 14, or 15). Typically, a device that does not share a PIRQ line will have a unique interrupt. However, in certain interrupt-constrained situations, it is possible for two or more of the PIRQ lines to be connected to the same IRQ signal. In the presence of an SMP operating system, the IOAPIC is used instead of the PIIX4E to distribute interrupts.*

**MS440GX Motherboard Technical Product Specification**

#### **Overview of BIOS Features**  $\overline{\mathbf{3}}$

This chapter describes the features supported by BIOS Setup program. The contents of the chapter include:

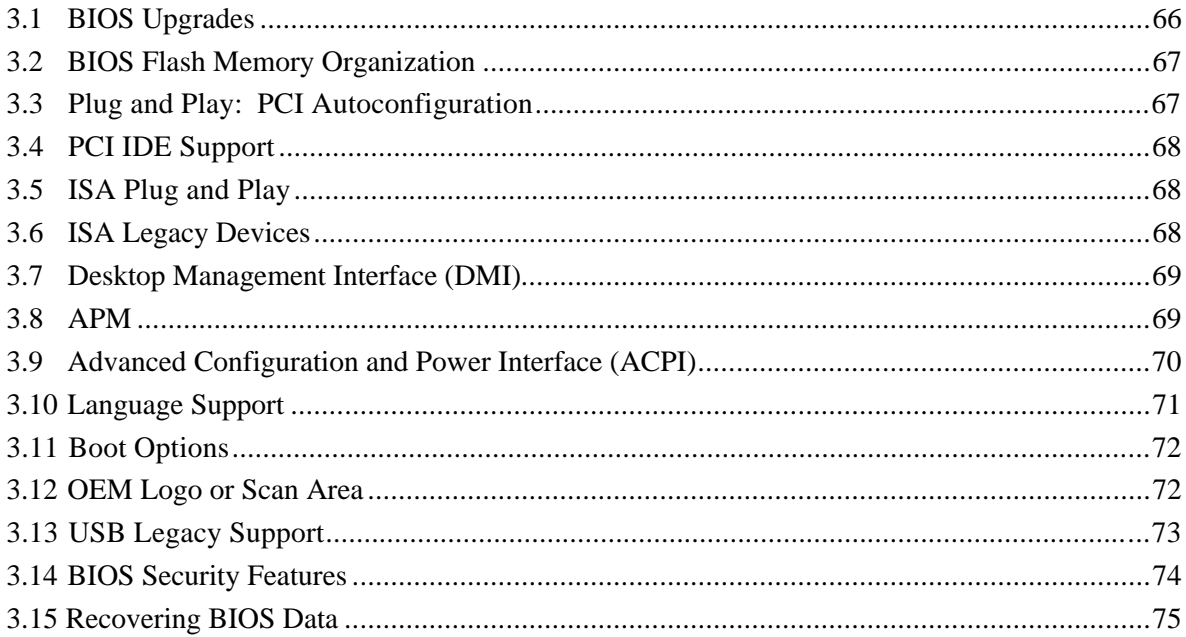

The motherboard uses an Intel/Phoenix BIOS, which is stored in flash memory and can be upgraded using a disk-based program. In addition to the BIOS, the flash memory contains the Setup program, Power-On Self Test (POST), Advanced Power Management (APM), the PCI autoconfiguration utility, and Windows 98-ready Plug and Play code.

This motherboard supports system BIOS shadowing, allowing the BIOS to execute from 64-bit onboard write-protected DRAM.

The BIOS displays a message during POST identifying the type of BIOS and the revision code. The initial production BIOS is identified as 4M4SG0X0.86E.

# **3.1 BIOS Upgrades**

The BIOS can be upgraded from a diskette using the Intel Flash Memory Update utility that is available from Intel. This utility does BIOS upgrades as follows:

- Updates the flash BIOS from a file on a disk
- Updates the language section of the BIOS
- Makes sure that the upgrade BIOS matches the target system to prevent accidentally installing a BIOS for a different type of system.

BIOS upgrades and the update utility are available from Intel through the Intel World Wide Web site. See Section 6.1 for information about this site.

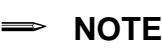

*Please review the instructions distributed with the upgrade utility before attempting a BIOS upgrade.*

# **3.2 BIOS Flash Memory Organization**

The Intel E28F004BXT80 4-Mbit flash component is organized as 512 KB x 8 bits and is divided into areas as described in Table 43. The table shows the addresses in the ROM image in normal mode (the addresses change in BIOS Recovery Mode).

| Address (Hex)       | <b>Size</b> | <b>Description</b>                                                                                                  |
|---------------------|-------------|----------------------------------------------------------------------------------------------------|
| FFFFC000 - FFFFFFFF | 16 KB       | Boot Block                                                                                                    |
| FFFFA000 - FFFFBFFF | 8 KB        | Vital Product Data (VPD) Extended System Configuration Data<br>(ESCD) (DMI configuration data / Plug and Play data) |
| FFFF9000 - FFFF9FFF | 4 KB        | Used by BIOS (e.g., for Event Logging)                                                                              |
| FFFF8000 - FFFF8FFF | 4 KB        | OEM logo or Scan Flash Area                                                                                         |
| FFF80000 - FFFF7FFF | 480 KB      | Main BIOS Block                                                                                                    |

**Table 43. Flash Memory Organization**

## **3.3 Plug and Play: PCI Autoconfiguration**

The BIOS can be set to automatically configure PCI devices and Plug and Play devices. PCI devices may be onboard or add-in cards. Plug and Play devices are ISA add-in cards built to meet the Plug and Play specification. Autoconfiguration lets a user insert or remove PCI or Plug and Play cards without having to configure the system. When a user turns on the system after adding a PCI or Plug and Play card, the BIOS can automatically configure interrupts, the I/O space, and other system resources. Any interrupts set to Available in Setup are considered to be available for use by the add-in card.

PCI interrupts are distributed to available ISA interrupts that have not been assigned to an ISA card or to system resources. The assignment of PCI interrupts to ISA IRQs is dependent upon a number of factors including type and number of add-in cards, slot selection, and operating system. Any change to the hardware or system software configuration can cause a change to the interrupt configuration of existing devices. PCI devices can share an interrupt, but an ISA device cannot share an interrupt allocated to PCI or to another ISA device. Autoconfiguration information is stored in the extended system configuration data (ESCD) format.

For information about the versions of PCI and Plug and Play supported by this BIOS, see Section 6.2. Copies of the specifications can be obtained from the Intel World Wide Web site (see Section 6.1).

# **3.4 PCI IDE Support**

If Auto is selected as a primary or secondary IDE device (see Section 4.3) in Setup, the BIOS automatically sets up the two local-bus IDE connectors with independent I/O channel support. The IDE interface supports PIO Mode 3, PIO Mode 4, and Ultra DMA hard drives and recognizes any ATAPI devices, including CD-ROM drives, tape drives, and LS-120 diskette drives (see Section 6.2 for the supported version of ATAPI). The BIOS determines the capabilities of each drive and configures them so as to optimize capacity and performance. To take advantage of the high-capacity storage devices, hard drives are automatically configured for logical block addressing (LBA) and to PIO Mode 3, PIO Mode 4, or Ultra DMA depending on the capability of the drive. To override the autoconfiguration options, use the specific IDE device options in Setup. The ATAPI specification recommends that ATAPI devices be configured as shown in Table 44.

#### **Table 44. Recommendations for Configuring an ATAPI Device**

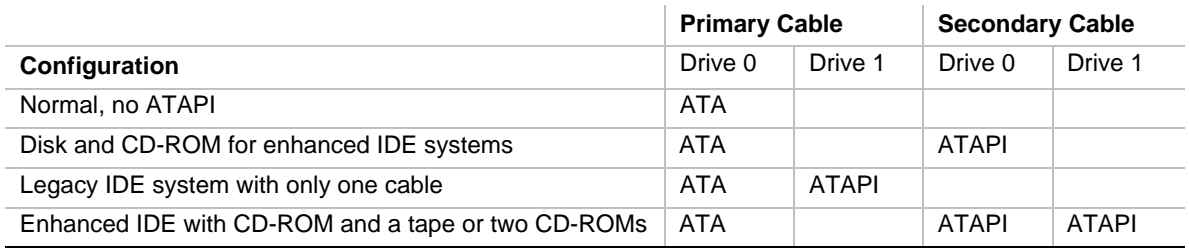

# **3.5 ISA Plug and Play**

If Plug & Play O/S (see Section 4.3) is selected in Setup, the BIOS autoconfigures only ISA Plug and Play and PCI cards that are required for booting (IPL devices). If Plug & Play O/S is not selected in Setup, the BIOS autoconfigures all Plug and Play ISA and PCI cards.

## ✏ **NOTE**

*With Plug & Play O/S selected in Setup, PCI or PnP add-in cards that are not required for booting will not be available unless they are initialized and assigned resources by the operating system or other program.*

# **3.6 ISA Legacy Devices**

Since ISA legacy devices are not autoconfigurable, the resources for them must be reserved. Resources can be reserved in the Setup program or with an ISA configuration utility. The ISA configuration utility can be downloaded from the Intel World Wide Web site (see Section 6.1).

## **3.7 Desktop Management Interface (DMI)**

DMI is an interface for managing computers in an enterprise environment. The main component of DMI is the management information format (MIF) database, which contains information about the computing system and its components. Using DMI, a system administrator can obtain the system types, capabilities, operational status, and installation dates for system components. The MIF database defines the data and provides the method for accessing this information. The BIOS enables applications such as Intel LANDesk Client Manager to use DMI. The BIOS stores and reports the following DMI information:

- BIOS data, such as the BIOS revision level
- Fixed-system data, such as peripherals, serial numbers, and asset tags
- Resource data, such as memory size, cache size, and processor speed
- Dynamic data, such as event detection and error logging

OEMs can use a utility that programs flash memory so the BIOS can report on system and chassis information. This utility is available through Intel sales offices. See Section 6.1 for information about contacting a local Intel sales office. See Section 6.2 for information about the latest DMI specification.

DMI does not work directly under non-Plug and Play operating systems (e.g., Windows NT 4.0). However, the BIOS supports a DMI table interface for such operating systems. Using this support, a DMI service-level application running on a non-Plug and Play operating systems can access the DMI BIOS information.

## **3.8 APM**

The BIOS supports APM and standby mode. See Section 6.2 for the version of the APM specification that is supported. The energy saving standby mode can be initiated in the following ways:

- Time-out period specified in Setup
- From the operating system, such as the Suspend menu item in Windows 98

In standby mode, the motherboard reduces power consumption by using SMM capabilities, spinning down hard drives, and reducing power to or turning off VESA† DPMS-compliant monitors. Power-management mode can be enabled or disabled in Setup (see Section 4.5).

While in standby mode, the system retains the ability to respond to external interrupts and service requests, such as incoming faxes or network messages. Any keyboard or mouse activity brings the system out of standby mode and immediately restores power to the monitor.

The BIOS enables APM by default; but the operating system must support an APM driver for the power-management features to work. For example, Windows 98 supports the power-management features upon detecting that APM is enabled in the BIOS.

# **3.9 Advanced Configuration and Power Interface (ACPI)**

ACPI gives the operating system direct control over the power management and Plug and Play functions of a computer. ACPI requires an ACPI-aware operating system. ACPI features include:

- Plug and Play (including bus and device enumeration) and APM functionality normally contained in the BIOS
- Power management control of individual devices, add-in boards (some add-in boards may require an ACPI-aware driver), video displays, and hard disk drives
- A Soft-off feature that enables the operating system to power off the computer
- Support for multiple wake up events (see Table 46)
- Support for a front panel power and sleep mode switch. Table 45 describes the system states based on how long the power switch is pressed, depending on how ACPI is configured with an ACPI-aware operating system

| If the system is in this state | and the power switch is<br>pressed for | the system enters this state |
|--------------------------------|----------------------------------------|------------------------------|
| Off                            | Less than four seconds                 | Power on                     |
| On                             | Less than four seconds                 | Soft off/Suspend             |
| On                             | More than four seconds                 | Fail safe power off          |
| Sleep                          | Less than four seconds                 | Wake up                      |

**Table 45. Effects of Pressing the Power Switch**

## **3.9.1 System States and Power States**

Under ACPI, the operating system directs all system and device power state transitions. The operating system puts devices in and out of low-power states based on user preferences and knowledge of how devices are being used by applications. Devices that are not being used can be turned off. The operating system uses information from applications and user settings to put the system as a whole into a low-power state.

## **3.9.2 Wake Up Devices and Events**

The table below describes which devices or specific events can wake the computer from specific states. Sleeping states S4BIOS and S5 are the same for the wake up events.

| These devices/events can wake<br>up the computer | from this state                                      |
|--------------------------------------------------|------------------------------------------------------|
| Power switch                                     | S1, S4BIOS, S5                                       |
| RTC alarm                                        | S1, S4BIOS, S5                                       |
| L AN                                             | S <sub>1</sub> , S <sub>4</sub> BIOS, S <sub>5</sub> |
| Modem                                            | S1, S4BIOS, S5                                       |
| IR command                                       | S <sub>1</sub>                                       |
| <b>USB</b>                                       | S <sub>1</sub>                                       |
| PS/2 keyboard                                    | S1                                                   |
| PS/2 mouse                                       | S <sub>1</sub>                                       |
| Sleep button                                     | S <sub>1</sub>                                       |

**Table 46. Wake Up Devices and Events**

## **3.9.3 Plug and Play**

In addition to power management, ACPI provides controls and information so that the operating system can facilitate Plug and Play device enumeration and configuration. ACPI is used only to enumerate and configure motherboard devices that do not have other hardware standards for enumeration and configuration. PCI devices on the motherboard, for example, are not enumerated by ACPI.

## **3.9.4 BIOS Support**

The BIOS supports both APM and ACPI. If the board is used with an ACPI-aware operating, the BIOS provides ACPI support. Otherwise, it defaults to APM support.

## **3.10 Language Support**

Five languages are available: American English, German, Italian, French, and Spanish. The default language is American English, which is present unless another language is programmed into the BIOS using the flash memory update utility. See Section 3.1 for information about the BIOS update utility.

The BIOS includes extensions to support the Kanji character set and other non-ASCII character sets. Translations of other languages may become available at a later date.

# **3.11 Boot Options**

In the Setup program, the user can choose to boot from a diskette drive, hard drive, CD-ROM, or the network. The default setting is for the diskette drive to be the primary boot device and the hard drive to be the secondary boot device. By default the third and fourth devices are disabled.

Booting from CD-ROM is supported in compliance to the El Torito bootable CD-ROM format specification. See Section 6.2 for information about the El Torito specification. Under the Boot menu in the Setup program, CD-ROM is listed as a boot device. Boot devices are defined in priority order.

The network can be selected as a boot device. This selection allows booting from a network add-in card with a remote boot ROM installed. The LANDesk Service Agent can be used to perform service boots if the network is equipped with a suitable LANDesk Configuration Manager server.

# **3.12 OEM Logo or Scan Area**

A 4 KB flash-memory user area at memory location FFFF8000h-FFFF8FFFh is for displaying a custom OEM logo during POST. A utility is available from Intel to assist with installing a logo into the flash memory. Contact Intel customer support for further information. See Section 6.1 for information on contacting Intel customer support.
## **3.13 USB Legacy Support**

USB legacy support enables USB keyboards and mice to be used even when no operating system USB drivers are in place. By default, USB legacy support is disabled. USB legacy support is only intended to be used in accessing BIOS Setup and installing an operating system that supports USB.

This sequence describes how USB legacy support operates in the default (disabled) mode.

- 1. When you power up the computer, USB legacy support is disabled.
- 2. POST begins.
- 3. USB legacy support is temporarily enabled by the BIOS. This allows you to use a USB keyboard to enter the Setup program or the maintenance mode.
- 4. POST completes and disables USB legacy support (unless it was set to Enabled while in Setup).
- 5. The operating system loads. While the operating system is loading, USB keyboards and mice are not recognized. After the operating system loads the USB drivers, the USB devices are recognized.

To install an operating system that supports USB, enable USB Legacy support in BIOS Setup and follow the operating system's installation instructions. Once the operating system is installed and the USB drivers configured, USB legacy support is no longer used. USB Legacy Support can be left enabled in BIOS Setup if needed.

Notes on using USB legacy support:

- If USB legacy support is enabled, don't mix USB and PS/2 keyboards and mice. For example, do not use a PS/2 keyboard with a USB mouse, or a USB keyboard and a PS/2 mouse.
- Do not use USB devices with an operating system that does not support USB. USB legacy is not intended to support the use of USB devices in a non USB operating system.
- USB legacy support is for keyboards and mice only. Hubs and other USB devices are not supported.

## **3.14 BIOS Security Features**

The BIOS includes security features that restrict access to the BIOS Setup program and who can boot the computer. An administrator password and a user password can be set for the Setup program and for booting the computer, with the following restrictions:

- The administrator password gives unrestricted access to view and change all the Setup options in the Setup program. This is administrator mode.
- The user password gives restricted access to view and change Setup options in the Setup program. This is user mode.
- If only the administrator password is set, pressing the  $\leq$  Enter $>$  key at the password prompt of the Setup program allows the user restricted access to Setup.
- If both the administrator and user passwords are set, users can enter either the administrator password or the user password to access Setup. Users have access to Setup respective to which password is entered.
- Setting the user password restricts who can boot the computer. The password prompt will be displayed before the computer is booted. If only the administrator password is set, the computer boots without asking for a password. If both passwords are set, the user can enter either password to boot the computer.

Table 47 shows the effects of setting the administrator password and user password. This table is for reference only and is not displayed on the screen.

| Password Set   Mode           | Administrator               | User Mode                                    | <b>Setup Options</b>                               | Password to<br><b>Enter Setup</b> | Password<br><b>During Boot</b> |
|-------------------------------|-----------------------------|----------------------------------------------|----------------------------------------------------|-----------------------------------|--------------------------------|
| Neither                       | Can change all<br>options * | Can change all<br>options *                  | None                                               | None                              | None                           |
| Administrator<br>only         | Can change all<br>options   | Can change a<br>limited number<br>of options | Administrator<br>Password                          | Administrator                     | None                           |
| User only                     | N/A                         | Can change all<br>options                    | <b>Enter Password</b><br>Clear User Password       | User                              | User                           |
| Administrator<br>and user set | Can change all<br>options   | Can change a<br>limited number<br>of options | Administrator<br>Password<br><b>Enter Password</b> | Administrator<br>or user          | Administrator<br>or user       |

**Table 47. Administrator and User Password Functions**

\* If no password is set, any user can change all Setup options.

See Section 4.4 for information about setting user and administrator passwords.

### **3.15 Recovering BIOS Data**

Some types of failure can destroy the BIOS. For example, the data can be lost if a power outage occurs while the BIOS is being updated in flash memory. The BIOS can be recovered from a diskette using the recovery mode (see Section 1.11.2, beginning on page 49).

To create a BIOS recovery diskette, a bootable diskette must be created and the recovery files copied to it. The recovery files are available from Intel, contact Intel customer support for further information. See Section 6.1 for information on contacting Intel customer support.

### ✏ **NOTE**

*If the computer is configured to boot from an LS-120 diskette (see Section 4.6), the BIOS recovery diskette must be a standard 1.44 MB diskette not a 120 MB diskette.*

**MS440GX Motherboard Technical Product Specification**

#### $\overline{\mathbf{4}}$ **BIOS Setup Program**

This chapter provides a detailed description of the BIOS Setup program's screens. The contents of this chapter include:

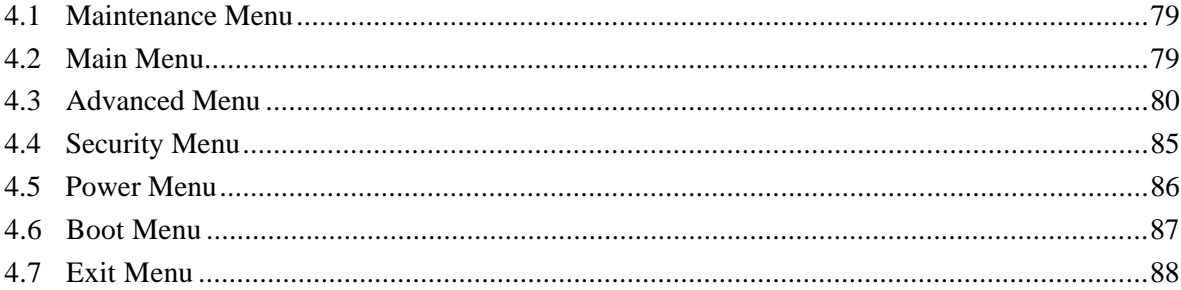

The Setup program is for viewing and changing the BIOS settings for a computer. Setup is accessed by pressing the <F2> key after the Power-On Self Test (POST) memory test begins and before the operating system boot begins.

Table 48 shows the menus available from the menu bar at the top of the Setup screen.

| <b>Setup Menu Screen</b> | <b>Description</b>                                                                                                    |  |
|--------------------------|----------------------------------------------------------------------------------------------------|--|
| Maintenance              | Specifies the processor speed and clears the Setup passwords. This<br>menu is only available in configure mode. Refer to Section 1.11,<br>beginning on page 48 for information about configure mode. |  |
| Main                     | Allocates resources for hardware components.                                                                                                    |  |
| Advanced                 | Specifies advanced features available through the chipset.                                                                                                    |  |
| Security                 | Specifies passwords and security features.                                                                                                    |  |
| Power                    | Specifies power management features.                                                                                                    |  |
| <b>Boot</b>              | Specifies boot options and power supply controls.                                                                                                    |  |
| Exit                     | Saves or discards changes to the Setup program options.                                                                                                    |  |

**Table 48. Setup Menu Bar**

Table 49 shows the function keys available for menu screens.

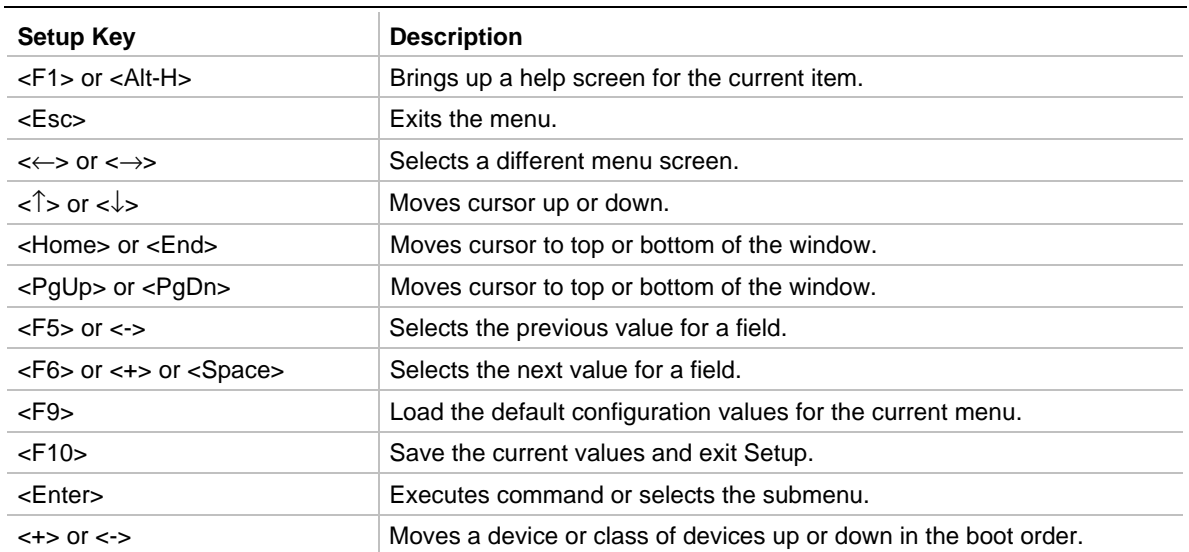

#### **Table 49. Setup Function Keys**

## **4.1 Maintenance Menu**

This menu is for setting the processor speed and clearing the Setup passwords. Setup only displays this menu in configure mode. See Section 1.11, beginning on page 48 for information about entering configure mode.

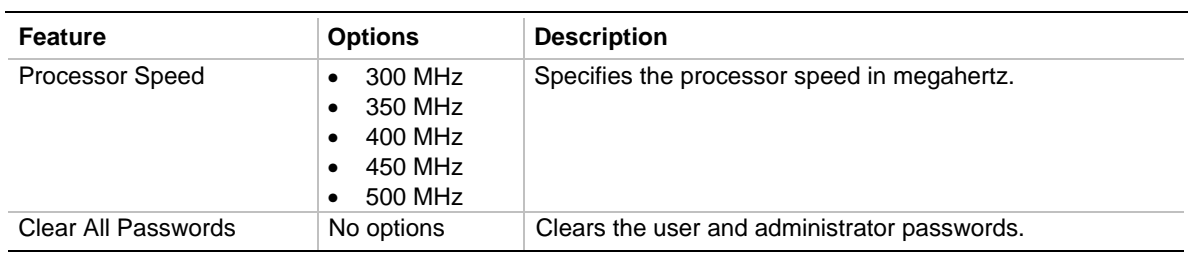

#### **Table 50. Maintenance Menu**

### **4.2 Main Menu**

This menu reports processor and memory information and is for configuring the system date, system time, floppy options, and IDE devices.

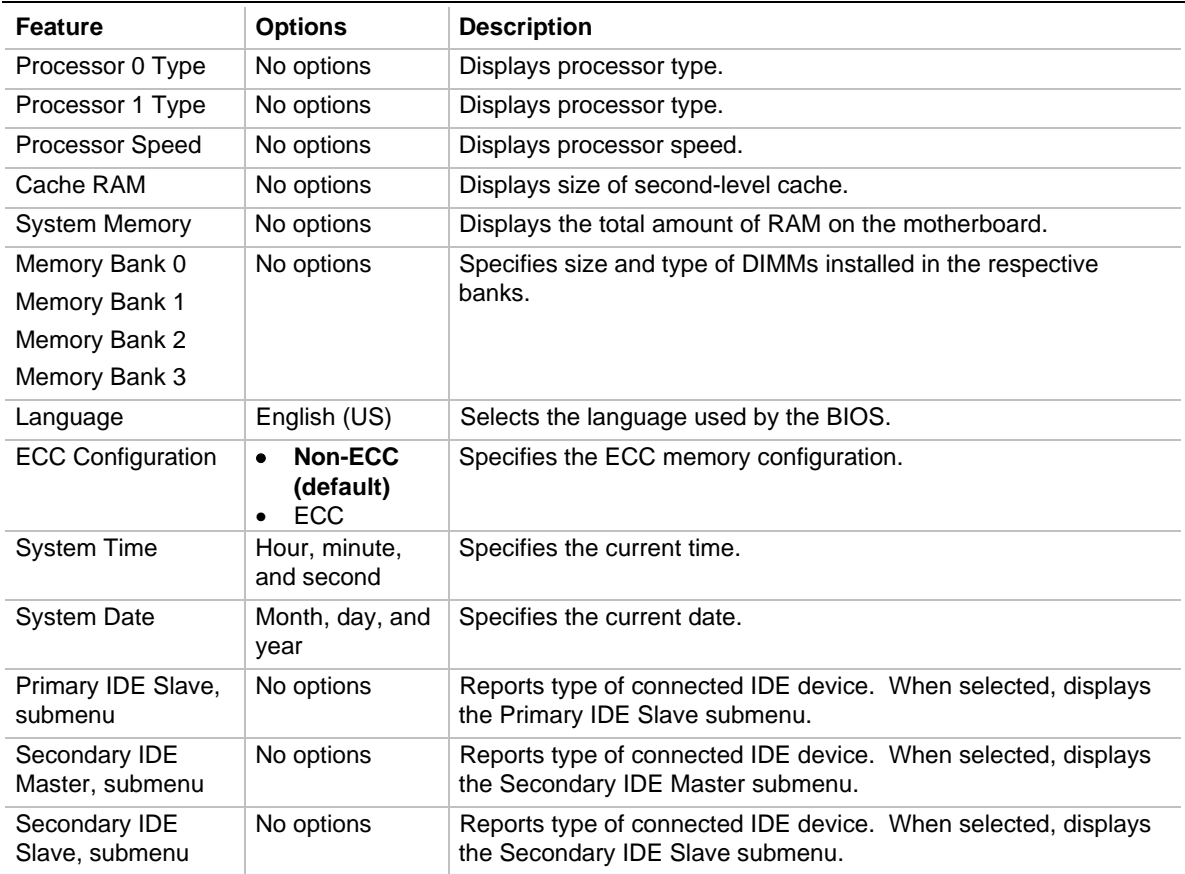

#### **Table 51. Main Menu**

# **4.3 Advanced Menu**

This menu is for setting advanced features that are available through the chipset.

| <b>Feature</b>                       | <b>Options</b>                                                                                                    | <b>Description</b>                                                                                                    |  |
|--------------------------------------|----------------------------------------------------------------------------------------------------|----------------------------------------------------------------------------------------------------|--|
| Plug & Play O/S                      | No (default)<br>Yes                                                                                                    | Specifies if a Plug and Play operating system is<br>being used.                                                                                                    |  |
|                                      |                                                                                                    | No lets the BIOS configure all devices and steers<br>SCI to INT20 of the IOAPIC.                                                                                                    |  |
|                                      |                                                                                                    | Yes lets the operating system configure Plug and<br>Play devices and steers SCI to INT9 of the<br>IOAPIC. Not required with a Plug and Play<br>operating system.                                                                                                    |  |
| <b>Reset Configuration Data</b>      | No (default)<br>$\bullet$<br>Yes<br>$\bullet$                                                                                                    | Clears the BIOS configuration data on the next<br>boot.                                                                                                    |  |
| Numlock                              | Auto (default)<br>$\bullet$<br><b>On</b><br>$\bullet$<br>Off<br>$\bullet$                                                                                  | Specifies the power on state of the Numlock<br>feature on the numeric keypad of the keyboard.                                                                                                    |  |
| Fan Monitoring                       | Fan 4 - J8L1 (default)<br>$\bullet$<br>Fan 3 - J8M1 and<br>$\bullet$<br>J13A1<br>Fan 2 - J2L1 and J14G1<br>$\bullet$<br>Fan 1 - J2K1 and J3J1<br>$\bullet$ | Sets which fan header is monitored.                                                                                                    |  |
| Power LED Type                       | <b>Single Color (default)</b><br>$\bullet$<br>Dual Color                                                                                                   | Set this option based on what type of LED is<br>used for a power LED in your chassis. A single<br>color LED is typically green or off. A dual color<br>LED can be green, yellow, or off.<br>A single color LED will blink during Suspend,<br>whereas a dual color LED will turn yellow. |  |
| Peripheral Configuration,<br>submenu | No options                                                                                                    | Configures peripheral ports and devices. When<br>selected, displays the Peripheral Configuration<br>submenu.                                                                                                    |  |
| IDE Configuration,<br>submenu        | No options                                                                                                    | Reports type of connected IDE device. When<br>selected, displays the Primary IDE Master<br>submenu.                                                                                                    |  |
| Floppy Options, submenu              | No options                                                                                                    | When selected, displays the Floppy Options<br>submenu.                                                                                                    |  |
| DMI Event Logging,<br>submenu        | No options                                                                                                    | Configures DMI Events Logging. When selected,<br>displays the DMI Events Logging submenu.                                                                                                    |  |
| Video Configuration,<br>submenu      | No options                                                                                                    | Configures video features. When selected,<br>displays the Video Configuration submenu.                                                                                                    |  |

**Table 52. Advanced Menu**

# **4.3.1 Peripheral Configuration Submenu**

This submenu is for configuring the computer peripherals.

| <b>Feature</b>                 | <b>Options</b>                                                                   | <b>Description</b>                                                                                                    |
|--------------------------------|----------------------------------------------------------------------------------|----------------------------------------------------------------------------------------------------|
| Serial port A                  | Disabled<br>$\bullet$                                                            | Configures serial port A.                                                                                               |
|                                | Enabled<br>$\bullet$<br>Auto (default)<br>$\bullet$                              | Auto assigns the first free COM port, normally COM1,<br>the address 3F8h, and the interrupt IRQ4.                       |
|                                |                                                                                  | An * (asterisk) displayed next to an address indicates a<br>conflict with another device.                               |
| Serial port B                  | <b>Disabled</b><br>$\bullet$                                                     | Configures serial port B.                                                                                               |
|                                | Enabled<br>$\bullet$<br>Auto (default)                                           | Auto assigns the first free COM port, normally COM2,<br>the address 2F8h, and the interrupt IRQ3.                       |
|                                |                                                                                  | An * (asterisk) displayed next to an address indicates a<br>conflict with another device.                               |
|                                |                                                                                  | If either serial port address is set, that address will not<br>appear in the list of options for the other serial port. |
| Mode                           | Normal (default)<br>$\bullet$<br><b>IrDA</b><br>$\bullet$<br>ASK-IR<br>$\bullet$ | Selects the mode for serial port B.                                                                                     |
| Parallel port                  | <b>Disabled</b><br>$\bullet$                                                     | Configures the parallel port.                                                                                           |
|                                | Enabled<br>$\bullet$<br>Auto (default)<br>$\bullet$                              | Auto assigns LPT1 the address 378h and the interrupt<br>IRQ7.                                                           |
|                                |                                                                                  | An * (asterisk) displayed next to an address indicates a<br>conflict with another device.                               |
| Mode                           | Output Only<br>$\bullet$                                                         | Selects the mode for the parallel port.                                                                                 |
|                                | <b>Bi-directional</b><br>$\bullet$<br>EPP                                        | Output Only operates in AT <sup>†</sup> -compatible mode.                                                               |
|                                | $\bullet$<br><b>ECP</b> (default)<br>$\bullet$                                   | Bi-directional operates in bidirectional PS/2-compatible<br>mode.                                                       |
|                                |                                                                                  | EPP is Extended Parallel Port mode, a high-speed<br>bidirectional mode.                                                 |
|                                |                                                                                  | ECP is Enhanced Capabilities Port mode, a high-speed<br>bidirectional mode.                                             |
| Audio                          | <b>Disabled</b><br>$\bullet$<br>Enabled (default)<br>٠                           | Enables or disables the onboard audio subsystem.                                                                        |
| LAN                            | <b>Disabled</b><br>$\bullet$<br>Enabled (default)<br>٠                           | Enables or disables the LAN.                                                                                            |
| <b>Embedded PXE</b><br>Support | Disabled<br>$\bullet$<br>Enabled (default)<br>$\bullet$                          | Enables or disables the embedded PXE support.                                                                           |
| Legacy USB<br>Support          | <b>Disabled (default)</b><br>$\bullet$<br>Enabled<br>$\bullet$                   | Enables or disables support for legacy universal serial<br>bus.                                                         |

**Table 53. Peripheral Configuration Submenu**

## **4.3.2 IDE Configuration Submenus**

This submenu is for configuring IDE devices, including:

- Primary IDE master
- Primary IDE slave
- Secondary IDE master
- Secondary IDE slave

#### **Table 54. IDE Configuration Submenus**

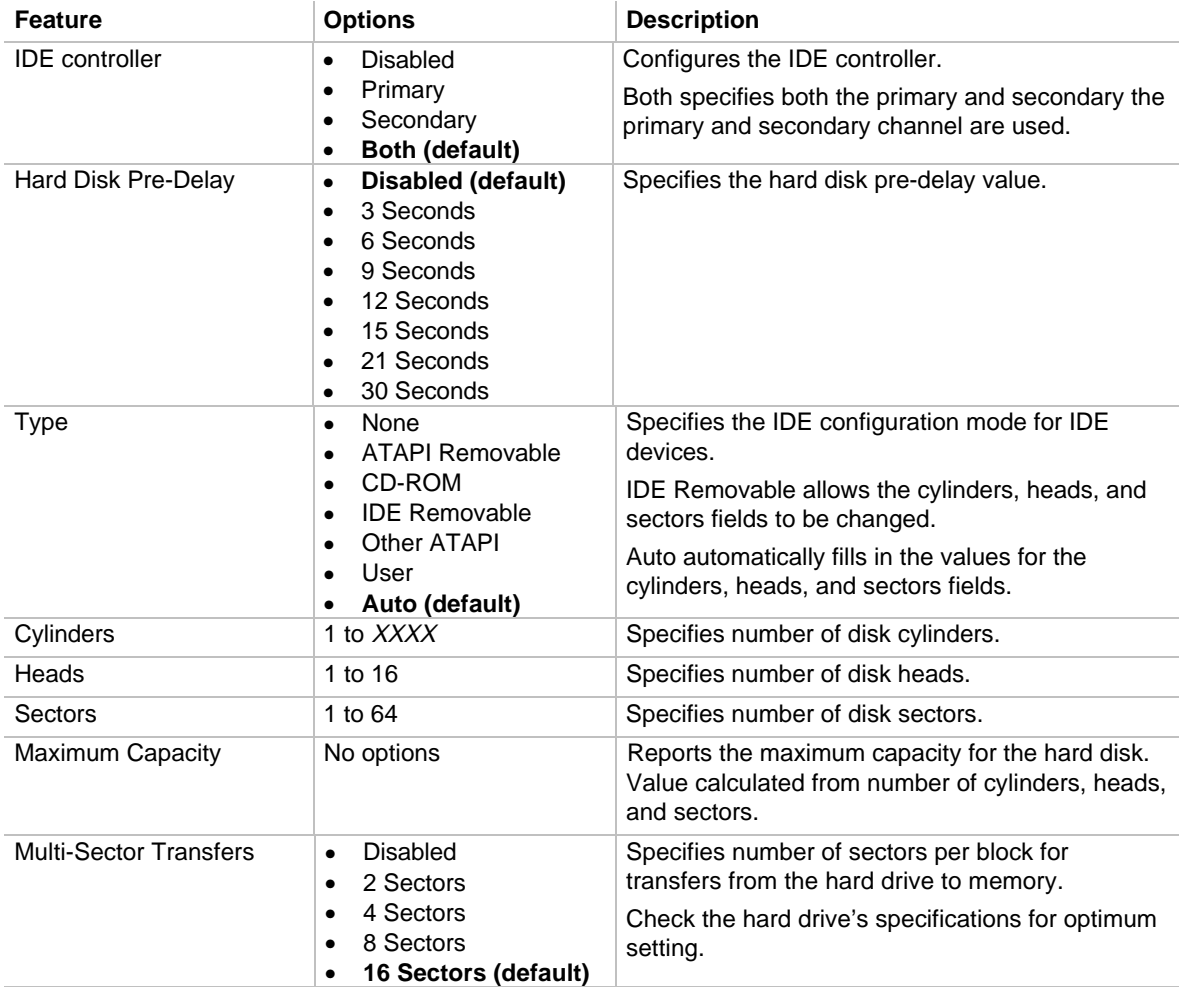

| <b>Feature</b>          | <b>Options</b>                                                                                                    | <b>Description</b>                                                                                                    |
|-------------------------|----------------------------------------------------------------------------------------------------|----------------------------------------------------------------------------------------------------|
| <b>LBA Mode Control</b> | <b>Disabled</b><br>$\bullet$<br><b>Enabled (default)</b><br>٠                                                                                    | Enables or disables logical block addressing (LBA)<br>in place of the Cylinders, Heads, and Sectors<br>fields.<br><b>CAUTION</b> |
|                         |                                                                                                    | Changing the LBA Mode Control after a<br>hard drive has been formatted can corrupt<br>data on the drive.                         |
| <b>Transfer Mode</b>    | Standard<br>$\bullet$<br>Fast PIO 1<br>٠<br>Fast PIO 2<br>Fast PIO 3<br>Fast PIO 4<br>FPIO 3 / DMA 1<br>(default)<br>FPIO 4 / DMA 2<br>$\bullet$ | Specifies method for transferring data between<br>the hard drive and system memory.                                              |
| <b>Ultra DMA</b>        | Disabled (default)<br>٠<br>Mode 0<br>Mode 1<br>Mode 2<br>٠                                                                                       | Specifies the ultra DMA mode for the hard drive.                                                                                 |

**Table 54. IDE Configuration Submenu** (continued)

## **4.3.3 Floppy Options Submenu**

This submenu is for configuring diskette drives.

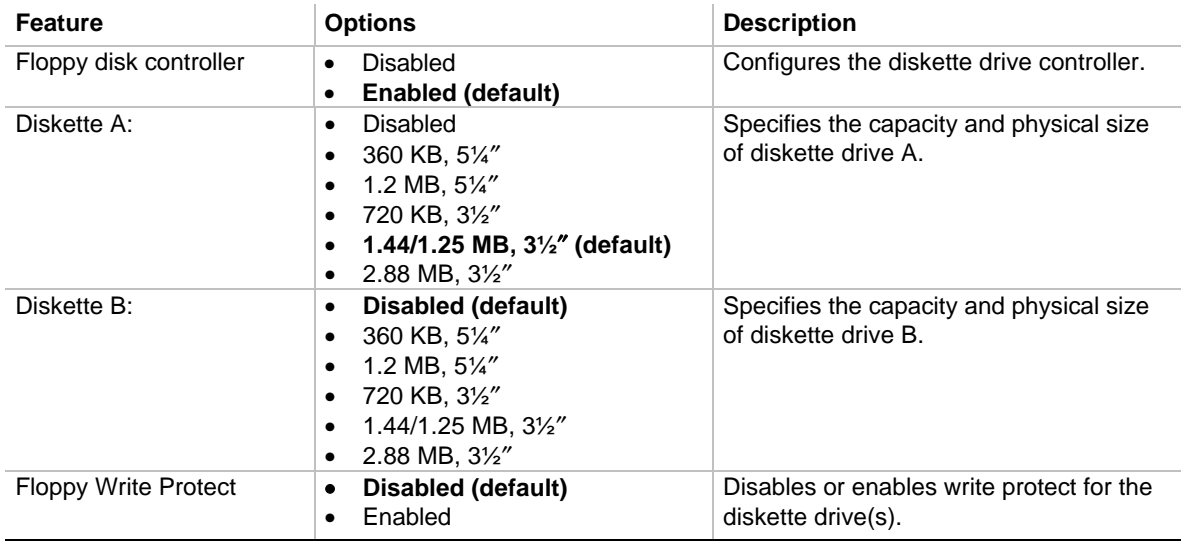

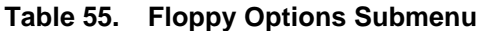

### **4.3.4 DMI Event Logging Submenu**

This submenu is for configuring the DMI event logging features.

| <b>Feature</b>           | <b>Options</b>                                         | <b>Description</b>                                      |  |
|--------------------------|--------------------------------------------------------|---------------------------------------------------------|--|
| Event log capacity       | No options                                             | Indicates if there is space available in the event log. |  |
| Event log validity       | No options                                             | Indicates if the contents of the event log are valid.   |  |
| View DMI event log       | No options                                             | Enables viewing of DMI event log.                       |  |
| Clear all DMI event logs | No (default)<br>$\bullet$<br>Yes<br>٠                  | Clears the DMI Event Log after rebooting.               |  |
| Event Logging            | Disabled<br>$\bullet$<br><b>Enabled (default)</b><br>٠ | Enables logging of DMI events.                          |  |
| <b>ECC Event Logging</b> | Disabled<br>$\bullet$<br><b>Enabled (default)</b><br>٠ | Enables logging of ECC events.                          |  |
| Mark DMI events as read  | No options                                             | Marks all DMI events as read.                           |  |

**Table 56. DMI Event Logging Submenu**

### **4.3.5 Video Configuration Submenu**

This submenu is for configuring video features.

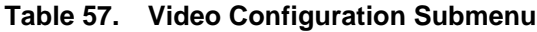

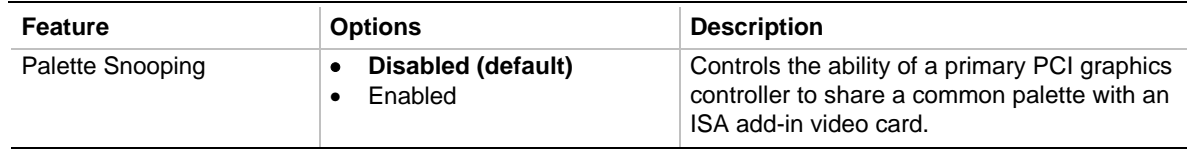

# **4.4 Security Menu**

This menu is for setting passwords and security features.

| <b>Feature</b>                 | <b>Options</b>                                                                                   | <b>Description</b>                                                                                                    |
|--------------------------------|--------------------------------------------------------------------------------------------------|----------------------------------------------------------------------------------------------------|
| User Password Is               | No options                                                                                       | Reports if there is a user password set.                                                                                                    |
| Administrator Password Is      | No options                                                                                       | Reports if there is an administrator password<br>set.                                                                                                    |
| Set User Password              | Password can be up to seven<br>alphanumeric characters.                                          | Specifies the user password.                                                                                                    |
| Set Administrative<br>Password | Password can be up to seven<br>alphanumeric characters.                                          | Specifies the administrator password.                                                                                                    |
| Clear User Password            | No options                                                                                       | Pressing <enter> clears the user password.</enter>                                                                                                    |
| User Setup Access              | None<br>$\bullet$<br>View Only (default)<br>$\bullet$<br><b>Limited Access</b><br>٠<br>Full<br>٠ | Enables or disables user access to the<br>Setup program.                                                                                                    |
| <b>Unattended Start</b>        | Disabled (default)<br>$\bullet$<br>Enabled<br>٠                                                  | Enables the unattended start feature. When<br>enabled, the computer boots, but the<br>keyboard is locked. The user must enter a<br>password to unlock the computer or boot<br>from a diskette. |

**Table 58. Security Menu**

# **4.5 Power Menu**

This menu is for setting power management features.

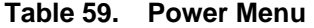

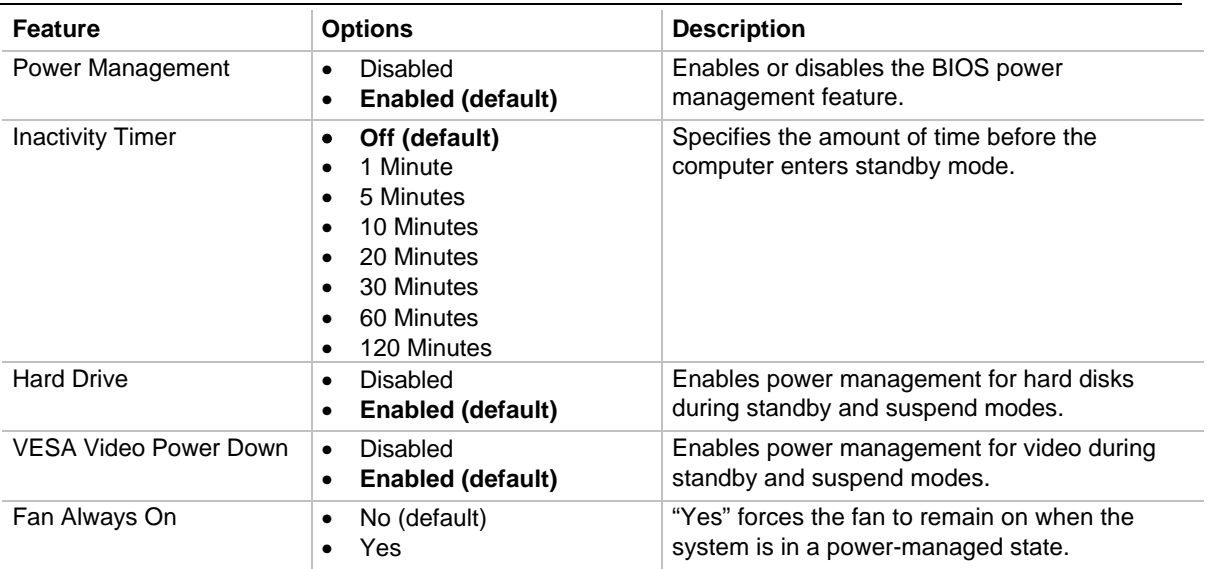

# **4.6 Boot Menu**

This menu is for setting the boot features and the boot sequence.

| <b>Feature</b>                                 | <b>Options</b>                                                                            | <b>Description</b>                                                                                         |
|------------------------------------------------|-------------------------------------------------------------------------------------------|----------------------------------------------------------------------------------------------------|
| Quick Boot Mode                                | <b>Disabled</b><br>$\bullet$<br><b>Enabled (default)</b><br>$\bullet$                     | Enables the computer to boot without running certain<br>POST tests.                                        |
| Scan User Flash<br>Area                        | Disabled (default)<br>$\bullet$<br>Enabled<br>$\bullet$                                   | Enables the BIOS to scan the flash memory for user<br>binary files that are executed at boot time.         |
| After Power Failure                            | Stay Off<br>$\bullet$<br><b>Last State</b><br>$\bullet$<br>(default)                      | Specifies how the computer responds following a power<br>failure.                                          |
|                                                |                                                                                           | Stay Off keeps power off until power button pressed.                                                       |
|                                                | Power On                                                                                  | Last State restores previous power state before a power<br>failure.                                        |
|                                                |                                                                                           | Power On restores power without restoring previous<br>power state.                                         |
| On LAN                                         | Stay Off<br>٠<br>Power On (default)<br>٠                                                  | Specifies how the computer responds to a LAN wakeup<br>event when the power is off.                        |
| On Modem Ring                                  | <b>Stay Off (default)</b><br>٠<br>Power On<br>$\bullet$                                   | Specifies how the computer responds to an incoming call<br>on an installed modem when the power is off.    |
| On PME                                         | <b>Stay Off (default)</b><br>$\bullet$<br>Power On<br>$\bullet$                           | Specifies how the computer responds to a PCI power<br>management enable event when the power is off.       |
| <b>First Boot Device</b><br>Second Boot Device | Removable devices<br>$\bullet$<br><b>Hard Drive</b><br>$\bullet$                          | Specifies the boot sequence from the available devices.<br>To specify boot sequence:                       |
| <b>Third Boot Device</b>                       | <b>ATAPI CD-ROM</b><br>$\bullet$                                                          | Select the boot device with $\langle \uparrow \rangle$ or $\langle \downarrow \rangle$ .<br>1 <sub>1</sub> |
| Fourth Boot Device                             | <b>Drive</b><br>Network boot<br>$\bullet$<br><b>LANDesk Service</b><br>$\bullet$<br>Agent | 2.<br>Press <+> to move the device up the list or <-> to                                                   |
| <b>Fifth Boot Device</b>                       |                                                                                           | move the device down the list.<br>The operating system assigns a drive letter to each boot                 |
|                                                |                                                                                           | device in the order listed. Changing the order of the<br>devices changes the drive lettering.              |
| Hard Drive, submenu                            | No options                                                                                | Lists available hard drives. When selected, displays the<br>Hard Drive submenu.                            |
| Removable Devices,<br>submenu                  | No options                                                                                | Lists available removable devices. When selected,<br>displays the Removable Devices submenu.               |

**Table 60. Boot Menu**

### **4.6.1 Hard Drive Submenu**

This submenu is for configuring the boot sequence for hard drives.

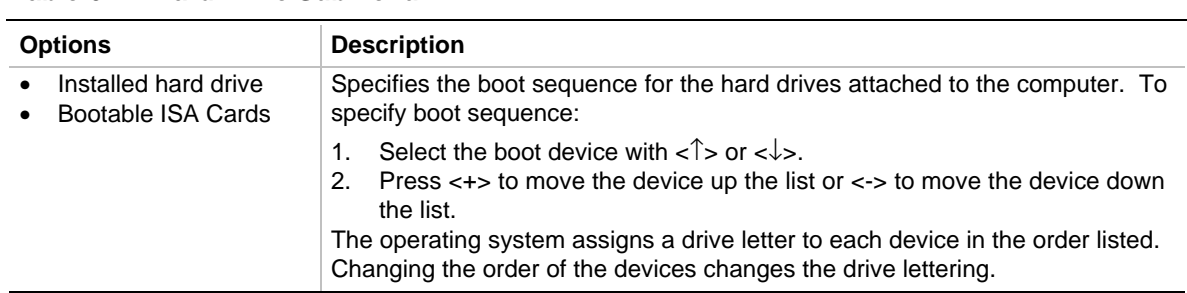

#### **Table 61. Hard Drive Submenu**

### **4.6.2 Removable Devices Submenu**

This submenu is for configuring the boot sequence for removable devices.

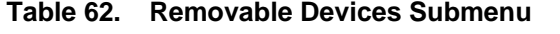

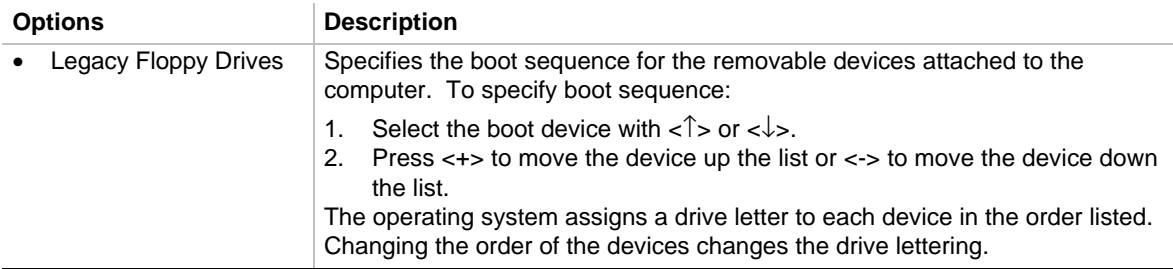

# **4.7 Exit Menu**

This menu is for exiting the Setup program, saving changes, and loading and saving defaults.

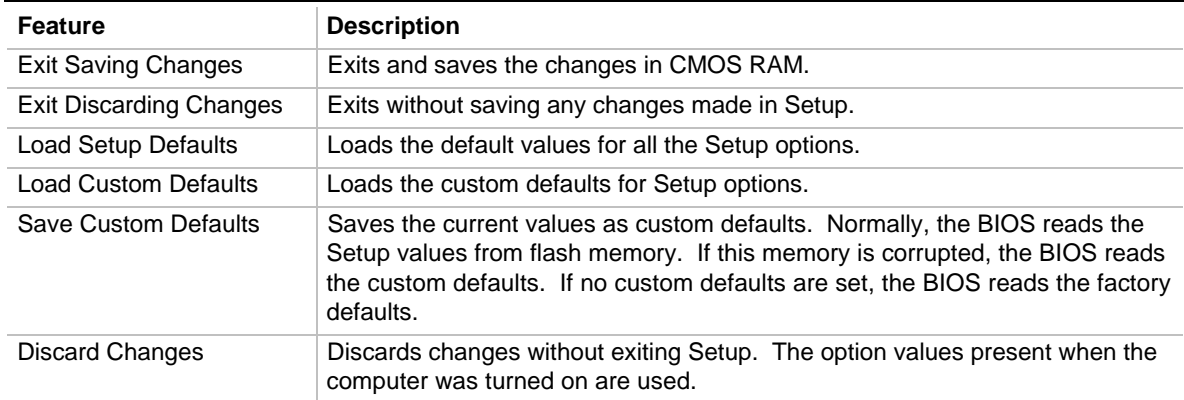

#### **Table 63. Exit Menu**

# **5 Error Messages and Beep Codes**

This chapter lists the BIOS error messages, POST codes, and beep codes. The contents of this chapter include:

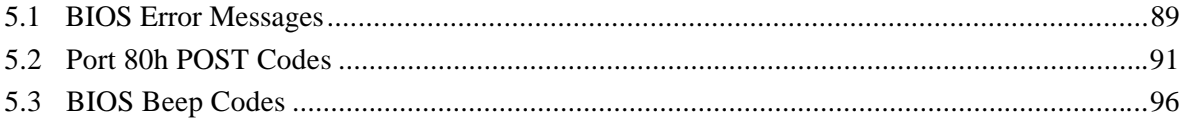

# **5.1 BIOS Error Messages**

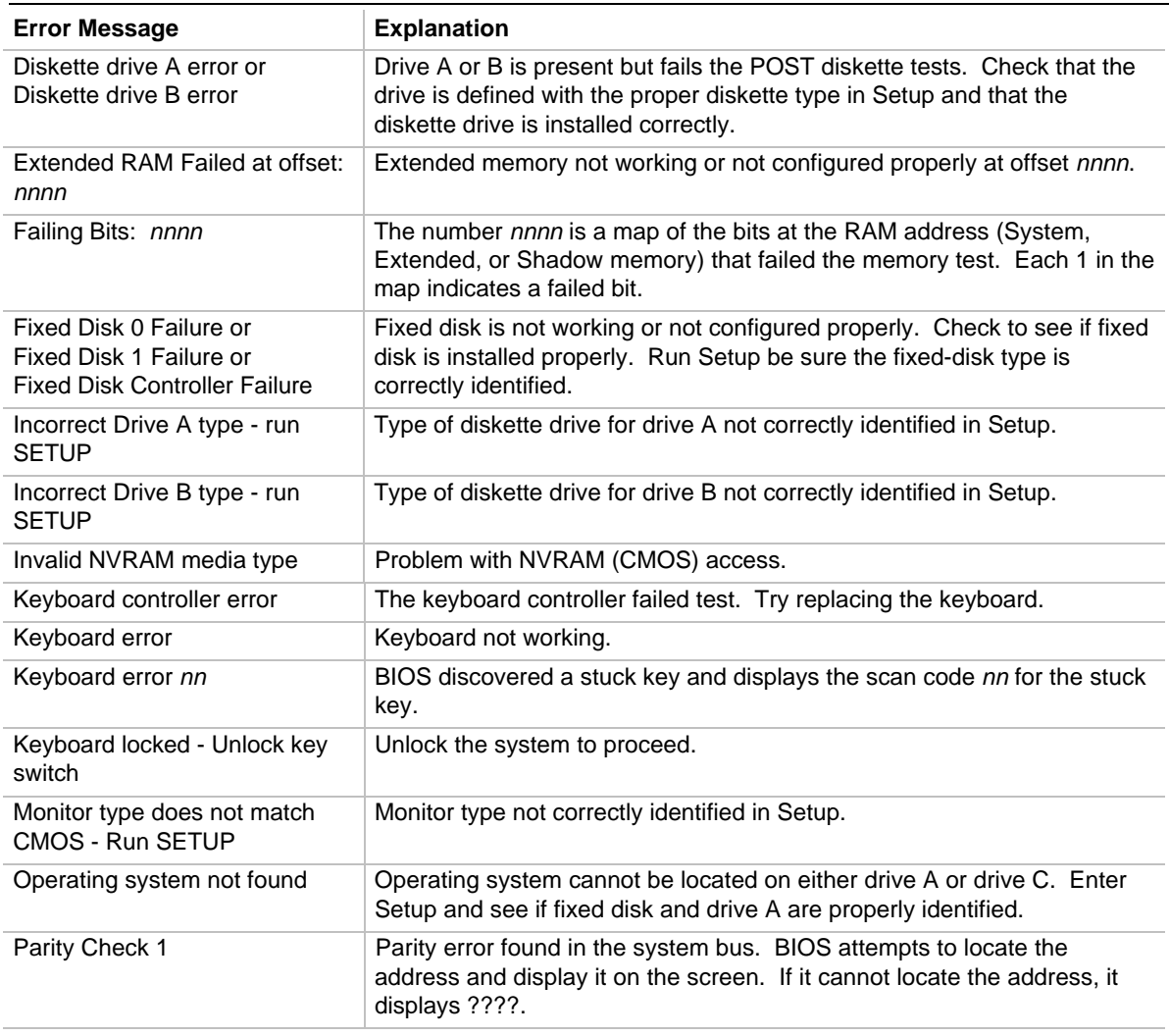

#### **Table 64. BIOS Error Messages**

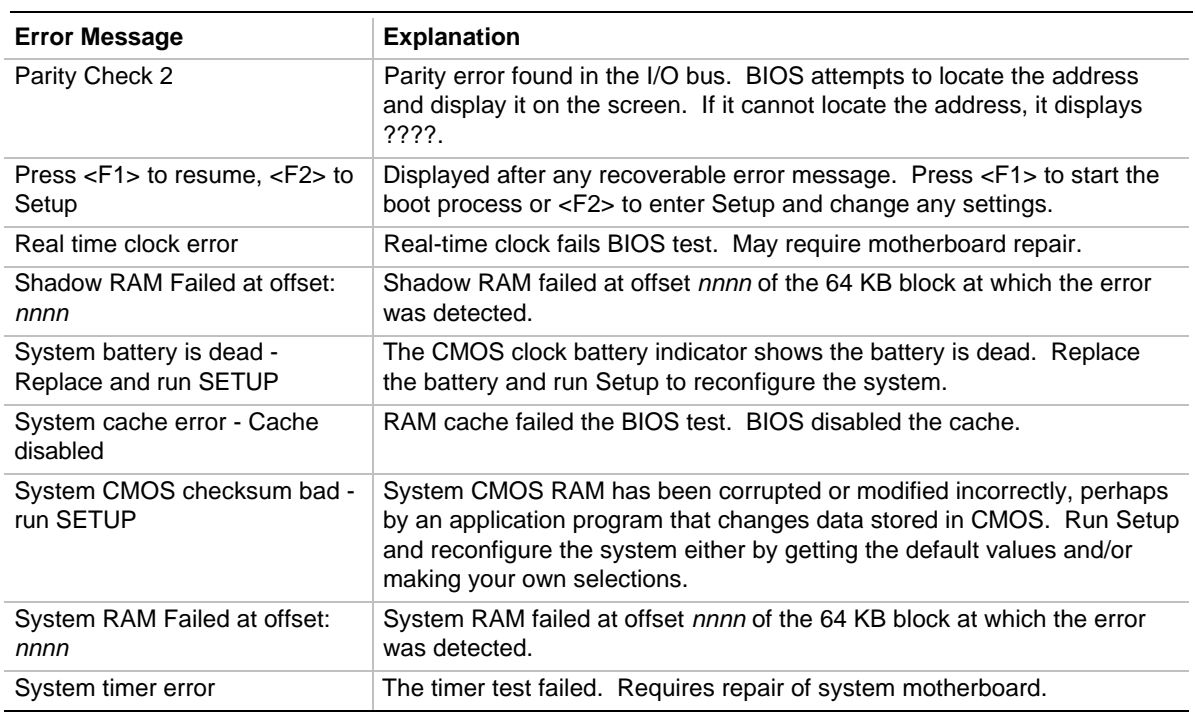

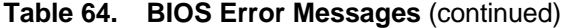

Nnnn = hexadecimal numbers

# **5.2 Port 80h POST Codes**

During the POST, the BIOS generates diagnostic progress codes (POST codes) to I/O port 80h. If the POST fails, execution stops and the last POST code generated is left at port 80h. This code is useful for determining the point where an error occurred.

Displaying the POST codes requires an add-in card (often called a POST card). The POST card can decode the port and display the contents on a medium such as a seven-segment display. These cards can be purchased from JDR Microdevices or other sources.

The following table provides the POST codes that can be generated by the BIOS. Some codes are repeated in the table because that code applies to more than one operation.

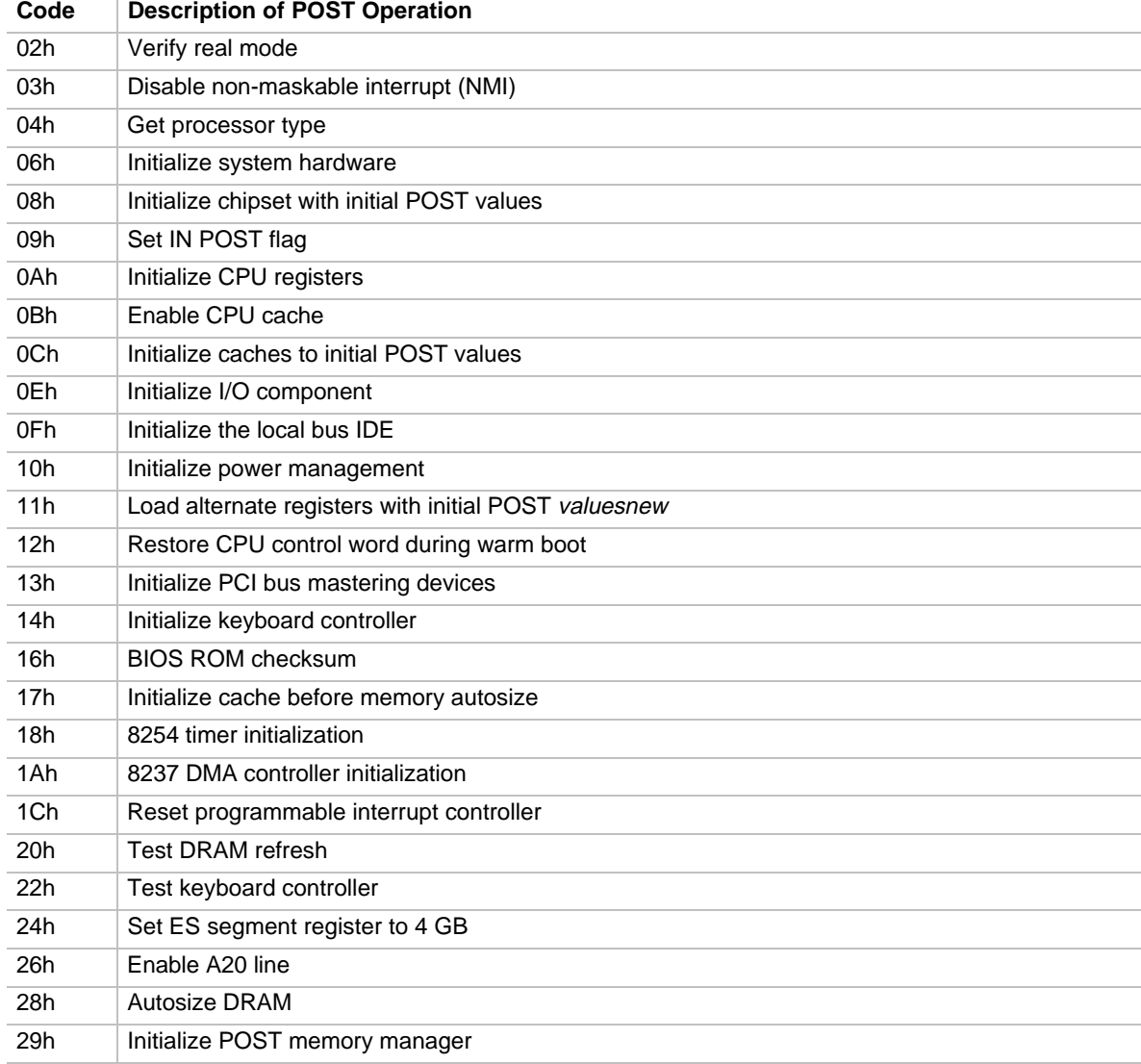

#### **Table 65. Port 80h Codes**

| Code | <b>Description of POST Operation Currently In Progress</b> |
|------|------------------------------------------------------------|
| 2Ah  | Clear 512 KB base RAM                                      |
| 2Ch  | RAM failure on address line nnnn                           |
| 2Eh  | RAM failure on data bits nnnn of low byte of memory bus    |
| 2Fh  | Enable cache before system BIOS shadow                     |
| 30h  | RAM failure on data bits nnnn of high byte of memory bus   |
| 32h  | Test CPU bus-clock frequency                               |
| 33h  | Initialize POST dispatch manager                           |
| 34h  | <b>Test CMOS RAM</b>                                       |
| 35h  | Initialize alternate chipset registers                     |
| 36h  | Warm start shut down                                       |
| 37h  | Reinitialize the chipset (MB only)                         |
| 38h  | Shadow system BIOS ROM                                     |
| 39h  | Reinitialize the cache (MB only)                           |
| 3Ah  | Autosize cache                                             |
| 3Ch  | Configure advanced chipset registers                       |
| 3Dh  | Load alternate registers with CMOS valuesnew               |
| 40h  | Set Initial CPU speed new                                  |
| 42h  | Initialize interrupt vectors                               |
| 44h  | Initialize BIOS interrupts                                 |
| 45h  | POST device initialization                                 |
| 46h  | Check ROM copyright notice                                 |
| 47h  | Initialize manager for PCI option ROMs                     |
| 48h  | Check video configuration against CMOS RAM data            |
| 49h  | Initialize PCI bus and devices                             |
| 4Ah  | Initialize all video adapters in system                    |
| 4Bh  | Display QuietBoot screen                                   |
| 4Ch  | Shadow video BIOS ROM                                      |
| 4Eh  | Display BIOS copyright notice                              |
| 50h  | Display CPU type and speed                                 |
| 51h  | Initialize EISA motherboard                                |
| 52h  | Test keyboard                                              |
| 54h  | Set key click if enabled                                   |
| 56h  | Enable keyboard                                            |
| 58h  | Test for unexpected interrupts                             |
| 59h  | Initialize POST display service                            |
| 5Ah  | Display prompt "Press F2 to enter SETUP"                   |
| 5Bh  | Disable CPU cache                                          |

**Table 65. Port 80h Codes** (continued)

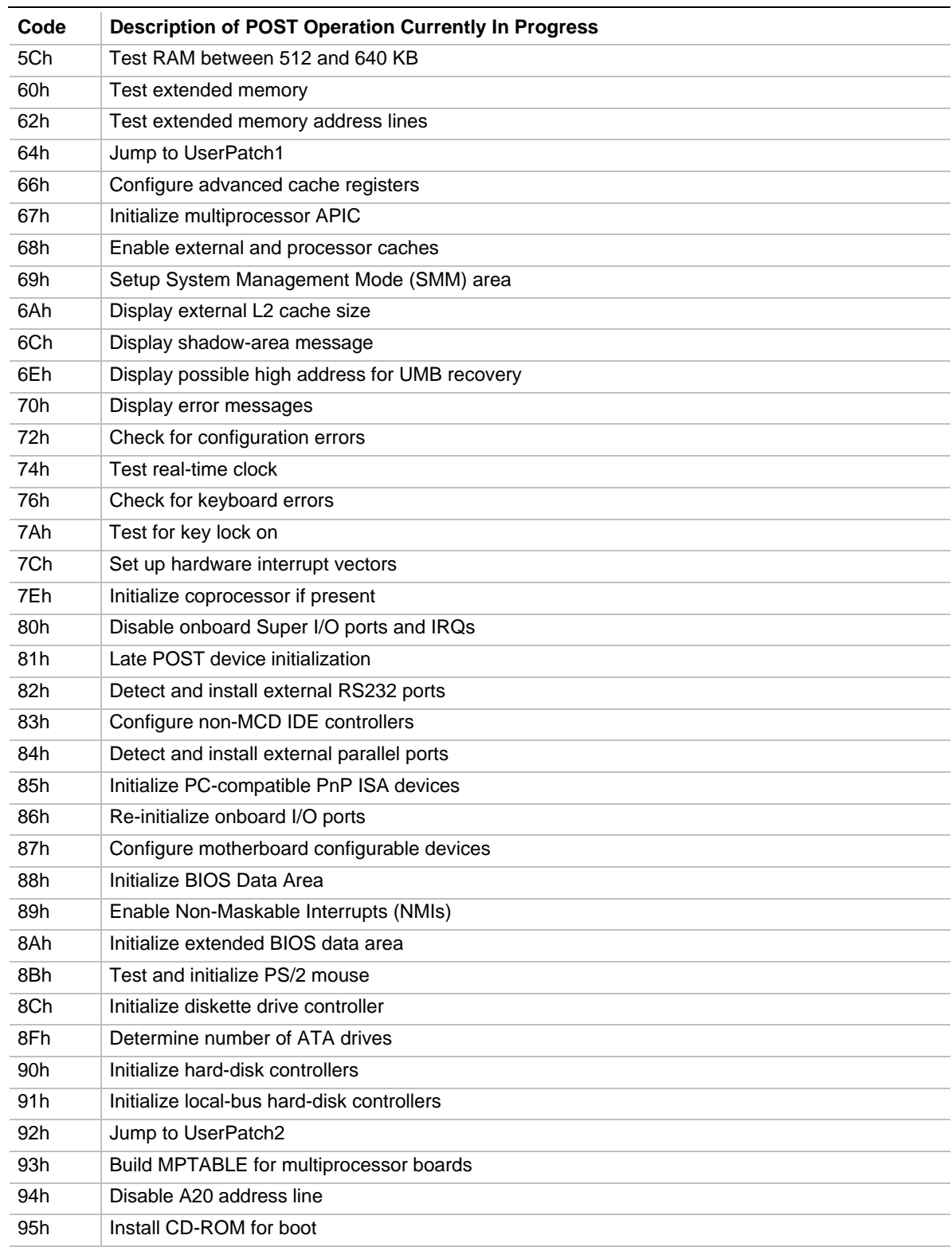

### **Table 65. Port 80h Codes** (continued)

| Code             | <b>Description of POST Operation Currently In Progress</b> |  |  |
|------------------|------------------------------------------------------------|--|--|
| 96h              | Clear huge ES segment register                             |  |  |
| 97h              | Fix up multiprocessor table                                |  |  |
| 98h              | Search for option ROMs                                     |  |  |
| 99h              | <b>Check for SMART Drive</b>                               |  |  |
| 9Ah              | Shadow option ROMs                                         |  |  |
| 9Ch              | Set up power management                                    |  |  |
| 9Eh              | Enable hardware interrupts                                 |  |  |
| 9Fh              | Determine number of ATA and SCSI drives                    |  |  |
| A0h              | Set time of day                                            |  |  |
| A2h              | Check key lock                                             |  |  |
| A4h              | Initialize typematic rate                                  |  |  |
| A8h              | Erase F2 prompt                                            |  |  |
| Aah              | Scan for F2 key stroke                                     |  |  |
| Ach              | <b>Enter SETUP</b>                                         |  |  |
| Aeh              | Clear IN POST flag                                         |  |  |
| B <sub>0</sub> h | Check for errors                                           |  |  |
| B <sub>2</sub> h | POST done - prepare to boot operating system               |  |  |
| B <sub>4</sub> h | One short beep before boot                                 |  |  |
| B <sub>5</sub> h | <b>Terminate QuietBoot</b>                                 |  |  |
| B <sub>6</sub> h | Check password (optional)                                  |  |  |
| B <sub>8</sub> h | Clear global descriptor table                              |  |  |
| B <sub>9</sub> h | Clean up all graphics                                      |  |  |
| Bah              | Initialize DMI parameters                                  |  |  |
| <b>BBh</b>       | Initialize PnP Option ROMs                                 |  |  |
| <b>BCh</b>       | Clear parity checkers                                      |  |  |
| <b>BDh</b>       | Display MultiBoot menu                                     |  |  |
| <b>Beh</b>       | Clear screen (optional)                                    |  |  |
| <b>BFh</b>       | Check virus and backup reminders                           |  |  |
| C0h              | Try to boot with INT 19                                    |  |  |
| C <sub>1</sub> h | Initialize POST Error Manager (PEM)                        |  |  |
| C <sub>2</sub> h | Initialize error logging                                   |  |  |
| C <sub>3</sub> h | Initialize error display function                          |  |  |
| C4h              | Initialize system error handler                            |  |  |

**Table 65. Port 80h Codes** (continued)

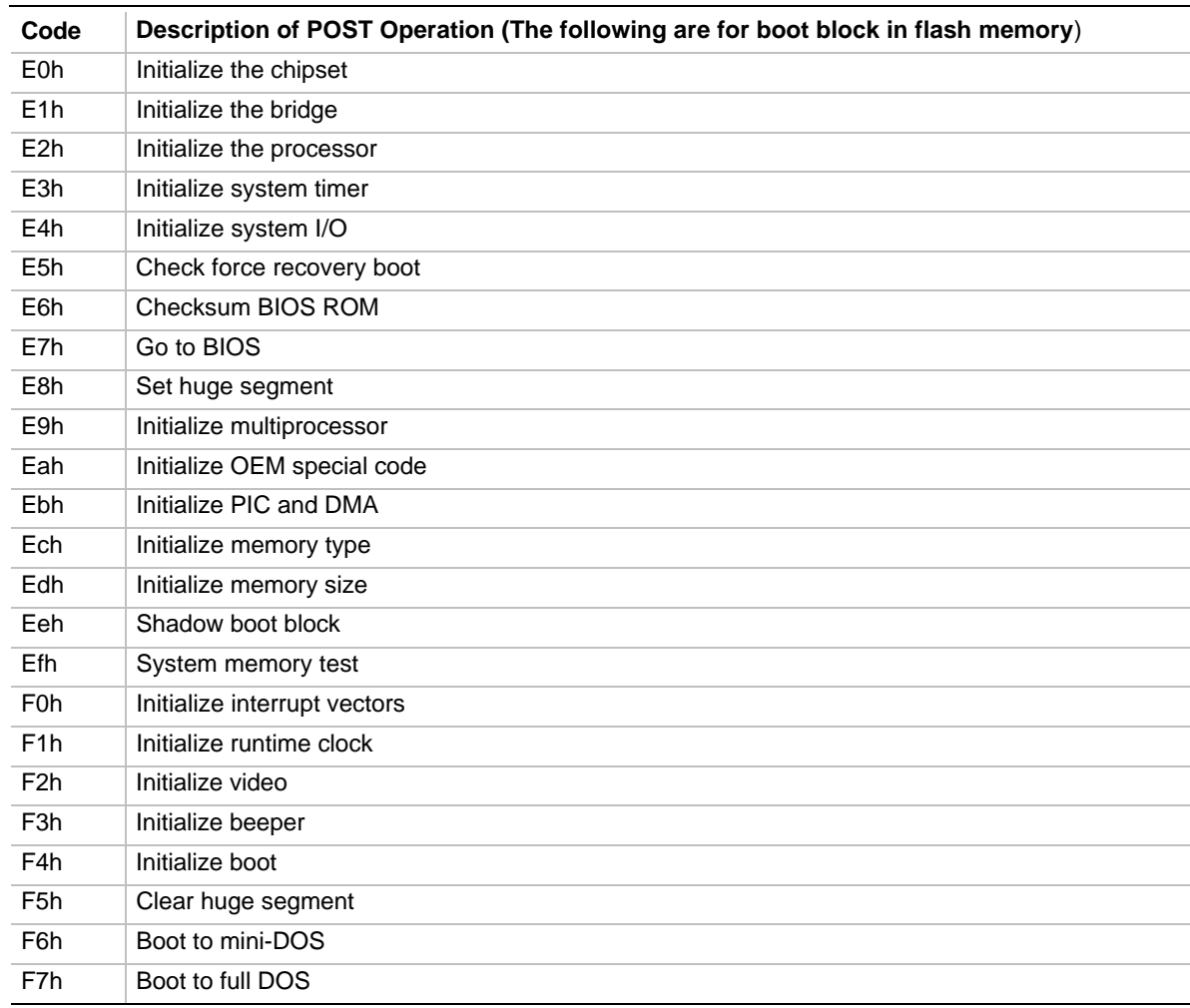

### **Table 65. Port 80h Codes** (continued)

 $nnnn$  = hexadecimal numbers

# **5.3 BIOS Beep Codes**

Beep codes represent a terminal error. If the BIOS detects a terminal error condition, it outputs an error beep code, halts the POST, and attempts to display a port 80h code on the POST card's LED display.

| <b>Beeps</b>    | 80h Code        | <b>Description</b>                                       |
|-----------------|-----------------|----------------------------------------------------------|
| 1               | B4h             | One short beep before boot                               |
| $1 - 2$         | 98h             | Search for option ROMs                                   |
| $1 - 2 - 2 - 3$ | 16h             | <b>BIOS ROM checksum</b>                                 |
| $1 - 3 - 1 - 1$ | 20 <sub>h</sub> | <b>Test DRAM refresh</b>                                 |
| $1 - 3 - 1 - 3$ | 22h             | Test keyboard controller                                 |
| $1 - 3 - 4 - 1$ | 2Ch             | RAM failure on address line nnnn                         |
| $1 - 3 - 4 - 3$ | 2Eh             | RAM failure on data bits nnnn of low byte of memory bus  |
| $1 - 4 - 1 - 1$ | 30h             | RAM failure on data bits nnnn of high byte of memory bus |
| $2 - 1 - 2 - 3$ | 46h             | Check ROM copyright notice                               |
| $2 - 2 - 3 - 1$ | 58h             | Test for unexpected interrupts                           |

**Table 66. Beep Codes**

 $nnnn =$ hexadecimal numbers

# **6.1 Online Support**

Find information about Intel boards under "Product Info" or "Customer Support" at this World Wide Web site:

http://www.intel.com/

# **6.2 Specifications**

The motherboard complies with the following specifications:

| <b>Specification</b>      | <b>Description</b>                                                      | <b>Revision Level</b>                                                                                                    |
|---------------------------|-------------------------------------------------------------------------|----------------------------------------------------------------------------------------------------|
| <b>AGP</b>                | <b>Accelerated Graphics Port</b><br>Interface Specification             | Revision 1.0, July 1996, Intel Corporation.<br>The specification is available through the<br>Accelerated Graphics Implementers Forum at:<br>http://www.agpforum.org/                                   |
| <b>APM</b>                | <b>Advanced Power Management</b><br><b>BIOS</b> interface specification | Revision 1.2, February 1996,<br>Intel Corporation, Microsoft Corporation                                                                                                    |
| <b>ACPI</b>               | <b>Advanced Power Management</b><br><b>BIOS</b> interface specification | Revision 1.0, December 22, 1996<br>Intel Corporation, Microsoft Corporation, and<br><b>Toshiba Corporation</b>                                                                                         |
| ATA-3                     | Information Technology - AT<br>Attachment-3 Interface                   | X3T10/2008D Revision 6<br>ATA Anonymous FTP Site: fission.dt.wdc.com                                                                                                    |
| <b>ATAPI</b>              | ATA Packet Interface for<br>CD-COM <sub>s</sub>                         | SFF-8020i Revision 2.5<br>(SFF) Fax Access: (408) 741-1600                                                                                                    |
| <b>ATX</b>                | ATX form factor specification                                           | Revision 2.01, February 1997,<br>Intel Corporation. The specification is available at:<br>http://www.intel.com/                                                                                        |
| <b>DMI</b>                | Desktop Management Interface<br><b>BIOS</b> specification               | Version 2.0, October 16, 1995<br>American Megatrends Inc., Award Software<br>International Inc., Dell Computer Corporation, Intel<br>Corporation, Phoenix Technologies Ltd., SystemSoft<br>Corporation |
| <b>El Torito</b>          | Bootable CD-ROM format<br>specification                                 | Version 1.0, January 25, 1995<br>Phoenix Technologies Ltd., IBM Corporation. The EI<br>Torito specification is available at:<br>http://www.ptltd.com/techs/specs.html                                  |
| EPP                       | <b>Enhanced Parallel Port</b>                                           | IEEE 1284 standard, Mode [1 or 2], v1.7                                                                                                    |
| Multiprocessor<br>systems | Multiprocessor specification                                            | Version 1.4, May 1997, Intel Corporation                                                                                                    |

**Table 67. Compliance with Specifications**

| <b>Specification</b> | <b>Description</b>                                                                                                    | <b>Revision Level</b>                                                                                                    |
|----------------------|----------------------------------------------------------------------------------------------------|----------------------------------------------------------------------------------------------------|
| <b>PCI</b>           | PCI Local Bus specification                                                                                                    | Revision 2.1, June 1, 1995, PCI Special Interest Group                                                                                                    |
| Plug and Play        | Plug and Play BIOS<br>specification                                                                                                    | Version 1.0a, May 5, 1994,<br>Compaq Computer Corporation, Phoenix Technologies<br>Ltd., Intel Corporation                                                                                            |
| Power Supply         | Intel Workstation Product<br>Division 300 W Power Supply<br>Design Guide                                                                                                   | Revision 1.0, June 1998,<br>Intel Corporation. The specification is available at:<br>http://www.intel.com/                                                                                            |
| <b>SDRAM DIMMS</b>   | PC SDRAM Specification<br>PC SDRAM Unbuffered DIMM<br>Specification<br>PC SDRAM Registered DIMM<br>Specification<br>PC SDRAM Serial Presence<br>Detect (SPD) Specification | Version 1.51, November 1997, Intel Corporation<br>Revision 1.0, February 1998, Intel Corporation<br>Revision 1.0, February 1998, Intel Corporation<br>Revision 1.2A, December 1997, Intel Corporation |
| <b>UHCI</b>          | Universal Host Controller<br>Interface                                                                                                    | Revision 1.1                                                                                                    |
| <b>USB</b>           | Universal serial bus<br>specification                                                                                                    | Revision 1.0, January 15, 1996,<br>Compaq Computer Corporation, Digital Equipment<br>Corporation, IBM PC Company, Intel Corporation,<br>Microsoft Corporation, NEC, Northern Telecom                  |

**Table 67. Compliance with Specifications** (continued)